# Manual de instrucciones

2FC4...-1ST | 2FC4...-1PB | 2FC4...-1PN | 2FC4...-1SC | 2FC4...-1CB

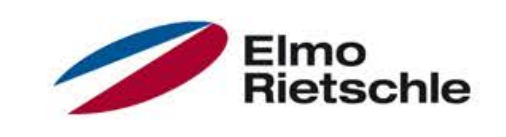

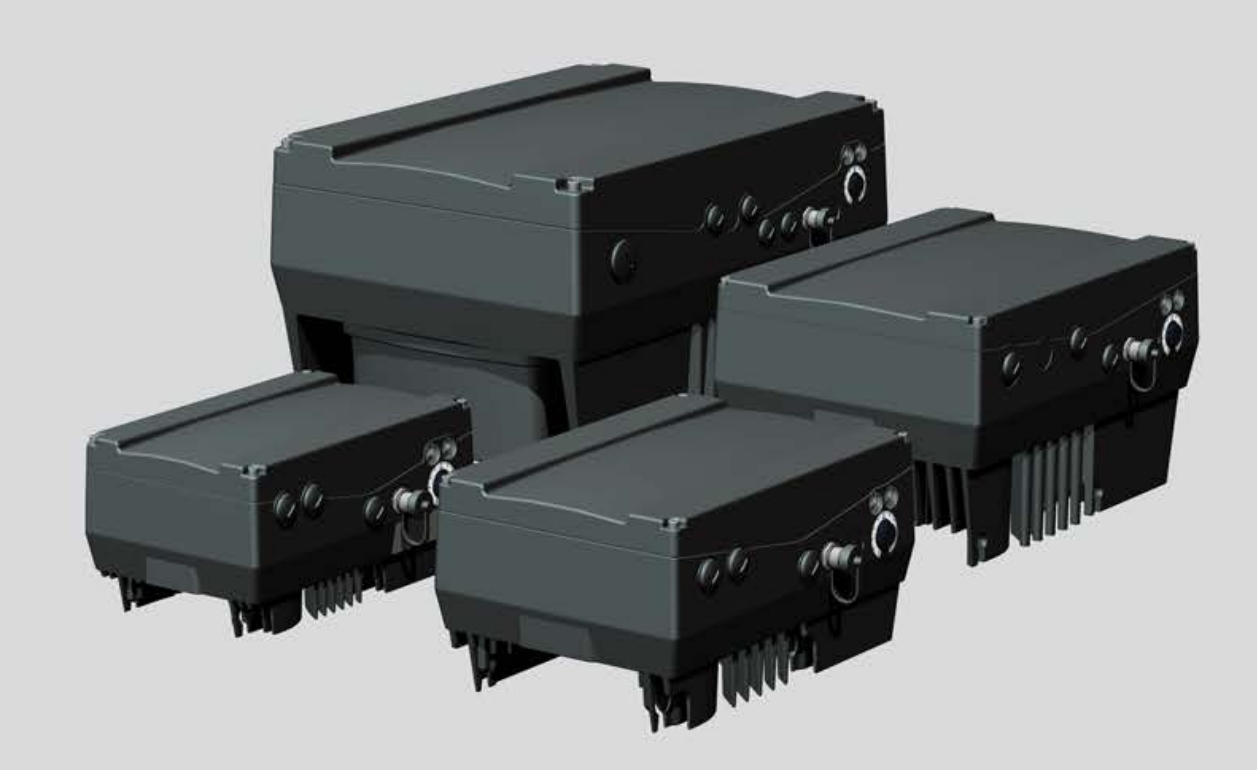

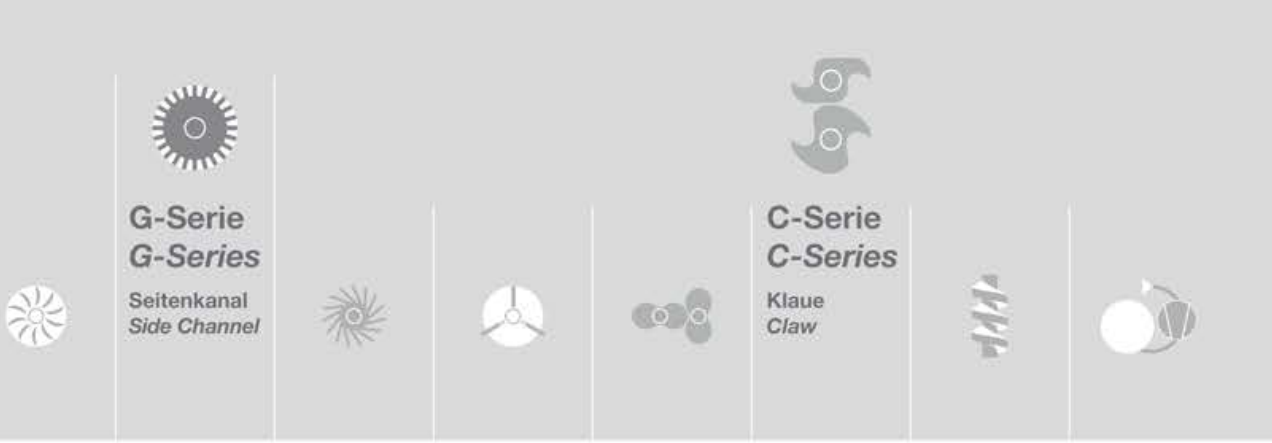

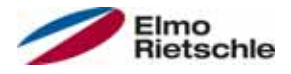

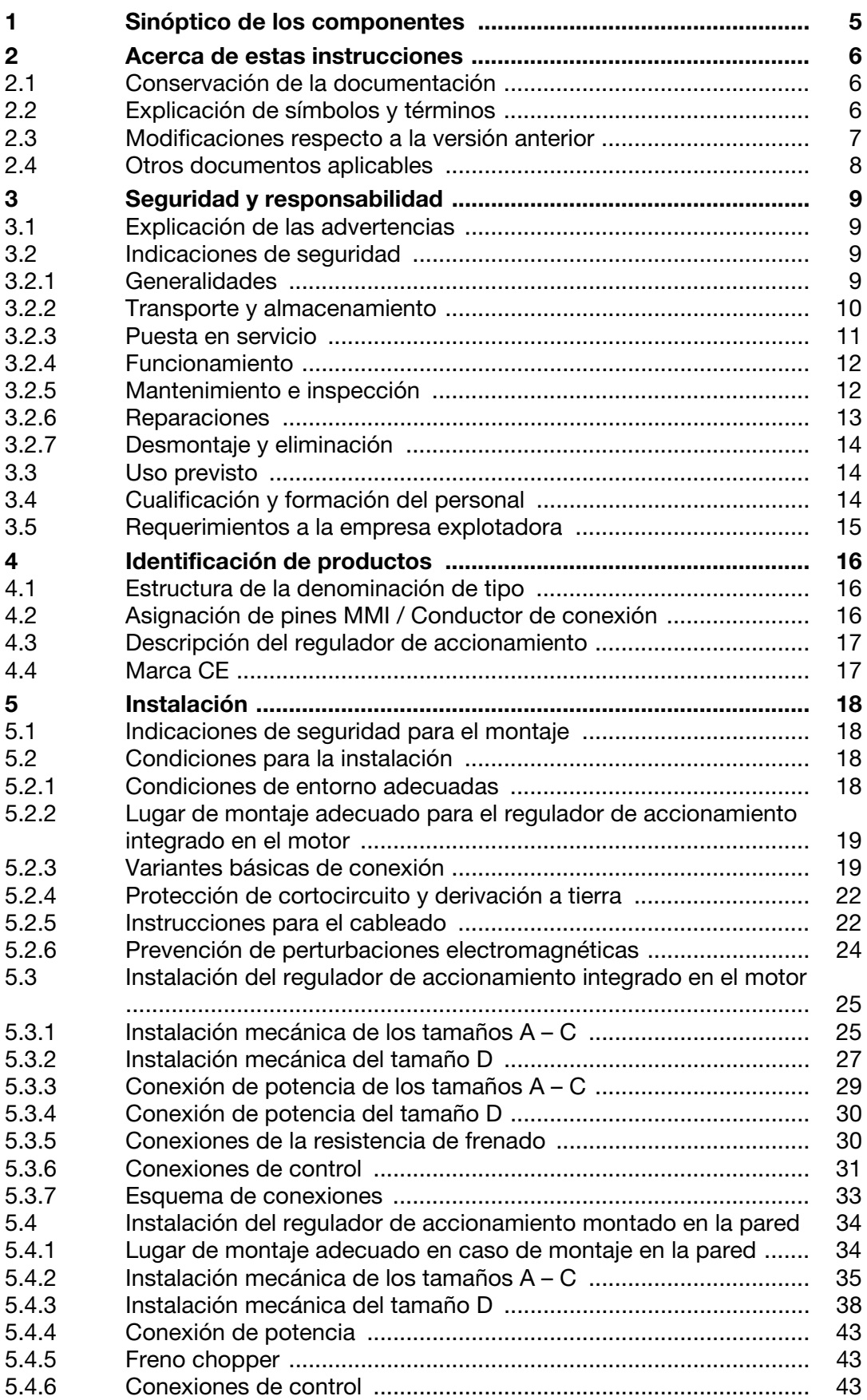

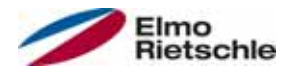

# Índice

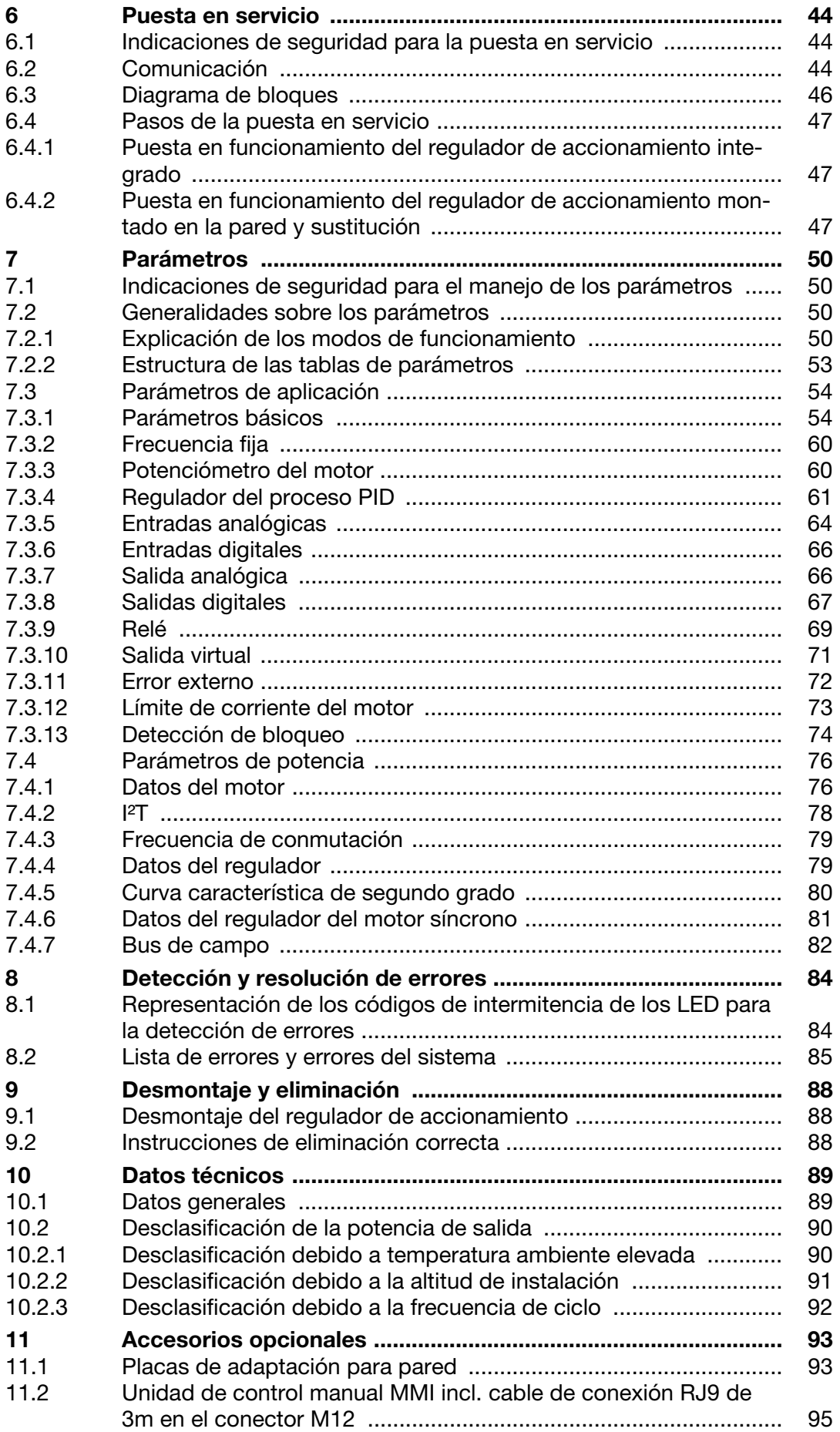

# Índice

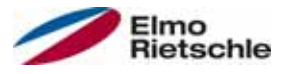

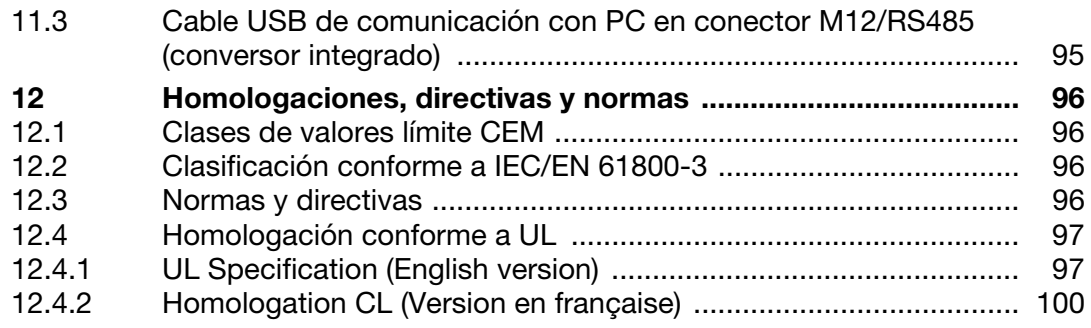

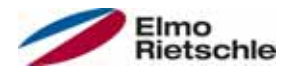

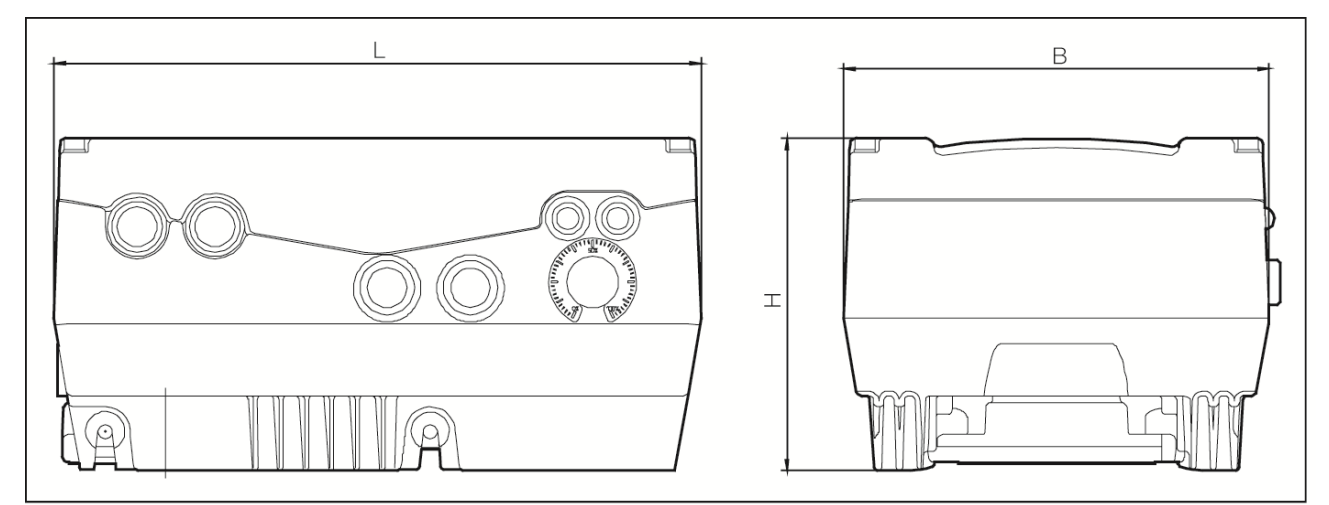

Planos acotados

Los reguladores de accionamiento están disponibles en las siguientes clases de potencia y con las denominaciones de tamaños mencionadas.

#### Tamaños

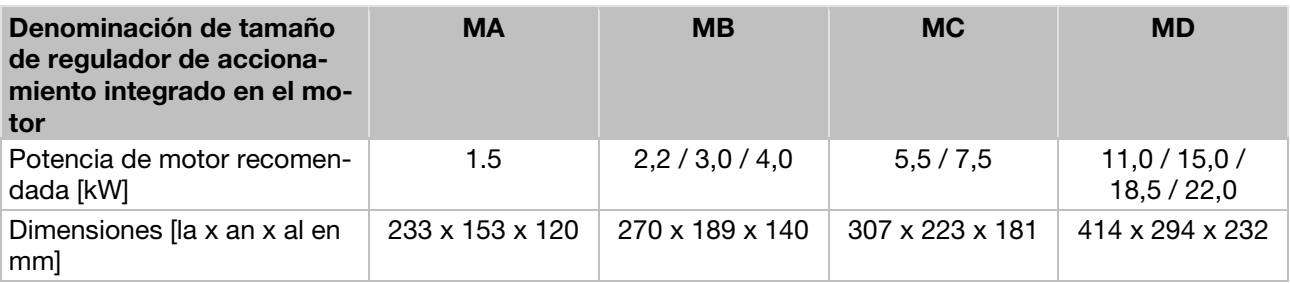

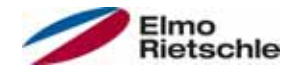

#### 2.1 Conservación de la documentación

Guarde correctamente estas instrucciones de uso, así como el resto de los documentos de referencia para poder consultarlos en caso necesario.

Entregue estas instrucciones al usuario de la instalación para que se encuentren disponibles en caso necesario.

#### Explicación de símbolos y términos 2.2

En estas instrucciones se usan símbolos y términos con el siguiente significado:

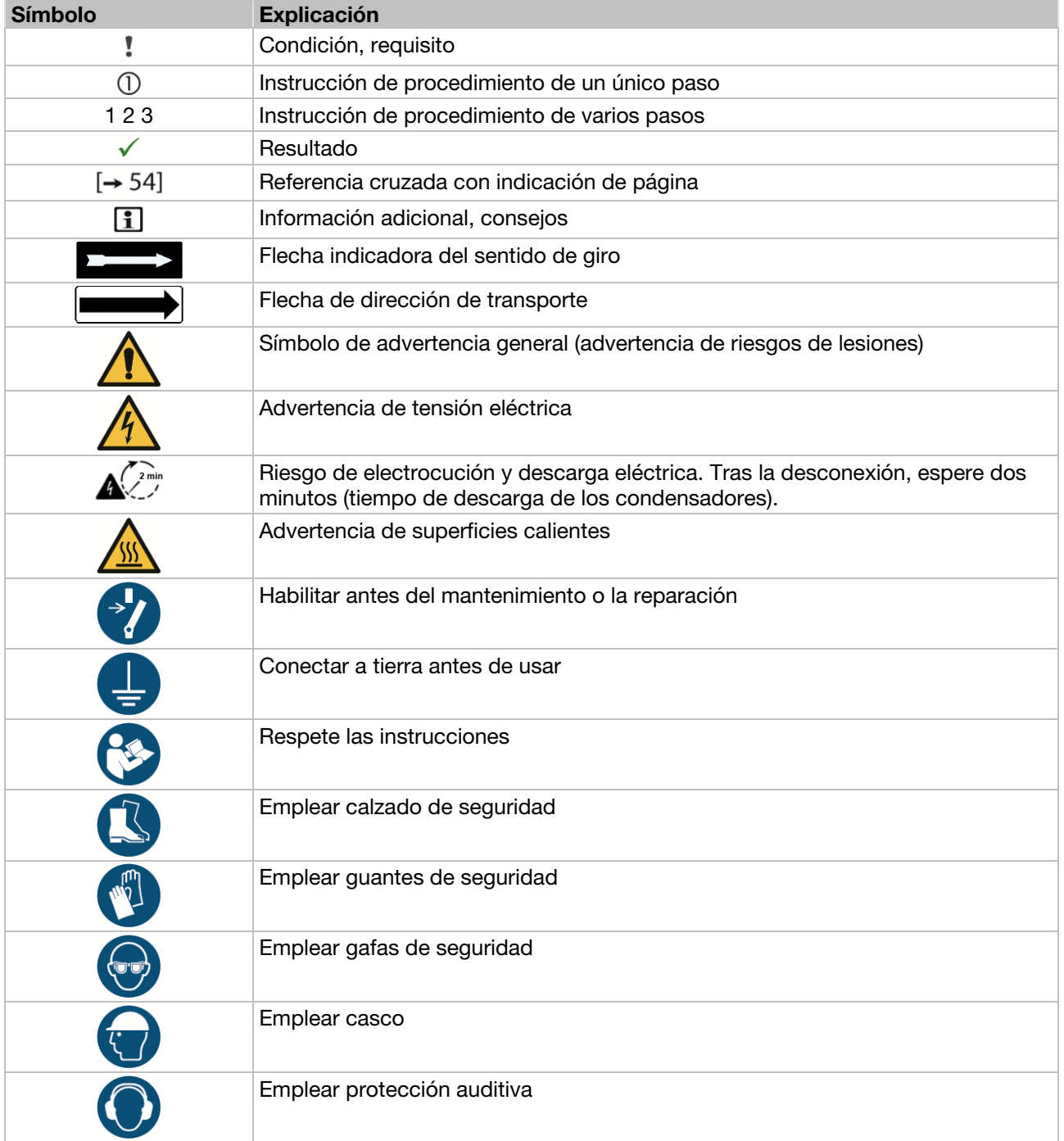

![](_page_6_Picture_1.jpeg)

![](_page_6_Picture_216.jpeg)

#### 2.3 Modificaciones respecto a la versión anterior

Modificaciones respecto a la versión 10.2014

- Gráficas actualizadas
- Corrección de error de RJ11 (incorrecto) a RJ9 (correcto)
- 4.2 Asignación de PIN MMI/ conductor de conexión (NUEVO)
- 5.3.6 Conexiones de control
- 5.4.2 Instalación mecánica para tamaños A C
- 5.4.3 Instalación mecánica para tamaño D (NUEVO)
- 6.2 Comunicación MMI en la tapa (NUEVO)
- 6.4.2 Puesta en servicio de regulador de accionamiento y sustitución Puesta en servicio con PC y MMI de la tapa (NUEVO)
- 7.3.1 Parámetros básicos Parámetros actualizados: 1.020; 1.054; 1.131; 1.132; 1.150; 1.180
- 7.3.2 Frecuencia fija Parámetro actualizado: 2.050
- 7.3.4 Regulador de proceso PID Parámetro actualizado: 3.060 Parámetros NUEVOS: 3.072; 3.073; 3.074; 3.080
- 7.3.5 Entradas analógicas Parámetros actualizados: 4.036/4.066; 4.037/4.067
- 7.3.8 Salidas digitales Parámetros actualizados: 4.150/4.170
- 7.3.9 Relé Parámetros actualizados: 4.190/4.210
- 7.3.10 Salida virtual (NUEVO) Parámetros NUEVOS: 4.230; 4.231; 4.232; 4.233; 4.234
- 7.3.11 Errores externos Parámetros actualizados: 5.010/5.011
- 7.3.13 Detección de bloqueos Parámetros NUEVOS: 5.082; 5.083; 5.200; 5.201
- 7.4.1 Datos del motor Parámetros NUEVOS: 33.016
- 7.4.4 Datos del regulador Parámetros eliminados: 34.011; 34.012; 34.013 Parámetros actualizados: 34.021 Parámetros NUEVOS: 34.020

# Acerca de estas instrucciones

![](_page_7_Picture_1.jpeg)

- 7.4.7 Bus de campo Parámetros actualizados: 6.060; 6.061; 6.062 Parámetros NUEVOS: 6.070/6.071
- 8.2 Lista de errores y errores del sistema Tabla de detección de errores
- 9 Desmontaje y eliminación (NUEVO)
- 9.1 Desmontaje del regulador de accionamiento (NUEVO)
- 9.2 Instrucciones de eliminación correcta (NUEVO)

#### 2.4 Otros documentos aplicables

Todas las instrucciones que describen la aplicación del regulador de accionamiento, así como, en caso necesario, otras instrucciones de todos los accesorios utilizados, p. ej.

#### Nº del documento Finalidad

— Instrucciones de uso Bomba de vacío/ compresor 610.00260.55.010 \* Instrucciones de uso 2FC4...-1PB O 610.00260.55.020 \* Instrucciones de uso 2FC4...-1PN O 610.00260.55.030 \* Instrucciones de uso 2FC4...-1SC O 610.00260.55.040 \* Instrucciones de uso 2FC4...-1CB 610.00260.55.600 \* Instrucciones de uso de la unidad de control manual MMI

\* según la versión, opcional o como accesorio

Puede descargar los archivos 3D (.stp) para reguladores de accionamiento y placas de adaptación en www.gd-elmorietschle.com.

Para el ajuste de los parámetros del regulador de accionamiento se encuentra disponible la descripción de parámetros para su descarga (www.gdelmorietschle.com). En la sección de descarga puede encontrar toda la información necesaria para el ajuste correcto de los parámetros.

![](_page_8_Picture_0.jpeg)

El fabricante no incurrirá en responsabilidad por los daños derivados del incumplimiento de estas instrucciones y del resto de la documentación aplicable.

#### 3.1 Explicación de las advertencias

![](_page_8_Picture_144.jpeg)

#### 3.2 Indicaciones de seguridad

Las siguientes advertencias, medidas de precaución e indicaciones sirven para su seguridad y además, para prevenir daños en el regulador del accionamiento o los componentes conectados al mismo. Este capítulo reúne las advertencias e indicaciones aplicables de forma general para el manejo de los reguladores del accionamiento. Se dividen en Generalidades, Transporte y almacenamiento, Puesta en servicio, Funcionamiento, Reparación, así como Desmontaje y eliminación.

El inicio de cada capítulo incluye las advertencias e indicaciones específicas válidas para determinadas actividades y éstas se repiten o amplían dentro del capítulo, en puntos críticos.

Lea atentamente esta información, ya que ha sido incluida para su seguridad personal y para prolongar la vida útil del regulador del accionamiento y los equipos conectados al mismo.

#### 3.2.1 Generalidades

![](_page_8_Picture_10.jpeg)

## A ADVERTENCIA

¡El presente regulador de accionamiento conduce tensiones peligrosas y controla partes mecánicas en torno al mismo, que en determinadas circunstancias pueden resultar peligrosas!

Si no se respetan las advertencias o se incumplen las indicaciones incluidas en estas instrucciones, pueden producirse daños materiales considerables, lesiones graves e incluso la muerte.

 Los trabajos en este regulador de accionamiento sólo pueden ser realizados por personal con la cualificación pertinente. Dicho personal debe estar ampliamente familiarizado con todas las indicaciones de seguridad, así como con las medidas de instalación, funcionamiento y mantenimiento incluidas en estas instrucciones. El requisito para el funcionamiento sin problemas y seguro del regulador de accionamiento es un transporte adecuado, así como una instalación, manejo y mantenimiento correctos.

![](_page_9_Picture_1.jpeg)

![](_page_9_Picture_2.jpeg)

# $\triangle$  ADVERTENCIA

¡Peligro de incendio o descarga eléctrica! La utilización no permitida, las modificaciones y el uso de piezas de repuesto y accesorios no suministrados o recomendados por el fabricante del regulador de accionamiento pueden causar incendios, descargas eléctricas y lesiones.

 Los disipadores del regulador de accionamiento y el motor pueden calentarse a temperaturas superiores a los 70°C [158°F]. Durante el montaje es preciso mantener una distancia suficiente a los componentes cercanos. Antes de iniciar cualquier trabajo en el regulador de accionamiento o en el motor es preciso respetar un tiempo de enfriamiento suficiente. En caso necesario deberá instalarse una protección para evitar el contacto.

# AVISO

El funcionamiento sin peligro del regulador de accionamiento solo es posible si se cumplen las condiciones de entorno requeridas, véase Condiciones de entorno adecuadas [→ 18].

#### AVISO

Guardar estas instrucciones de uso cerca del equipo, en un lugar accesible, y ponerlas a disposición de todos los usuarios.

## AVISO

Antes de realizar la instalación y puesta en servicio, lea atentamente estas indicaciones de seguridad y advertencias, así como todos los letreros de aviso colocados en el equipo. Tenga en cuenta que los letreros de aviso deben mantenerse legibles y sustituya los letreros que falten o se encuentren dañados.

## 3.2.2 Transporte y almacenamiento

#### AVISO

¡Riesgo de daños para el regulador de accionamiento! Si no se tienen en cuenta las indicaciones, el regulador de accionamiento puede resultar dañado o destruirse en caso de ser puesto en servicio.

 El requisito para el funcionamiento sin problemas y seguro de este regulador de accionamiento es un almacenamiento, emplazamiento y montaje correctos, así como un manejo y mantenimiento minuciosos.

Es necesario proteger el regulador de accionamiento frente a impactos mecánicos y vibraciones durante el transporte y el almacenamiento. También es necesario garantizar la protección frente a temperaturas no autorizadas (véase Datos técnicos [➙ 89]).

![](_page_10_Picture_0.jpeg)

![](_page_10_Picture_1.jpeg)

#### 3.2.3 Puesta en servicio

![](_page_10_Picture_3.jpeg)

# **A** PELIGRO

#### ¡Peligro de lesiones debidas a descargas eléctricas! En caso de no prestar atención a las advertencias, pueden producirse lesiones graves o daños materiales considerables.

- 1. Solo se permiten conexiones a la red con cableado fijo. Es necesario conectar el equipo a tierra (DIN EN 61140; VDE 0140-1).
- 2. Los reguladores de accionamiento pueden presentar corrientes de contacto > 3,5mA. Conforme a DIN EN 61800-5-1, capítulo 4.3.5.5.2, es necesario instalar un conductor de protección por puesta a tierra con la misma sección que el conductor de protección por puesta a tierra original. La posibilidad de conexión de un segundo conductor de protección por puesta a tierra se encuentra debajo de la alimentación de la red (identificada con un símbolo de tierra) en el exterior del equipo. Un tornillo M6x15 adecuado para la conexión (par de apriete: 4,0 Nm [2,95 ft lbs]) se incluye en el volumen de suministro de las placas de adaptación.
- 3. ¡Si se utilizan reguladores de accionamiento para corriente alterna, no se permite el uso de interruptores diferenciales del tipo A, también denominados RCD (del inglés residual current-operated protective device, dispositivo protector accionado por corriente residual), para proteger contra el contacto directo o indirecto! El interruptor diferencial debe ser apto para corriente universal conforme a la norma DIN VDE 0160, apartado 5.5.2 y EN 50178, apartado 5.2.11.1 (RCD tipo B).
- 4. Los siguientes bornes pueden conducir tensiones peligrosas aún con el motor parado:
	- $\checkmark$  los bornes de conexión a la red X1: L1, L2, L3
	- $\checkmark$  los bornes de conexión del motor X2: U, V, W
	- $\checkmark$  los bornes de conexión X6, X7: contactos de relés 1 y 2
	- $\checkmark$  los bornes de conexión PTC T1/T2
- 5. ¡Si se utilizan diferentes niveles de tensión (p. ej. +24V/230V) es necesario evitar siempre que los cables se crucen! Además, el usuario debe prestar atención al cumplimiento de las prescripciones vigentes (p. ej. aislamiento doble o reforzado conforme a DIN EN 61800-5-1).
- 6. El regulador de accionamiento contiene módulos sensibles a descargas electrostáticas. Estos módulos pueden destruirse debido a un manejo inadecuado, por esta razón deben tomarse medidas de precaución contra la carga electrostática al realizar trabajos en dichos módulos.

© Gardner Denver Deutschland GmbH 11 / 104 03.2016 · 610.00260.55.000

![](_page_11_Picture_1.jpeg)

#### 3.2.4 Funcionamiento

![](_page_11_Picture_3.jpeg)

# **A** PELIGRO

¡Peligro de lesiones debidas a descargas eléctricas o al rearranque de los motores!

En caso de no prestar atención a las advertencias, pueden producirse lesiones graves o daños materiales considerables.

- Durante el funcionamiento, respete las siguientes indicaciones:
	- $\checkmark$  El regulador de accionamiento funciona con tensiones elevadas.
	- Durante el funcionamiento de los equipos eléctricos es inevitable que algunos componentes de los mismos se encuentren sometidos a tensión peligrosa.
	- Los dispositivos de parada de emergencia conforme a EN 60204-1:2006 deben mantenerse operativos en todos los modos de funcionamiento del equipo de control. El reinicio del dispositivo de parada de emergencia puede causar un rearranque incontrolado o indefinido.
	- $\checkmark$  Para garantizar una desconexión segura de la red es necesario desconectar la línea de alimentación del regulador de accionamiento de forma síncrona y en todos sus polos.
	- $\sqrt{}$  Para equipos con alimentación monofásica y para el tamaño D (11 hasta 22kW) es necesario respetar un tiempo mínimo de pausa de 1 a 2 minutos entre conexiones a la red consecutivas.
	- Determinados ajustes de los parámetros pueden tener como efecto que tras un corte en el suministro de tensión de alimentación el regulador de accionamiento vuelva a ponerse en funcionamiento de forma automática.

## AVISO

¡Riesgo de daños para el regulador de accionamiento! Si no se tienen en cuenta las indicaciones, el regulador de accionamiento puede resultar dañado o destruirse en caso de ser puesto en servicio.

- 1. Durante el funcionamiento, respete las siguientes indicaciones:
- 2. Para que la protección contra sobrecarga del motor funcione es necesario configurar correctamente los parámetros del motor.
- 3. Asegurar la protección contra sobrecarga del motor mediante un PTC. El regulador de accionamiento ofrece además una protección del motor interna. Véase al respecto los parámetros 33.100 y 33.101. I2 T está DESCONECTADO conforme al ajuste previo y debe activarse durante el funcionamiento sin PTC.
- 4. No se permite usar el regulador de accionamiento como "dispositivo de parada de emergencia" (véase EN 60204-1:2006).

#### 3.2.5 Mantenimiento e inspección

Solo se permite a electricistas con la pertinente formación y autorización realizar el mantenimiento y la inspección de los reguladores de accionamiento. Solo se permite al fabricante realizar modificaciones en el hardware y software, en tanto no se describan de forma explícita en estas instrucciones.

#### Limpieza del regulador de accionamiento

Los reguladores de accionamiento no requieren mantenimiento siempre y cuando se utilicen correctamente. En ambientes con grandes concentraciones de polvo en el aire es necesario limpiar regularmente las aletas de refrigeración del motor y el regulador de accionamiento. En equipos equipados con ventiladores integrados, opcionales para tamaño C, de serie para tamaño D, se recomienda limpiar con aire a presión.

![](_page_12_Picture_0.jpeg)

#### Medición de la resistencia de aislamiento en el elemento de control

No se permite realizar una prueba de aislamiento en los bornes de entrada de la tarieta de control.

#### Medición de la resistencia de aislamiento en el elemento de potencia

En el transcurso de la prueba de serie, el elemento de potencia del regulador de accionamiento se comprueba con 1,9kV.

Si en el marco de una comprobación del sistema se necesita medir una resistencia de aislamiento, puede realizarse bajo las siguientes condiciones:

- una prueba de aislamiento solo puede realizarse para el elemento de potencia,
- para evitar tensiones elevadas por encima de lo admisible es necesario desconectar todos los conductores de conexión del regulador de accionamiento antes de la comprobación,
- debe utilizarse un comprobador de aislamiento de 500 V CC.

![](_page_12_Figure_10.jpeg)

Prueba de aislamiento en el elemento de potencia

#### Comprobación de presión en un regulador de accionamiento

No se permite realizar una comprobación de presión de un regulador de accionamiento.

#### 3.2.6 Reparaciones

![](_page_12_Picture_15.jpeg)

#### $\triangle$  PELIGRO

¡Peligro de lesiones debidas a descargas eléctricas! En caso de no prestar atención a las advertencias, pueden producirse lesiones graves o daños materiales considerables.

 Al desconectar el regulador de accionamiento de la tensión de red, no se permite tocar de inmediato los componentes conductores de los equipos y las conexiones debido a que es posible que los condensadores se encuentren aún cargados.

![](_page_12_Picture_19.jpeg)

¡Riesgo de daños para el regulador de accionamiento! Si no se tienen en cuenta las indicaciones, el regulador de accionamiento puede resultar dañado o destruirse en caso de ser puesto en servicio.

 Solo se permite al fabricante realizar reparaciones en el regulador de accionamiento.

![](_page_13_Picture_1.jpeg)

#### 3.2.7 Desmontaje y eliminación

 Las uniones atornilladas y a presión fácilmente desmontables permiten el desensamblaje del regulador de accionamiento en sus componentes individuales. Dichos componentes individuales pueden reciclarse. Lleve a cabo la eliminación conforme a las disposiciones locales.

 No se permite depositar los módulos con componentes electrónicos en la basura doméstica normal. Es necesaria su recogida por separado junto con los equipos eléctricos y electrónicos conforme a la legislación vigente.

#### Uso previsto 3.3

Para el montaje en máquinas, se prohíbe poner en servicio el regulador de accionamiento (es decir, iniciar el funcionamiento de acuerdo al uso previsto) hasta que se haya comprobado que la máquina cumple las disposiciones de la directiva CE 2006/42/CE (norma para máquinas); debe tenerse en cuenta EN 60204-1:2006.

Solo se permite la puesta en servicio (es decir, iniciar el funcionamiento de acuerdo al uso previsto) si se cumple la directiva CE 2004/108/CE (directiva CEM).

Para este regulador de accionamiento deben cumplirse las normas armonizadas de la serie EN 50178:1997 en combinación con EN 60439-1/A1:2004.

¡El presente regulador de accionamiento no está homologado para el funcionamiento en atmósferas potencialmente explosivas!

Las reparaciones solo pueden ser realizadas por los departamentos de reparación autorizados. Las intervenciones por cuenta propia y sin autorización pueden causar la muerte, lesiones y daños materiales. En tal caso queda invalidada la garantía del fabricante.

¡No se permiten los esfuerzos mecánicos exteriores como, p. ej., el acceso a la carcasa!

 El funcionamiento de los accionamientos en equipamientos no fijos se considera una condición ambiental excepcional y solo está permitido conforme a las normas y directivas locales aplicables en cada caso.

#### 3.4 Cualificación y formación del personal

![](_page_13_Picture_14.jpeg)

Todas las personas que deban trabajar con el 2FC4 deberán haber leído y entendido estas instrucciones y los demás documentos pertinentes antes de iniciar los trabajos.

El personal en formación solo podrá trabajar con el 2FC4 bajo supervisión de personal que disponga de los conocimientos necesarios.

Solo personal que disponga de los siguientes conocimientos puede llevar a cabo los trabajos descritos en este manual:

Se considera personal cualificado, en el sentido de estas instrucciones de uso y las indicaciones situadas en el propio producto, a electricistas familiarizados con la instalación, el montaje, la puesta en servicio y el manejo del regulador de accionamiento, así como los peligros asociados y que gracias a su formación especializada y conocimiento de las normas y disposiciones correspondientes, dispongan de las aptitudes pertinentes.

![](_page_14_Picture_1.jpeg)

#### 3.5 Requerimientos a la empresa explotadora

Básicamente, los equipos electrónicos no son a prueba de daños. El instalador y/o la empresa explotadora de la máquina o instalación son responsables de que el accionamiento entre en un estado seguro en caso de fallo del equipo.

En la norma DIN EN 60204-1; VDE 0113-1:2007-06 "Seguridad de las máquinas", capítulo "Equipo eléctrico de máquinas" se indican los requisitos de seguridad para los sistemas de control eléctricos. Estos van orientados a la seguridad de las personas y las máquinas, así como el mantenimiento de la capacidad de funcionamiento de la máquina o la instalación y deben tenerse en cuenta.

No es imprescindible que el funcionamiento de un dispositivo de parada de emergencia cause la desconexión de la alimentación de tensión del accionamiento. Con el fin de evitar los peligros es recomendable mantener ciertos accionamientos en servicio o iniciar determinados procesos de seguridad. La ejecución de la medida de parada de emergencia se evalúa mediante una valoración de los riesgos de la máquina o la instalación, incluido el equipo eléctrico y se determina conforme a la norma DIN EN 13849 "Seguridad de las máquinas - Componentes de los controles relacionados con la seguridad" con la selección de la categoría del circuito.

La empresa explotadora se hará cargo de que:

- Todas las labores sobre el 2FC4 sean llevadas a cabo por:
	- Personal que disponga de la Cualificación y formación del personal [➙ 14] necesaria.
	- Personal suficientemente informado acerca de estas instrucciones y de todos los demás documentos aplicables
- Los encargos, competencias y supervisión del personal estén regulados.
- El contenido de estas instrucciones y del resto de documentación pertinente sea accesible en todo momento para el personal en el lugar de aplicación.
- Se cumplan todas las disposiciones de seguridad locales y específicas de la instalación, como, por ejemplo:
	- Normas de prevención de accidentes
	- Disposiciones de seguridad y de funcionamiento
	- Reglamentos de las empresas suministradoras de energía
	- Normas y leyes
- Excluir los riesgos que puede ocasionar la electricidad.

![](_page_15_Picture_1.jpeg)

#### Estructura de la denominación de tipo 4.1

![](_page_15_Picture_167.jpeg)

#### 4.2 Asignación de pines MMI / Conductor de conexión

#### Asignación de pines de conector M12

Conector redondo de 4 polos M12 con codificación A

![](_page_15_Figure_7.jpeg)

![](_page_15_Picture_168.jpeg)

### Conector RJ9 Conector RJ9

223 = 22,0 kW

![](_page_15_Figure_10.jpeg)

![](_page_15_Picture_169.jpeg)

![](_page_16_Picture_1.jpeg)

### 4.3 Descripción del regulador de accionamiento

En el caso de este regulador de accionamiento se trata de un equipo para la regulación de revoluciones de motores trifásicos.

El regulador de accionamiento puede usarse integrado en el motor (con placa de adaptación estándar) o cerca del motor (con placa de adaptación para el montaje en la pared).

Las temperaturas ambiente admisibles indicadas en los datos técnicos se refieren al uso bajo la carga nominal. En muchos casos de aplicación son admisibles temperaturas superiores previo análisis técnico. En cada caso, el fabricante deberá permitir cada caso de aplicación.

#### 4.4 Marca CE

Con la marca CE confirmamos como fabricantes del equipo que los reguladores de accionamiento cumplen los requisitos fundamentales de las siguientes directivas:

▪ Directiva sobre compatibilidad electromagnética (directiva 2004/108/CE)

La declaración de conformidad puede descargarse en www.gdelmorietschle.com.

![](_page_17_Picture_0.jpeg)

Condiciones ambientales

![](_page_17_Picture_1.jpeg)

# 5.1 Indicaciones de seguridad para el montaje

# **A** ADVERTENCIA

- 1. La instalación solo debe ser realizada por personal con la correspondiente cualificación y la formación necesaria para el emplazamiento, instalación, puesta en servicio y manejo del producto. Los trabajos realizados en el regulador de accionamiento por personal sin la cualificación pertinente o el incumplimiento de las advertencias pueden causar lesiones graves o daños materiales considerables.
- 2. Es necesario conectar el equipo a tierra conforme a EN 61140, NEC y otras normas aplicables. Las conexiones a la red deben tener un cablead fijo.

#### 5.2 Condiciones para la instalación

#### 5.2.1 Condiciones de entorno adecuadas

![](_page_17_Picture_200.jpeg)

# geros)!

Los reguladores de accionamiento se suministran con el color RAL 9005 (negro).

¡En caso de desmontaje de las tarjetas de conductores (incluso para realizar trabajos de pintura o recubrimiento de las piezas de la carcasa), se perderán los derechos de garantía!

¡Por motivos de CEM y conexión a tierra, los puntos de atornillado y las superficies de obturación no deberán pintarse!

![](_page_18_Picture_1.jpeg)

### 5.2.2 Lugar de montaje adecuado para el regulador de accionamiento integrado en el motor

 Asegúrese de que el motor con regulador de accionamiento integrado en el mismo solo se monta y entra en funcionamiento en las orientaciones mostradas en la siguiente figura.

![](_page_18_Figure_4.jpeg)

Posición de montaje del motor/juntas permitidas

## 5.2.3 Variantes básicas de conexión

![](_page_18_Figure_7.jpeg)

Circuito en estrella o triángulo para regulador de accionamiento integrado en el motor

# Instalación

![](_page_19_Picture_1.jpeg)

![](_page_19_Figure_2.jpeg)

- 1 Tuerca  $M_A = 5$  Nm [3.70 ft lbs] 3 Arandela
- 2 Arandela elástica

![](_page_19_Picture_5.jpeg)

# $\triangle$  PELIGRO

#### ¡Peligro de muerte por electrocución! Muerte o lesiones graves.

- Desconectar la tensión del regulador de accionamiento y asegurarlo para que no vuelva a conectarse.
- Comprobar regularmente que las tuercas (1) estén fijas.

![](_page_20_Picture_1.jpeg)

![](_page_20_Figure_2.jpeg)

1 Tuerca  $M_A = 5$  Nm [3.70 ft lbs] 3 Arandela

2 Arandela elástica  $\overline{a}$  4 Terminal de cable

# $\triangle$  PELIGRO

¡Peligro de muerte por electrocución! Muerte o lesiones graves.

 Desconectar la tensión del regulador de accionamiento y asegurarlo para que no vuelva a conectarse.

Comprobar regularmente que las tuercas (1) estén fijas.

## AVISO

¡Riesgo de daños para el regulador de accionamiento! Sobrecarga del motor.

 Al conectar el regulador de accionamiento deberá respetarse obligatoriamente la asignación correcta de la fase.

El material de montaje incluido permite conectar tanto punteras de cable como terminales de cable. Consulte las opciones de conexión en la imagen.

![](_page_20_Picture_15.jpeg)

# **A** PELIGRO

¡Peligro de muerte por electrocución! Muerte o lesiones graves.

- 1. Desconectar la tensión del regulador de accionamiento y asegurarlo para que no vuelva a conectarse.
- 2. Es necesario aislar los extremos de los cables no utilizados en la caja de conexiones del motor.

 Si emplea una resistencia térmica (PTC o termostato bimetálico) deberá retirar el puente de inserción que se encuentra colocado de fábrica en el borne de conexión para el PTC.

![](_page_21_Picture_0.jpeg)

![](_page_21_Picture_1.jpeg)

La sección de la línea de alimentación debe dimensionarse conforme al tipo de montaje y la corriente máx. permitida. El encargado de la puesta en servicio debe asegurarse de que existe una protección del cable de red.

#### 5.2.4 Protección de cortocircuito y derivación a tierra

El regulador de accionamiento cuenta con una protección de cortocircuito y derivación a tierra interna.

#### 5.2.5 Instrucciones para el cableado

![](_page_21_Figure_6.jpeg)

Reguladores de accionamiento de 1,5 kW a 22 kW

Las conexiones de control de la tarjeta de aplicación se encuentran dentro del regulador de accionamiento.

La asignación puede variar dependiendo de la versión.

![](_page_21_Picture_196.jpeg)

#### Reguladores de accionamiento de 1,5 kW a 7,5 kW

![](_page_21_Figure_12.jpeg)

![](_page_22_Picture_1.jpeg)

Los bornes de conexión para la línea de alimentación se encuentran dentro del regulador de accionamiento. El regulador de accionamiento está equipado con bornes para conectar una resistencia de frenado.

La asignación puede variar dependiendo de la versión.

Se recomiendan punteras de cable con collar de plástico y pestañas.

![](_page_22_Picture_259.jpeg)

#### Reguladores de accionamiento de 11 kW a 22 kW

![](_page_22_Figure_7.jpeg)

Los bornes de conexión para la línea de alimentación se encuentran dentro del regulador de accionamiento. Opcionalmente, el regulador de accionamiento está equipado con bornes para conectar una resistencia de frenado. La asignación puede variar dependiendo de la versión.

Se recomiendan punteras de cable con collar de plástico y pestañas. Pares: 2,5 Nm – 4,5 Nm (1.85 ft lbs – 3.32 ft lbs)

![](_page_23_Picture_0.jpeg)

![](_page_23_Picture_1.jpeg)

![](_page_23_Picture_350.jpeg)

#### 5.2.6 Prevención de perturbaciones electromagnéticas

En la medida de lo posible, se recomienda usar cables apantallados para los circuitos de mando. Se recomienda colocar en el extremo del conductor el blindaje con el debido cuidado para evitar que tramos prolongados de los hilos se tiendan sin apantallado.

El apantallado de los valores nominales analógicos deberá colocarse solo en un lado, en el regulador de accionamiento.

Básicamente, los cables de mando deben tenderse lo más alejados posible de los cables de potencia. En determinadas circunstancias deben usarse canaletas independientes. Si se produce un posible cruce de cables, en la medida de lo posible deberá mantenerse un ángulo de 90°.

Los elementos de mando preconectados tales como los contactores y las bobinas de freno o los elementos de mando conectados a través de las salidas de los reguladores de accionamiento, deben estar libres de interferencias. En el caso de los contactores de corriente alterna pueden emplearse circuitos RC, en el caso de los conectores de corriente continua se usan por regla general diodos libres o varistores. Estos dispositivos antiparasitarios se colocan directamente en las bobinas de los contactores. ¡Básicamente, el suministro de potencia a un freno mecánico no se debería realizar en el mismo cable!

¡Las conexiones de potencia entre el regulador de accionamiento y el motor deben realizarse básicamente en versión apantallada o reforzada y el blindaje debe conectarse a tierra en ambos extremos con la mayor superficie posible! Se recomienda usar prensaestopas CEM. Estos no se incluyen en el volumen de suministro.

![](_page_24_Picture_1.jpeg)

# 5.3 Instalación del regulador de accionamiento integrado en el motor

# 5.3.1 Instalación mecánica de los tamaños A – C

Proceda como sigue para realizar la instalación mecánica del regulador de accionamiento:

- 1. Abra la caja de conexiones del motor de serie.
- 2. Suelte los cables de los bornes de conexión. Recuerde o anote la secuencia de conexión.
- 3. En caso dado, retire la fijación del motor.
- 4. Retire los tornillos de fijación de la carcasa de conexiones y retírela. Compruebe que la junta no resulte dañada.

![](_page_24_Figure_9.jpeg)

Secuencia de montaje: Caja de conexiones - placa de adaptación (tamaños A - C)

 La placa de adaptación estándar es una placa de adaptación cuya parte inferior no ha sido mecanizada posteriormente. Aún no se ha realizado ningún orificio.

- Para los motores suministrados puede realizar el pedido de placas de adaptación al fabricante.
- 5. Ajuste la placa de adaptación (1) realizando los correspondientes orificios (2) para la fijación en el motor.

 El responsable de la puesta en servicio se ocupa del cumplimiento del tipo de protección para la junta de la placa de adaptación en el motor.

- Si existe alguna cuestión, diríjase a su persona de contacto del departamento de ventas.
- 6. Coloque la junta (3).
- 7. Pase el cable de conexión del motor más allá del borne de conexión a través de la placa de adaptación (1) y atorníllela al motor usando los cuatro tornillos de fijación y los cuatro elementos elásticos (4) (par: 2,0 Nm [1.48 ft lbs]).

![](_page_25_Picture_0.jpeg)

![](_page_25_Picture_1.jpeg)

 ¡Durante el montaje de las placas de adaptación, compruebe que los cuatro tornillos, incl. elementos elásticos, han sido apretados con el par correspondiente! Todos los puntos de contacto deben estar libres de suciedad o pintura ya que, de lo contrario, no tendrá lugar una conexión correcta del conector protector.

8. Conecte los hilos del motor en la conexión requerida, véase también "Prueba de aislamiento en el elemento de potencia  $[\rightarrow 13]$ " (par: 3,0 Nm [2.21 ft lbs]). Se recomienda usar terminales de cables de anillo M5 aislados con una sección de conexión de 4 hasta 6 mm<sup>2</sup> [0.0062 – 0.0093 in<sup>2</sup>]

 Durante la instalación de los hilos del motor, compruebe que se coloquen las tuercas incluidas en todos los pernos de la pletina de conexión, incluso si no se conecta el neutro.

![](_page_25_Figure_5.jpeg)

Puente de inserción

9. De haberlos, realice el cableado de los cables del PTC/termostato bimetálico del motor con los bornes T1 y T2 (1) (par: 0,6 Nm [0.44 ft lbs]).

 Durante el montaje, compruebe que los cables de conexión no queden atrapados.

![](_page_25_Figure_9.jpeg)

 Si el motor está equipado con una sonda de temperatura, ésta se conectará a los bornes T1 y T2 (1), para lo cual es necesario retirar el puente de inserción (2) colocado en estado de suministro. ¡Cuando el puente está colocado no tiene lugar ninguna supervisión de la temperatura del motor!

10. Conecte el regulador de accionamiento (3) a la placa de adaptación (4) y fíjelo uniformemente con los cuatro tornillos laterales (5) (par: 4,0 Nm [0.3 ft lbs]).

![](_page_26_Picture_0.jpeg)

![](_page_26_Picture_1.jpeg)

## 5.3.2 Instalación mecánica del tamaño D

Proceda como sigue para realizar la instalación mecánica del regulador de accionamiento:

- 1. Abra la caja de conexiones del motor de serie.
- 2. Retire los tornillos de fijación de la carcasa de conexiones y retírela. Compruebe que la junta no resulte dañada.

![](_page_26_Figure_6.jpeg)

Secuencia de montaje: caja de conexiones - placa de adaptación (tamaño D)

![](_page_26_Picture_146.jpeg)

dor de accionamiento/soporte

#### El responsable de la puesta en servicio se ocupa del cumplimiento del tipo de protección para la junta de la placa de adaptación en el motor.

- Si existe alguna cuestión, diríjase a su persona de contacto del departamento de ventas.
- 3. Coloque la junta (3).
- 4. Atornille la placa de adaptación (1) al motor con los cuatro tornillos de fijación (10) (pares: M4 con 2,4 Nm [1.77 ft lbs], M5 con 5,0 Nm [3.70 ft lbs], M6 con 8,5 Nm [6.27 ft lbs]).

 ¡Durante el montaje de las placas de adaptación (1), asegúrese de apretar los cuatro tornillos, incl. elementos elásticos (10), con el par correspondiente! Todos los puntos de contacto deben estar libres de suciedad o pintura ya que, de lo contrario, no tendrá lugar una conexión correcta del conector protector.

- 5. Vuelva a fijar el tablero de bornes original (8) al motor con el tornillo (9).
- 6. Conecte los cuatro conductores (PE, U, V, W) con la sección correspondiente (en función de la potencia del regulador de accionamiento usado) al tablero de bornes original.

![](_page_27_Picture_0.jpeg)

![](_page_27_Picture_1.jpeg)

 Los hilos de conexión necesarios para el cableado del tablero de bornes del motor/regulador de accionamiento no se incluyen en el volumen de suministro en un caso de repuestos.

#### Compruebe que la junta tórica (5) quede colocada correctamente.

- 7. Atornille el soporte (6) a la placa de adaptación (1) usando los cuatro tornillos de fijación con elementos elásticos (4).
- 8. Pase los cuatro hilos (PE, U, V, W) a través del soporte del regulador de accionamiento.

Compruebe que la junta tórica (5) quede colocada correctamente.

![](_page_27_Figure_7.jpeg)

9. Introduzca el regulador de accionamiento en el soporte (6) y fíjelo uniformemente con los dos tornillos M8 (11) (Par: máx. 21,0 Nm [15.5 ft lbs]).

![](_page_27_Figure_9.jpeg)

Puente de inserción

![](_page_28_Picture_1.jpeg)

 Durante el montaje, compruebe que los cables de conexión no queden atrapados.

10. De haberlos, realice el cableado de los cables del PTC/termostato bimetálico del motor con los bornes T1 y T2 (1) (par: 0,6 Nm [0.44 ft lbs]).

 Si el motor está equipado con una sonda de temperatura, ésta se conectará a los bornes T1 y T2 (1), para lo cual es necesario retirar el puente de inserción (2) colocado en estado de suministro. ¡Cuando el puente está colocado no tiene lugar ninguna supervisión de la temperatura del motor!

#### 5.3.3 Conexión de potencia de los tamaños A – C

![](_page_28_Figure_6.jpeg)

Conexión de potencia de los tamaños A – C

- 1. Extraiga los cuatro tornillos de la tapa de la carcasa del regulador de accionamiento y retire la tapa.
- 2. Pase el cable de conexión a la red a través del prensaestopas (1) y conecte las fases a los contactos L1, L2, L3 para 400 V y el conductor de protección al contacto PE del borne de conexión. ¡El prensaestopas sirve para descargar la tracción, el cable de conexión PE debe conectarse en avance (algo más largo)!

 Si se conecta una resistencia de frenado a un módulo de freno opcional es necesario utilizar cables apantallados y con aislamiento doble.

#### 3~ 400 V, asignación de bornes X1

![](_page_28_Picture_113.jpeg)

![](_page_29_Picture_1.jpeg)

## 5.3.4 Conexión de potencia del tamaño D

![](_page_29_Figure_3.jpeg)

Conexión de potencia tamaño D

- 1. Extraiga los cuatro tornillos de la tapa de la carcasa del regulador de accionamiento y retire la tapa.
- 2. Pase el cable de conexión a la red a través del prensaestopas y conecte las fases a los contactos L1, L2, L3 para 400 V y el conductor de protección al contacto PE del borne de conexión. ¡El prensaestopas sirve para descargar la tracción, el cable de conexión PE debe conectarse en avance (algo más largo)!

 Si se conecta una resistencia de frenado a un módulo de freno opcional es necesario utilizar cables apantallados y con aislamiento doble.

#### 3~ 400 V, asignación de bornes X1

![](_page_29_Picture_118.jpeg)

Asignación de la conexión del motor X4

![](_page_29_Picture_119.jpeg)

#### 5.3.5 Conexiones de la resistencia de frenado

Asignación de bornes del freno chopper

![](_page_29_Picture_120.jpeg)

![](_page_30_Picture_1.jpeg)

## 5.3.6 Conexiones de control

![](_page_30_Figure_3.jpeg)

![](_page_30_Figure_4.jpeg)

Conexiones de control de la tarjeta de aplicación estándar

## AVISO

#### ¡Peligro de acoplamiento de señales externas!

Utilice solo cables de mando apantallados.

- 1. Pase los cables de mando necesarios a través de los prensaestopas de la carcasa.
- 2. Conecte los cables de mando conforme a la figura y/o tabla. Use para ello cables de mando apantallados.
- 3. Coloque la tapa sobre la carcasa del regulador de accionamiento y atorníllela.

![](_page_30_Picture_205.jpeg)

![](_page_30_Figure_13.jpeg)

#### Asignación de bornes X5 de la tarjeta de aplicación estándar

![](_page_30_Picture_206.jpeg)

![](_page_31_Picture_0.jpeg)

![](_page_31_Picture_1.jpeg)

![](_page_31_Picture_206.jpeg)

![](_page_31_Figure_3.jpeg)

#### Asignación de bornes X5 de la tarjeta de aplicación estándar

![](_page_31_Picture_207.jpeg)

![](_page_31_Figure_6.jpeg)

![](_page_32_Picture_0.jpeg)

#### Asignación de bornes X5 de la tarjeta de aplicación estándar

![](_page_32_Picture_141.jpeg)

Asignación de bornes X6 (relé 1)

![](_page_32_Picture_142.jpeg)

 En los ajustes de fábrica, el relé 1 está programado "Error invertido (NC)" (parámetro 4.190).

Asignación de borne X7 (relé 2)

![](_page_32_Picture_143.jpeg)

 En los ajustes de fábrica, el relé 2 está programado como "no asignado" (parámetro 4.210).

#### Esquema de conexiones 5.3.7

![](_page_32_Figure_11.jpeg)

Conexiones de control

El regulador de accionamiento está listo para el funcionamiento tras conectarlo a una fuente de alimentación de 400 V CA (en los bornes L1 a L3).

Como alternativa existe la posibilidad de poner en servicio el regulador de accionamiento conectando una tensión externa de 24 V.

![](_page_33_Picture_1.jpeg)

## 5.4 Instalación del regulador de accionamiento montado en la pared

#### 5.4.1 Lugar de montaje adecuado en caso de montaje en la pared

- **!** Asegúrese de que el lugar de montaje en la pared cumpla las siguientes condiciones:
- 1. El regulador de accionamiento debe montarse en una superficie plana y fija.
- 2. El regulador de accionamiento solo puede montarse sobre superficies no inflamables.
- 3. Debe disponerse de un espacio libre mínimo de 20 cm de anchura alrededor del regulador de accionamiento para garantizar una convección libre.

En la siguiente figura puede consultar las dimensiones de montaje, así como las distancias libres necesarias para la instalación del regulador de accionamiento.

![](_page_33_Figure_9.jpeg)

Distancias mínimas

En caso de montaje en la pared se permite entre el motor y el regulador de accionamiento una longitud máxima de cable de 5 m. Debe utilizarse un cable apantallado con la sección necesaria en cada caso. ¡Debe realizarse una conexión PE (debajo de la pletina de conexión del adaptador para el montaje en la pared)!

![](_page_34_Picture_1.jpeg)

![](_page_34_Picture_2.jpeg)

# 5.4.2 Instalación mecánica de los tamaños A – C

Cableado en la caja de conexiones del motor

1. Abra la caja de conexiones del motor.

# AVISO

Dependiendo de la tensión del motor deseada, deberá realizarse un circuito en estrella o triángulo en la caja de conexiones del motor.

- 2. Para conectar el cable apantallado del motor, utilice prensaestopas CEM adecuados en la caja de conexiones del motor y compruebe que el contacto del apantallado es correcto (con la mayor superficie posible).
- 3. Es obligatorio realizar una conexión PE en la caja de conexiones del motor.
- 4. Cierre la caja de conexiones del motor.

![](_page_34_Figure_11.jpeg)

Fijación de la placa de adaptación a una pared

![](_page_35_Picture_0.jpeg)

![](_page_35_Picture_1.jpeg)

# **A** ADVERTENCIA

#### ¡Peligro de lesiones debido a un montaje incorrecto!

- No se permite montar el regulador de accionamiento sin la placa de adaptación.
- Busque una posición que cumpla las condiciones ambientales necesarias descritas en el apartado "Condiciones para la instalación" [→ 18].
- Para conseguir una convección propia óptima del regulador de accionamiento, durante el montaje es necesario comprobar que el prensaestopas (CEM) (5) apunte hacia arriba.
- Sin una ventilación adicional del regulador de accionamiento, solo se permite realizar un montaje vertical.

![](_page_35_Figure_8.jpeg)

Cableado

- 1. Suelte el tornillo (1) para poder retirar la placa de contactos (2) de la placa de adaptación (3). Por debajo de esta placa de contactos se encuentra la conexión PE (M6x15) (4).
- 2. Introduzca el cable de conexión del motor en la placa de adaptación (3) a través del prensaestopas CEM integrado (5).
- 3. Esta conexión PE (par: 4,0 Nm [2,95 ft lbs]) debe conectarse con el mismo potencial de tierra del motor. La sección del cable de conexión equipotencial debe tener como mínimo la sección del cable de conexión a la red.
- 4. Vuelva a introducir la placa de contactos (2) en la placa de adaptación (3).
- 5. Fije la placa de contactos (2) con el tornillo (1) (par: 1,2 Nm [0.88 ft lbs]).

# AVISO

Tras fijar la placa de contactos (2), asegúrese de que ésta tenga algo de juego.
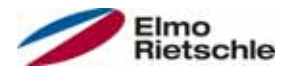

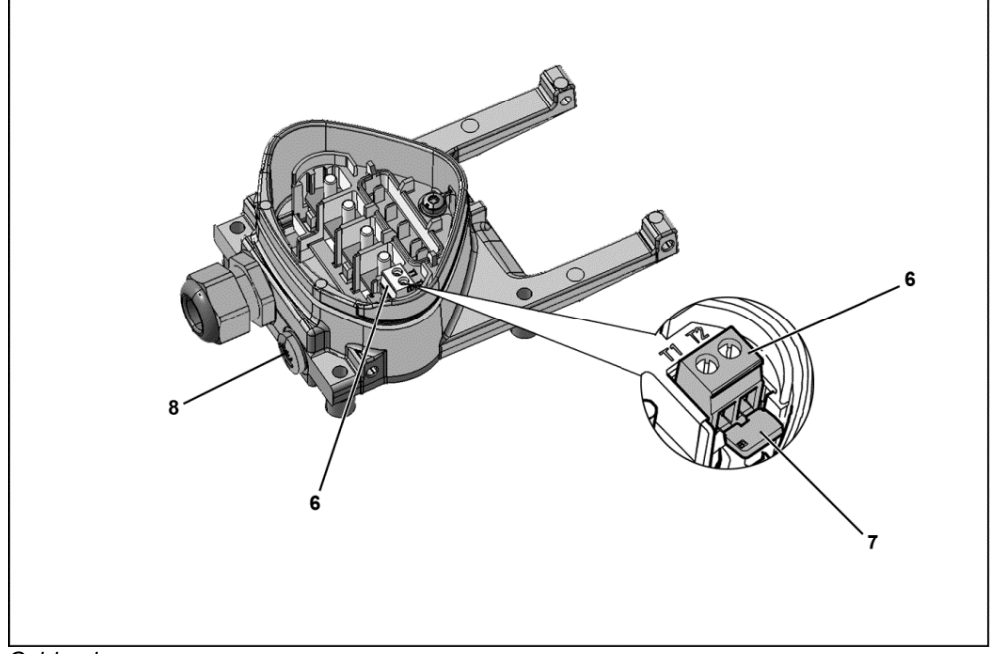

Cableado

- 6. Realice el cableado del motor con los contactos U, V, W (así como el neutro) en el borne de conexión, tal y como se describe en el apartado "Variantes básicas de conexión" [→ 19]. Use para ello terminales de cable (M5).
- 7. Antes de conectar un PTC de motor (si lo hay) a los bornes T1 y T2 (6), retire el puente de cortocircuito premontado (7).

## AVISO

Tras conectar el regulador de accionamiento, el PTC del motor estará sometido a un potencial. ¡Por tanto, la conexion deberá realizarse con un cable individual con un aislamiento conforme a la potencia del motor! ¡Sólo deberán conectarse PTCs de motor conformes a la norma DIN 44081/44082!

8. Sustituya para ello el tapón roscado (8) por un prensaestopas estándar adecuado y guíe ambos extremos hasta T1 y T2 (6).

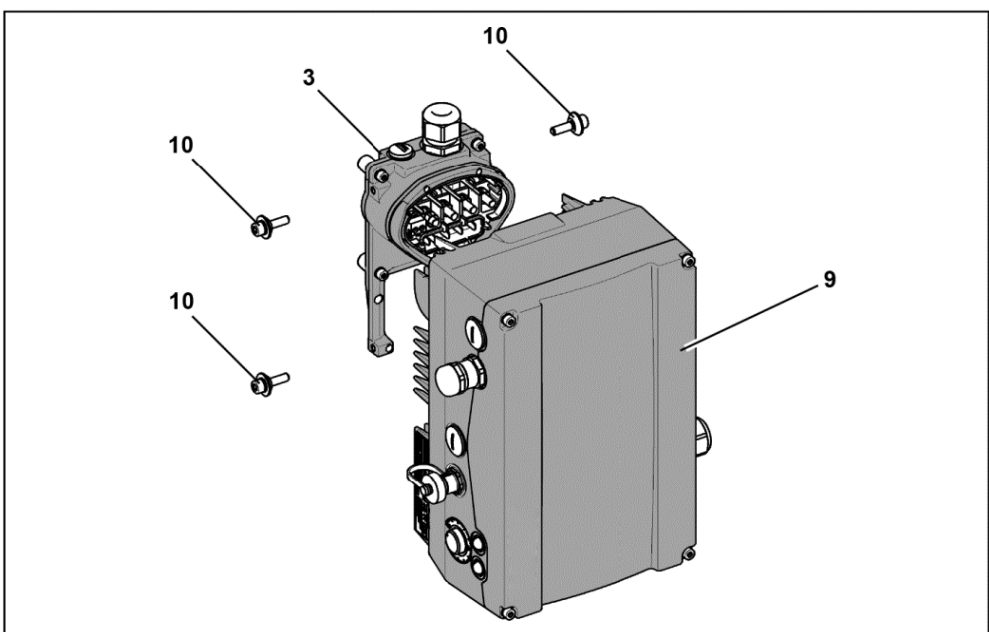

Colocación del regulador de accionamiento

# **Instalación**

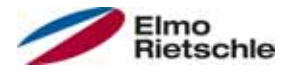

- 9. Coloque el regulador de accionamiento (9) sobre la placa de adaptación (3) de tal forma que la corona del adaptador se introduzca en la abertura de la base del disipador.
- 10. Fije el regulador de accionamiento (9) a la placa de adaptación (3) con los tornillos (10) suministrados (par: 4,0 Nm [2.95 ft lbs]).

# 5.4.3 Instalación mecánica del tamaño D

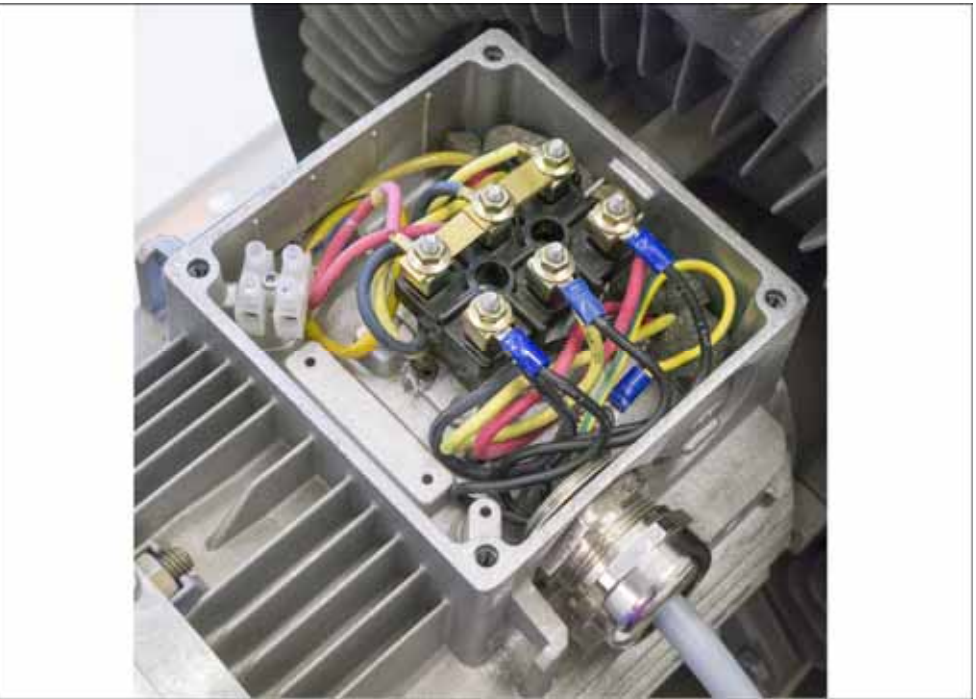

Cableado en la caja de conexiones del motor

1. Abra la caja de conexiones del motor.

## AVISO

Dependiendo de la tensión del motor deseada, deberá realizarse un circuito en estrella o triángulo en la caja de conexiones del motor.

- 2. Para conectar el cable apantallado del motor, utilice prensaestopas CEM adecuados en la caja de conexiones del motor y compruebe que el contacto del apantallado es correcto (con la mayor superficie posible).
- 3. Es obligatorio realizar una conexión PE en la caja de conexiones del motor.
- 4. Cierre la caja de conexiones del motor.

# Instalación 5

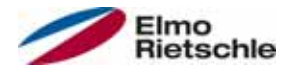

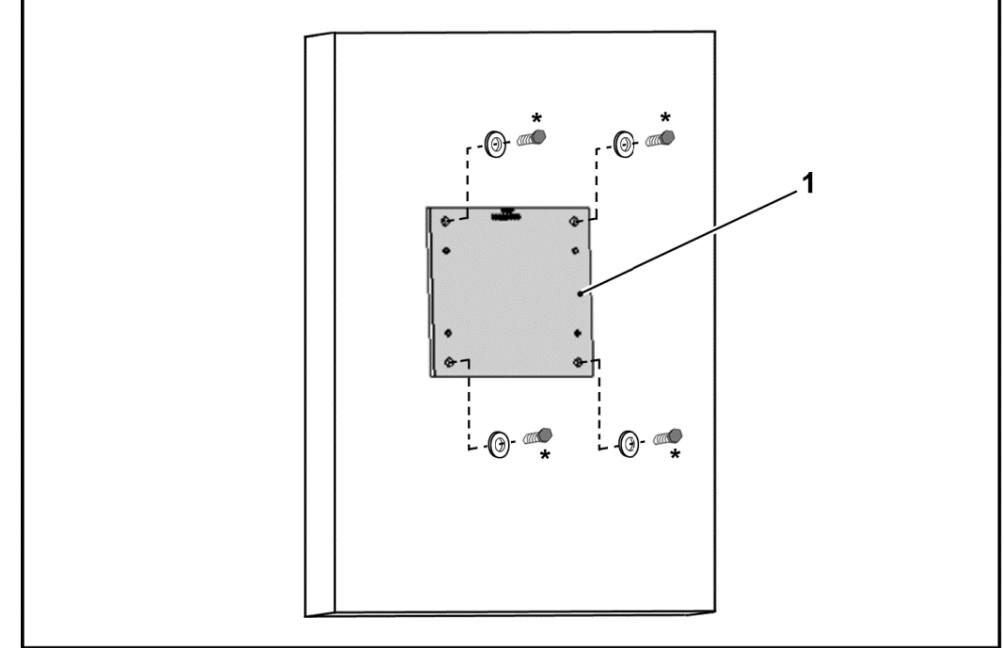

Fijación de la placa de adaptación de tamaño D a una pared

# **A** ADVERTENCIA

### ¡Peligro de lesiones debido a un montaje incorrecto!

- No se permite montar el regulador de accionamiento sin la placa de adaptación (1).
- Busque una posición que cumpla las condiciones ambientales necesarias descritas en el apartado "Condiciones para la instalación" [→ 18].
- 1. Monte la placa de adaptación (1) en la pared con cuatro tornillos\*. \*Tornillos no incluidos en el volumen de suministro.

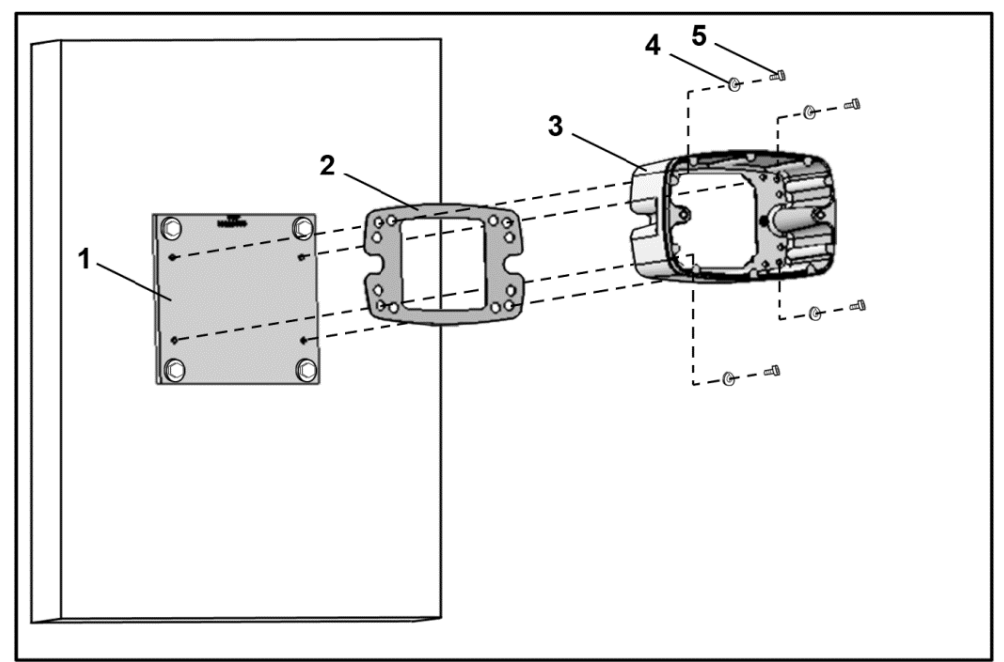

Fijación del soporte de tamaño D a la placa de adaptación

2. Monte la junta (2), junto con el soporte (3), en la placa de adaptación (1). Para ello, emplee los tornillos de fijación incluidos en el volumen de suministro (5) junto con sus elementos elásticos (4) (par: 8,5 Nm [6.27 ft lbs]).

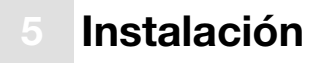

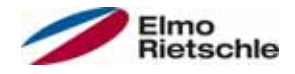

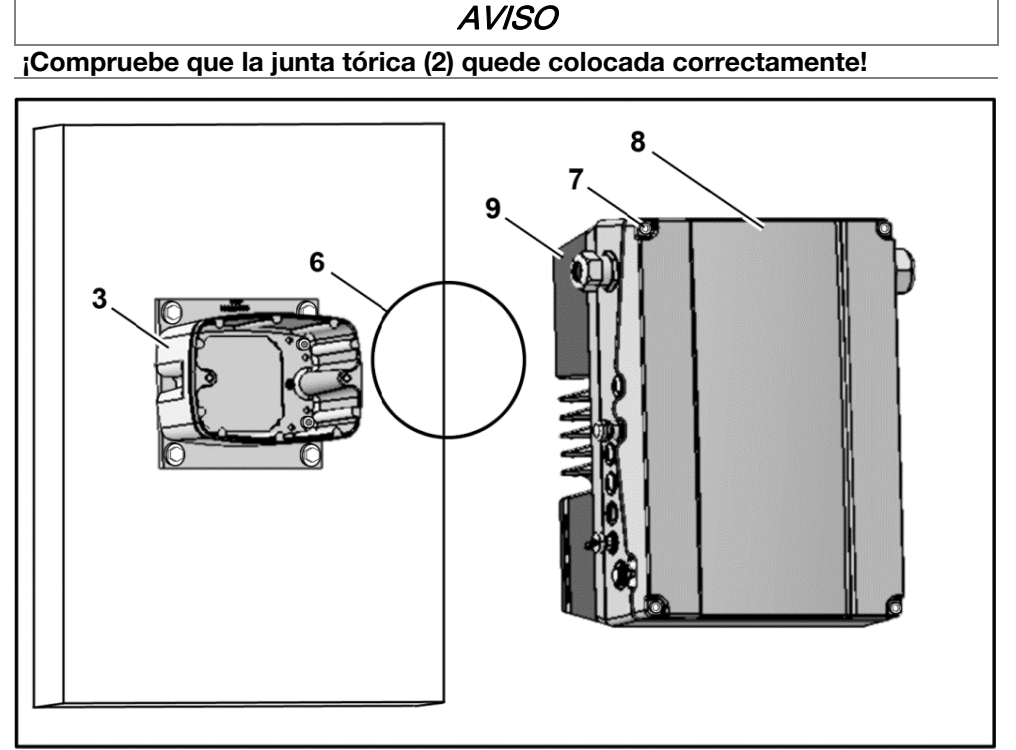

Introducción de la junta tórica de tamaño D

3. Introduzca la junta tórica (6) en la ranura del soporte (3).

### AVISO

¡Compruebe que la junta tórica (6) quede colocada correctamente!

- 4. Extraiga los cuatro tornillos (7) de la tapa (8) del regulador de accionamiento (9).
- 5. Extraiga la tapa (8).

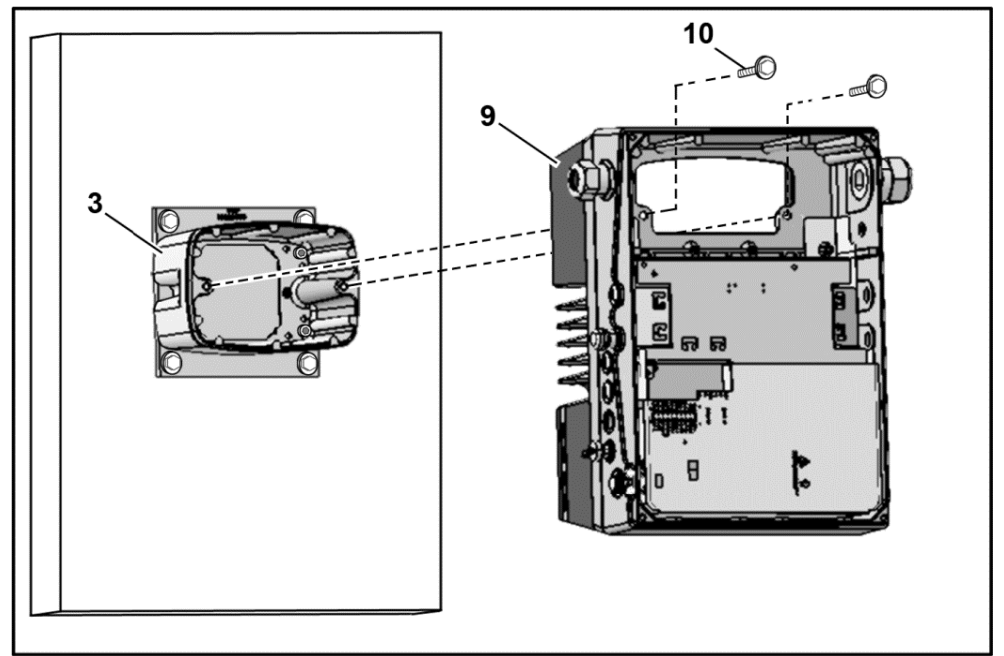

Fijación del regulador de accionamiento al soporte de tamaño D

- 6. Coloque el regulador de accionamiento (9) cuidadosamente sobre el soporte (3).
- 7. Atornille ambas piezas de modo uniforme con dos tornillos M8 (10) (par: máx. 25,0 Nm [18.4 ft lbs]).

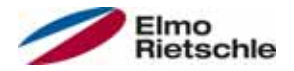

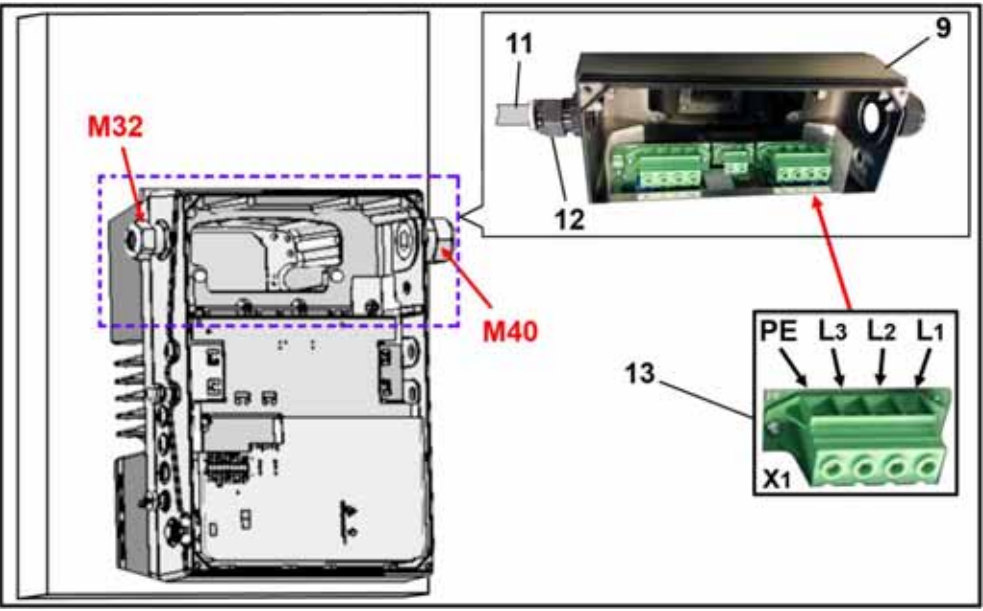

Conexión a red de tamaño D

8. Introduzca el cable de conexión a red (11) en el regulador de accionamiento (9) a través del prensaestopas (12) [M32].

### AVISO

¡El prensaestopas sirve para descargar la tracción, y el cable de conexión PE debe conectarse antes (bastante más largo)!

9. Una los cables con los bornes de conexión [X1] (13) del siguiente modo:

3~ 400 V, asignación de bornes X1

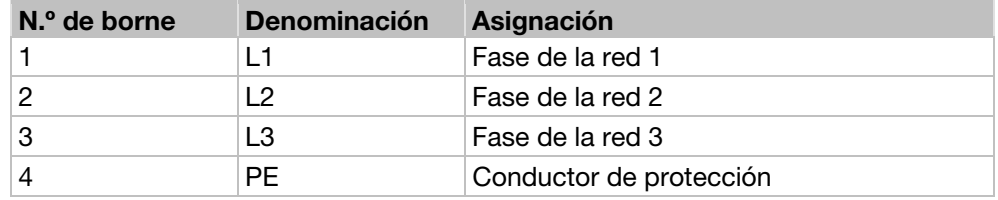

Alimentación de 250 hasta 750 V CC, asignación de bornes X1

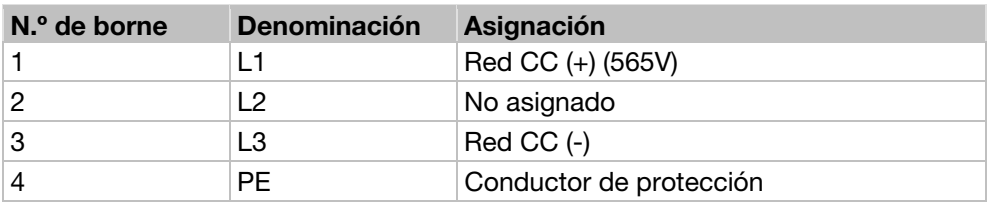

El conductor de protección deberá conectarse al contacto "PE".

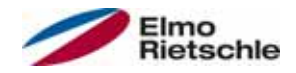

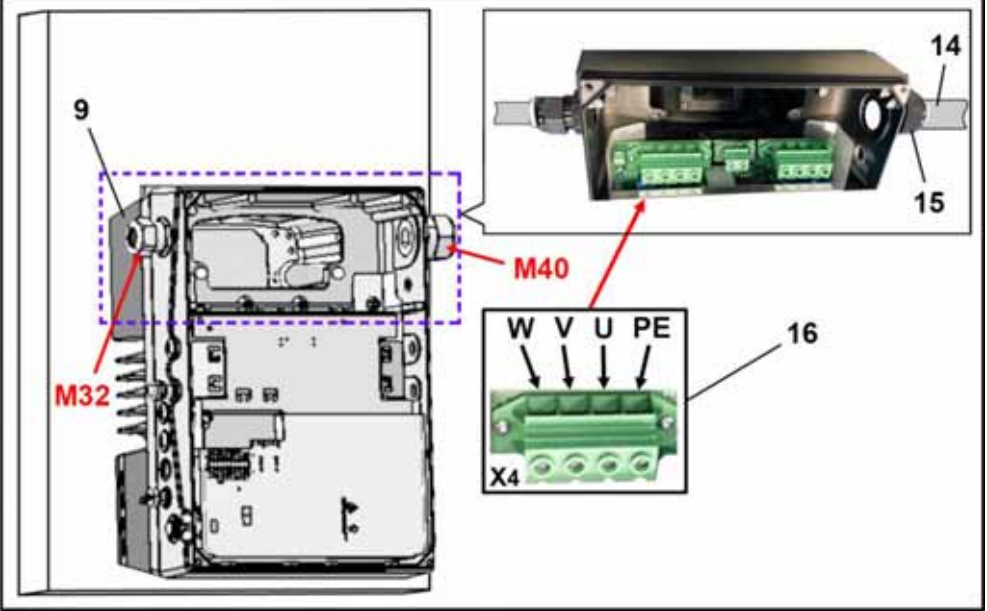

Conexión del motor, tamaño D

1. Introduzca el cable de conexión del motor (14) en el regulador de accionamiento (9) a través del prensaestopas (15) [M40].

## AVISO

¡El prensaestopas sirve para descargar la tracción, y el cable de conexión PE debe conectarse antes (bastante más largo)!

2. Una los cables con los bornes de conexión [X4] (16) del siguiente modo:

### Asignación de la conexión del motor X4

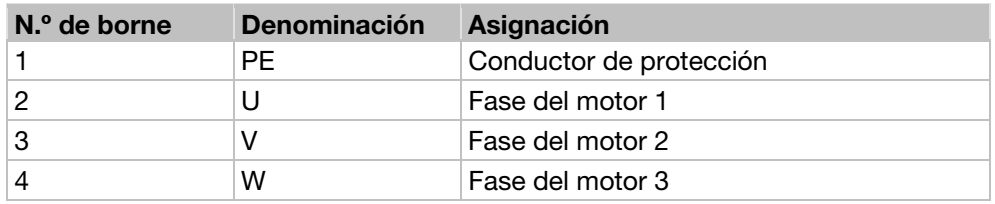

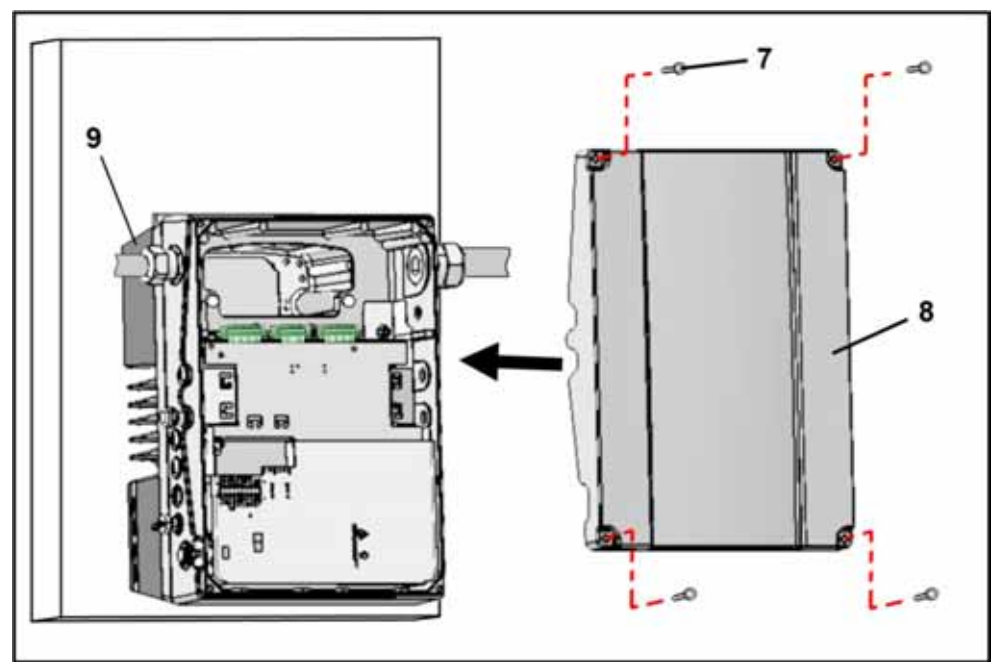

Cierre de la carcasa, tamaño D

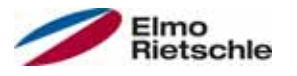

- 1. Coloque la tapa (8) sobre la carcasa del regulador de accionamiento (9).
- 2. Atornille ambas piezas con los cuatro tornillos (7) (par: máx. 4 Nm [2.95 ft lbs]).

## 5.4.4 Conexión de potencia

Las conexiones de potencia se realizan tal y como se describe en el apartado Conexión de potencia de los tamaños A – C [→ 29] y Conexión de potencia del tamaño D [➙ 30].

### 5.4.5 Freno chopper

Las conexiones de freno se realizan tal y como se describe en el apartado Conexiones de la resistencia de frenado  $[\rightarrow 30]$ .

### 5.4.6 Conexiones de control

Las conexiones de control se realizan tal y como se describe en el apartado Conexiones de control [→ 31].

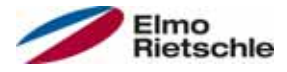

### 6.1 Indicaciones de seguridad para la puesta en servicio

# **A** ADVERTENCIA

#### ¡Peligro de lesiones!

En caso de no prestar atención a las advertencias, pueden producirse lesiones graves o daños materiales considerables.

- 1. Asegúrese de que la alimentación de tensión suministre la tensión correcta y esté dimensionada para suministrar la corriente necesaria.
- 2. Utilice interruptores diferenciales adecuados con la corriente nominal prescrita entre la red y el regulador de accionamiento.
- 3. Utilice fusibles adecuados con los correspondientes valores de corriente entre la red y el regulador de accionamiento (véase Datos técnicos [➙ 89]).
- 4. El regulador de accionamiento debe conectarse a tierra junto con el motor conforme a las disposiciones. De lo contrario pueden producirse graves lesiones.

### AVISO

#### ¡Peligro de daños!

Si no se tienen en cuenta las indicaciones, el regulador de accionamiento puede resultar dañado o destruirse en caso de ser puesto en servicio.

 La puesta en servicio solo puede ser realizada por personal con la cualificación pertinente. Deben tenerse siempre en cuenta las medidas de seguridad y advertencias.

### 6.2 Comunicación

El regulador de accionamiento puede ponerse en servicio solo de las siguientes formas:

▪ mediante el software para PC

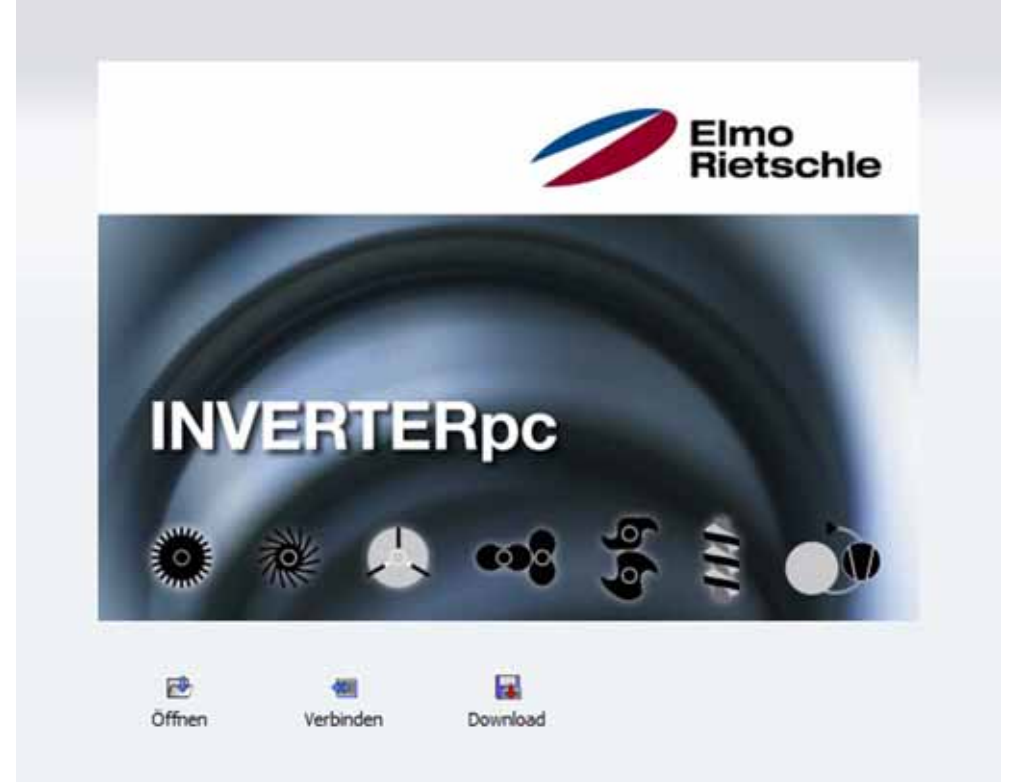

Software para PC - Máscara de inicio

▪ mediante la unidad de control manual MMI\*

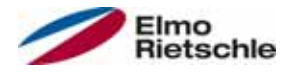

# Puesta en servicio 6

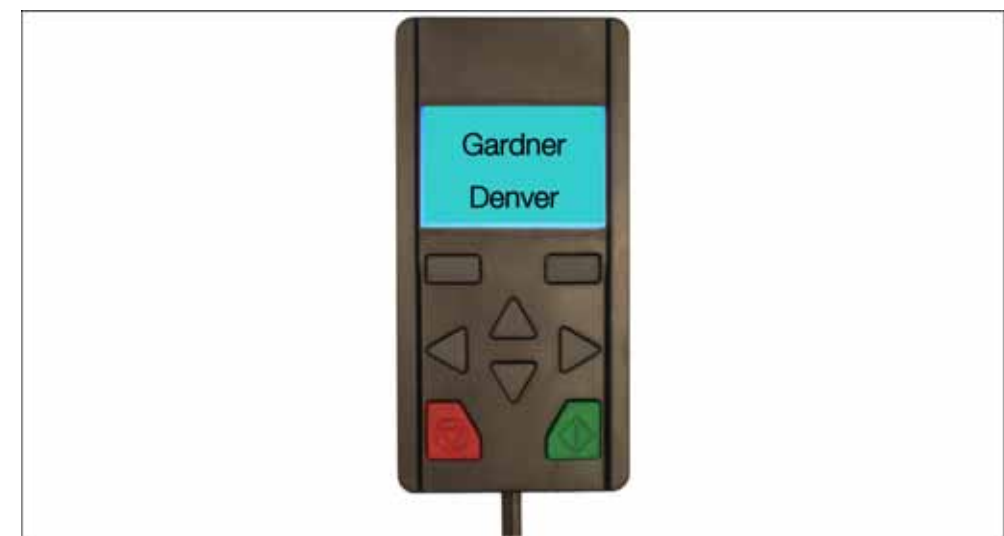

Unidad de control manual MMI

▪ mediante la MMI\* de la tapa (opción)

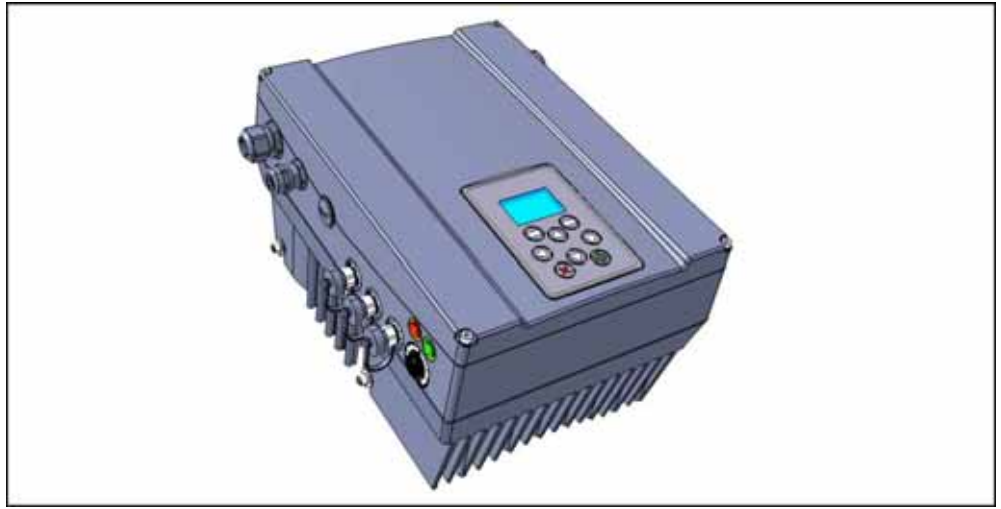

MMI de la tapa

\* Interfaz hombre-máquina

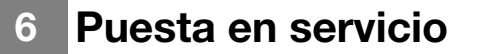

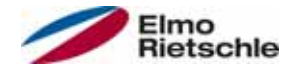

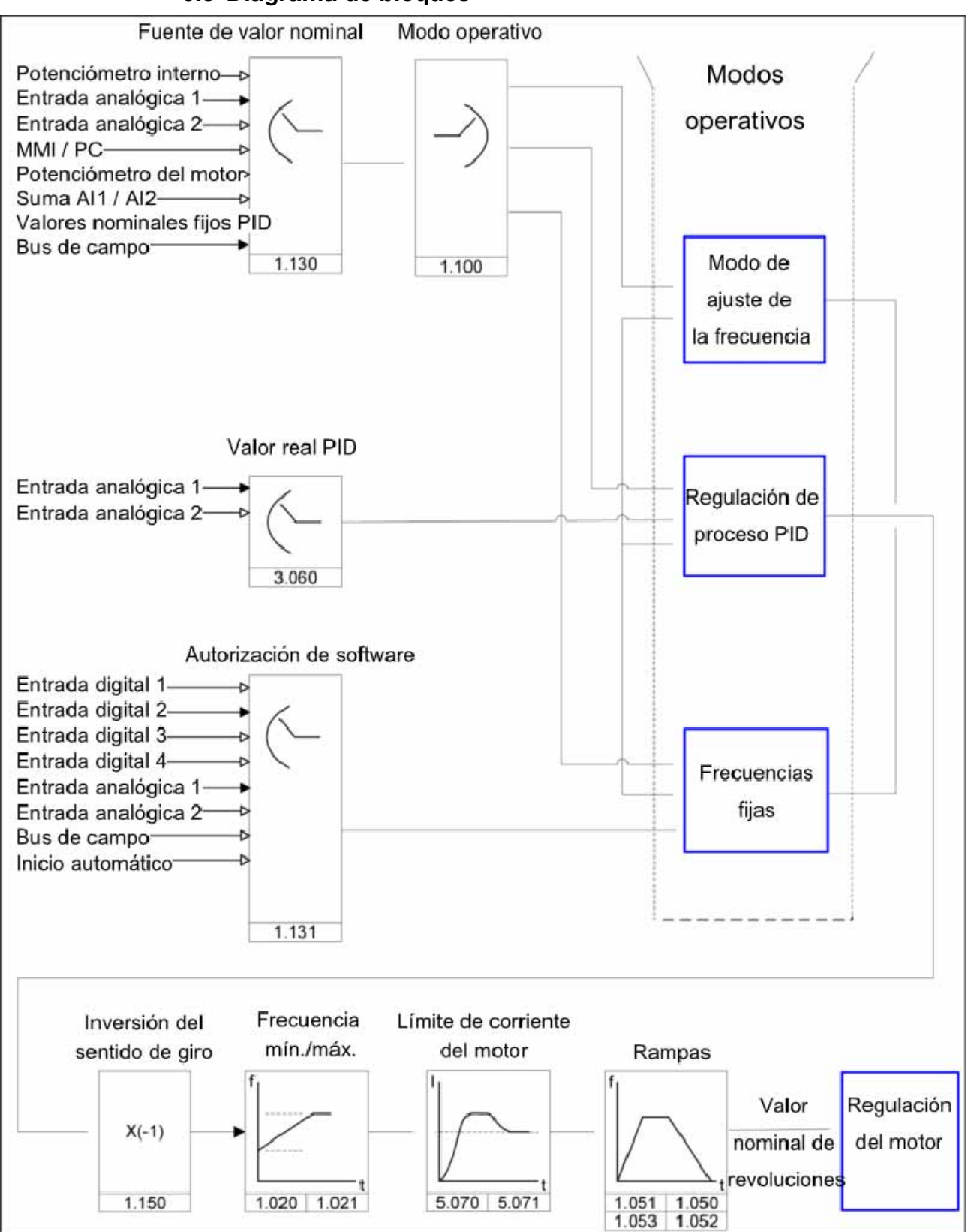

## 6.3 Diagrama de bloques

Estructura general, generación de valor nominal

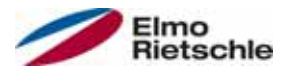

### 6.4 Pasos de la puesta en servicio

#### Antes de la instalación en el motor es posible ajustar los parámetros del regulador de accionamiento.

 Para este fin, el regulador de accionamiento dispone de una entrada de baja tensión de 24 V mediante la cual se alimenta la electrónica sin que sea necesario aplicar una tensión de red.

La puesta en servicio puede realizarse mediante un cable de comunicación USB de PC en el conector M12 con conversor de interfaz integrado RS485/RS232 (2FC4521-0ER00) o mediante la unidad de control manual MMI, incluido cable de conexión RJ9 en el conector M12 (2FX4520-0ER00).

### 6.4.1 Puesta en funcionamiento del regulador de accionamiento integrado

Antes del suministro se ha cargado el juego de datos del motor en el regulador de accionamiento, por lo que no requiere ningún ajuste posterior.

Es posible poner el regulador de accionamiento en funcionamiento (p. ej. una activación a través de la entrada analógica 1 con 0-10 V), con una señal de nivel high en la regleta de bornes X5, mediante una habilitación de hardware (En-HW) , en el borne n.º 10 y una habilitación de software en el borne n.º 6 (entrada digital 1).

## 6.4.2 Puesta en funcionamiento del regulador de accionamiento montado en la pared y sustitución

### Puesta en servicio mediante PC

- 1. Instalar el software para PC (el fabricante puede suministrarle gratis el software de programación o puede descargarlo en www.gd-elmorietschle.de). Sistema operativo requerido Windows XP o Windows 7 (32/64 Bit). Se recomienda realizar la instalación como administrador.
- 2. Conectar el PC al M12 conector M1 utilizando el cable de conexión.
- 3. Cargar el juego de datos del motor y realizar otros ajustes de la aplicación. O

Determinar el juego de datos del motor (parámetros 33.030 hasta 33.050). En caso necesario, optimizar el regulador de revoluciones (parámetros 34.100 hasta 34.101).

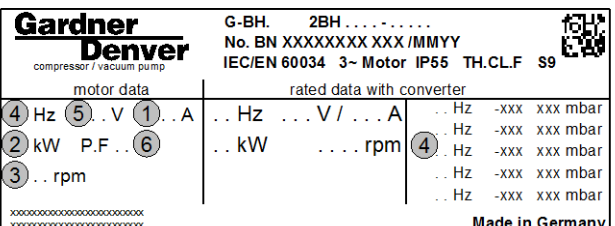

Datos del motor en la placa de características (ejemplo)

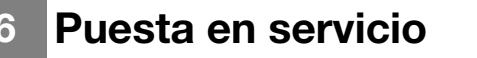

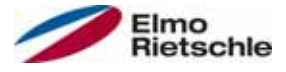

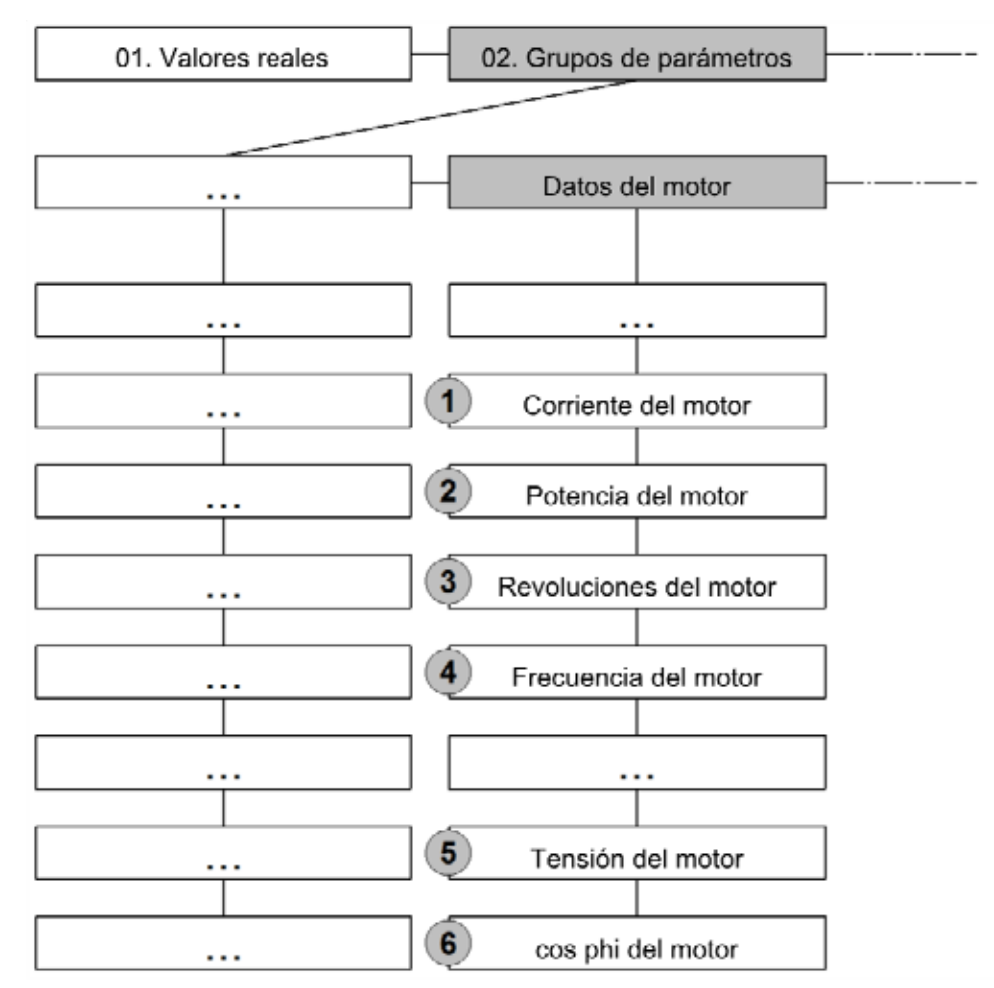

- 4. Llevar a cabo la identificación del motor.
- 5. Llevar a cabo los ajustes de la aplicación (rampas, entradas, salidas, valores nominales, etc.).
- 6. Opcional: Definir un nivel de acceso (1 UNIDAD DE CONTROL MANUAL MMI, 2 - Usuario, 3 - Fabricante).
- 7. Es posible poner el regulador de accionamiento en funcionamiento (p. ej. una activación a través de la entrada analógica 1 con 0-10 V), con una señal de nivel alto en la regleta de bornes X5, mediante una habilitación de hardware (En-HW) , en el borne n.º 10 y una habilitación de software en el borne n.º 6 (entrada digital 1).

Para optimizar la estructura de manejo del software del PC, los parámetros se han dividido en niveles de acceso. Se diferencian en:

- 1. Unidad de control manual: el regulador de accionamiento se programa mediante la unidad de control manual.
- 2. Usuario: el regulador de accionamiento se puede programar con los parámetros básicos del software del PC.
- 3. Fabricante: el regulador de accionamiento se puede programar con el software del PC con una selección de parámetros ampliada.

#### Puesta en funcionamiento con unidad de control manual MMI

Para realizar la puesta en funcionamiento con la unidad de control manual MMI véanse las Instrucciones de uso de la unidad de control manual MMI.

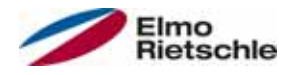

### Puesta en servicio con PC y MMI de la tapa

- 1. Instalar el software para PC (puede obtener gratuitamente el software de programación solicitándolo al fabricante o descargándolo de www.gdelmorietschle.de). Sistema operativo necesario: Windows XP o Windows 7 (32/64 Bit). Se recomienda realizar la instalación como administrador.
- 2. Conectar el PC al conector M12 con el cable de conexión.

### AVISO

#### Tras encender el regulador de accionamiento, la interfaz de diagnóstico (M12 PC/MMI) se encuentra desactivada.

- 3. Para activar la interfaz de diagnóstico hay que poner la "MMI de la tapa" en modo de espera.
- 4. Para hacerlo, accione los botones (1) y (2) al mismo tiempo durante aprox. 1,5 s.
- 5. En la pantalla de la MMI aparecerá el mensaje "Standby", y la comunicación interna se interrumpirá durante 25 s.
- 6. Si en los 25 segundos posteriores se establece la conexión para el PC, la MMI se mantendrá en modo de espera.
- 7. Si la comunicación se interrumpe o no es posible establecerla en 25 segudos, la "MMI de la tapa" pasará del modo de espera al modo de funcionamiento normal.

#### Giro de la imagen de pantalla 180°

- 1. En función de la posición de instalación del regulador, puede ser necesario girar 180° la imagen de la pantalla.
- 2. Mediante el parámetro 5.200 es posible girar 180° la imagen de la pantalla. Para ello, el valor del parámetro deberá cambiarse a "1".

### AVISO

### La imagen de la pantalla se mostrará girada 180° después de accionar el botón "Separar" del software para PC.

- 3. También existe la opción de girar 180° la imagen con la "MMI de la tapa".
- 4. Para hacerlo, accione los botones (3) y (4) al mismo tiempo durante aprox. 1,5 s.
- 5. La imagen de la pantalla, así como las funciones del teclado, darán un giro de 180°.

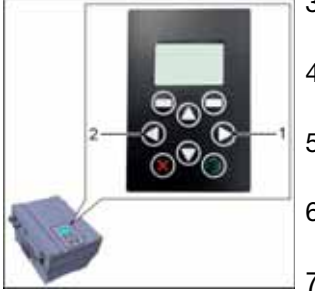

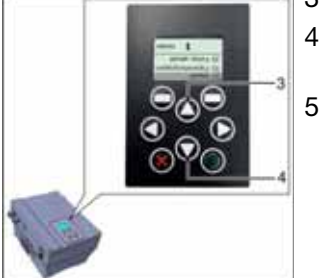

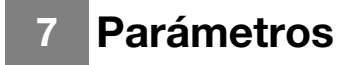

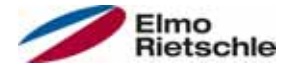

En este capítulo puede encontrar

- una introducción a los parámetros
- un resumen de los parámetros de puesta en servicio y funcionamiento más importantes

### 7.1 Indicaciones de seguridad para el manejo de los parámetros

# **A** ADVERTENCIA

¡Peligro de lesiones debidas al rearranque de los motores! En caso de no prestar atención a las advertencias, pueden producirse lesiones graves o daños materiales considerables.

 Determinados ajustes de los parámetros y la modificación de los ajustes de los parámetros durante el funcionamiento pueden tener como efecto que tras un corte en el suministro de tensión de alimentación el regulador de accionamiento vuelva a ponerse en funcionamiento de forma automática o que se produzcan cambios no deseados del comportamiento funcional.

 En el caso de modificaciones de los parámetros durante el funcionamiento, pueden transcurrir algunos segundos antes de que se aprecie un efecto.

### 7.2 Generalidades sobre los parámetros

### 7.2.1 Explicación de los modos de funcionamiento

El modo operativo es la instancia en la que se genera el valor nominal en sí. En el caso del modo de ajuste de frecuencia, esto es una conversión sencilla del valor nominal bruto de entrada en un valor nominal de revoluciones y en caso de la regulación del proceso PID una regulación hasta una determinada magnitud de proceso mediante la comparación de los valores nominales y reales.

### Modo de ajuste de frecuencia:

Se realiza una conversión de escala de los valores nominales de la "fuente de valores nominales" (1.130) en valores nominales de frecuencia. 0% corresponde a la "frecuencia mínima" (1.020), 100% corresponde a la "frecuencia máxima" (1.021).

El signo del valor nominal determina la conversión de escala.

### Regulación de procesos PID:

El valor nominal para el regulador del proceso PID se lee en valores porcentuales tal y como en el modo de funcionamiento "Modo de ajuste de frecuencia". 100% corresponde al rango de trabajo del sensor conectado, el cual se lee mediante la entrada de valores reales (seleccionada mediante "Valor real PID").

Dependiendo de la diferencia de regulación, a partir de los factores de refuerzo para la parte P (3.050), la parte I (3.051) y la parte D (3.052) se indica una magnitud de ajuste de las regulaciones en la salida del regulador. Para evitar el aumento de la parte integral hasta el infinito en el caso de las diferencias de regulación no desregulables, al alcanzar el límite de la magnitud de ajuste (corresp. a "frecuencia máxima" (1.021)) ésta se limita también a dicho límite.

#### PID inverso:

Puede realizarse una inversión del valor real PID con la ayuda del parámetro 3.061. El valor real se lee invertido, es decir, 0V…10V corresponden internamente a 100%…0%.

¡Tenga en cuenta que también es necesario indicar previamente el valor nominal de forma inversa!

Un ejemplo:

Un sensor con una señal de salida analógica (0V…10V) debe funcionar como fuente de valores reales (en AIx). Es necesario regular inversamente a una magni-

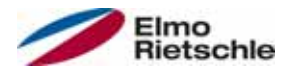

tud de salida de 7V (70%). El valor real interno corresponde en este caso a 100% - 70% = 30%. Es decir, el valor nominal a indicar es 30%.

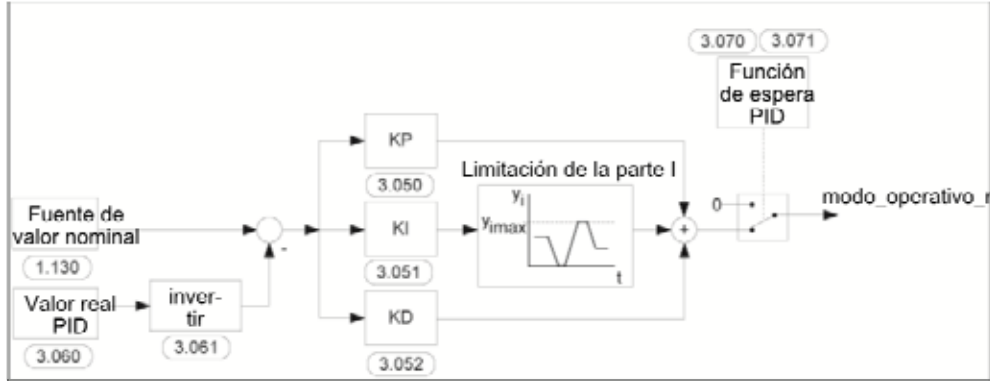

Regulación de procesos PID

### Función de espera de la regulación de procesos PID:

Esta función puede tener como consecuencia un ahorro de energía en aplicaciones tales como, p. ej., instalaciones de aumento de presión, en las cuales tiene lugar una regulación a determinada magnitud de proceso con la regulación del proceso PID y la bomba debe funcionar con una "frecuencia mínima" (1.020). Debido a que, en modo de funcionamiento normal, el regulador de accionamiento puede reducir las revoluciones de la bomba cuando desciende la variable de proceso, pero no descender nunca por debajo de la "frecuencia mínima" (1.020), existe la posibilidad de parar el motor cuándo éste funciona durante un tiempo de espera, el "tiempo de espera PID" (3.070), a la "frecuencia mínima" (1.020).

Cuando la diferencia entre el valor nominal y el real alcanza el valor porcentual ajustado, la "histéresis de standby de PID" (3.071), la regulación (el motor) vuelve a arrancar.

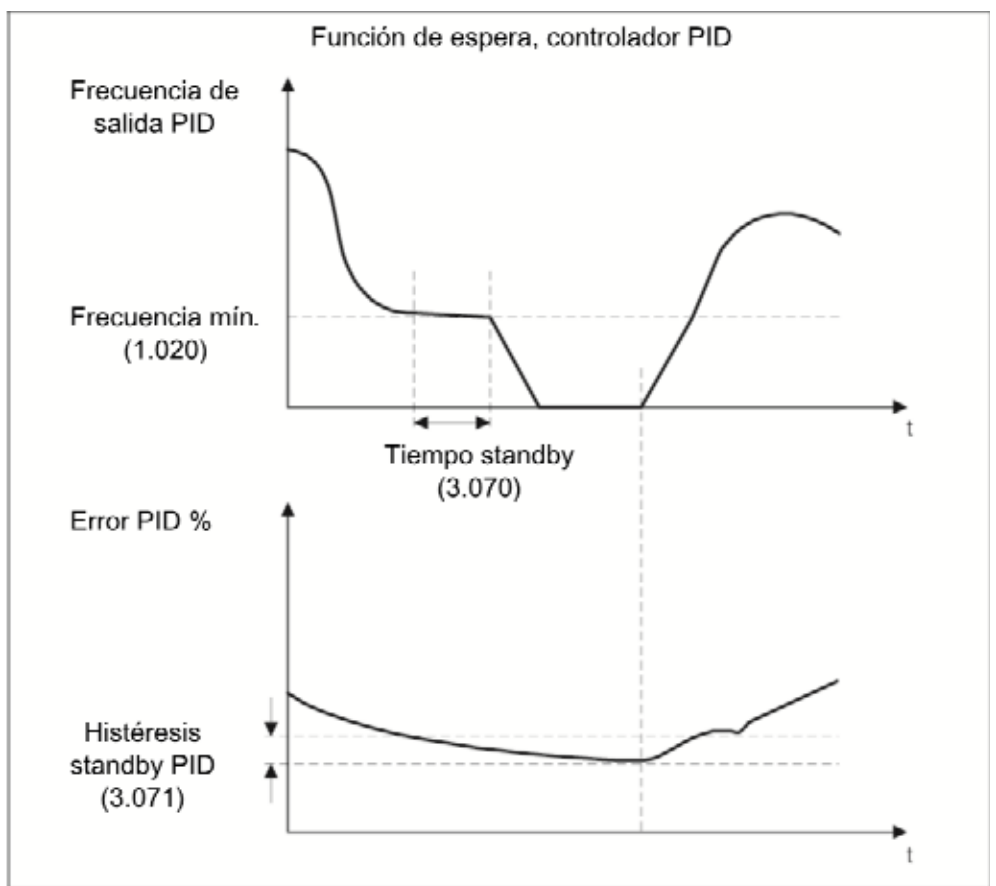

Función de espera de la regulación de procesos PID

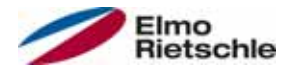

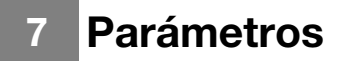

### Frecuencia fija

En este modo operativo se transmiten valores nominales de frecuencia fijos a la regulación del motor. Existen 7 frecuencias fijas (2.051 hasta 2.057), asignadas de forma fija a las entradas digitales 1 hasta 3 y codificadas en BCD. Estas siete frecuencias fijas pueden habilitarse en tres grupos mediante el parámetro "Selección\_frecuencia\_fija" (2.050):

0 = Frecuencia fija 1

1 = Frecuencias fijas 1 a 3

2 = Frecuencias fijas 1 a 7

#### Tabla lógica de frecuencias fijas

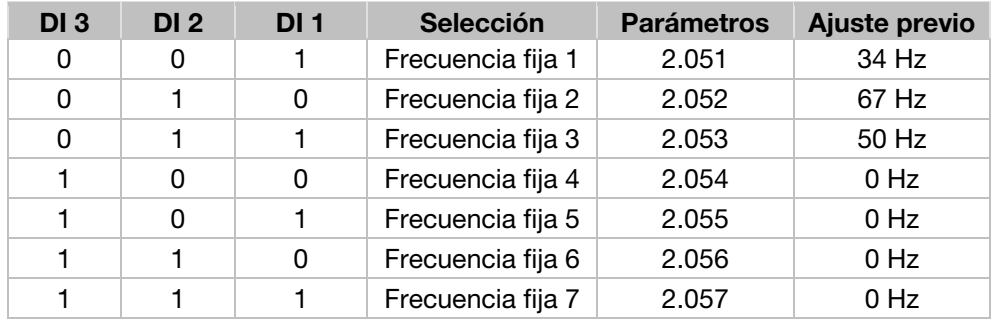

### Valores nominales fijos

En este modo de funcionamiento se transmiten valores nominales PID fijos a la regulación del motor. Existen 7 valores nominales PID fijos (3.062 - 3.068), asignados de forma fija a las entradas digitales 1 a 3 y codificados en BCD. Estos siete valores nominales fijos pueden habilitarse en tres grupos mediante el parámetro "Mód. de valor nominal PID" (3.069):

 $0 =$  Valor nominal fijo 1.

 $1 =$  Valor nominal fijo 1 a 3,

2 = Valor nominal fijo 1 a 7.

#### Tabla lógica de valores nominales fijos

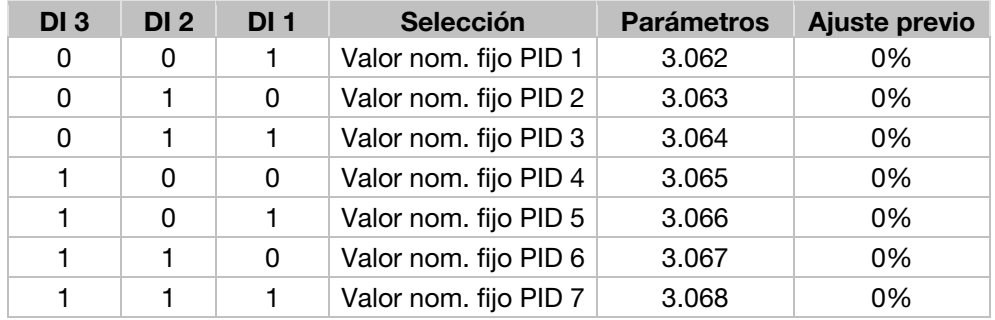

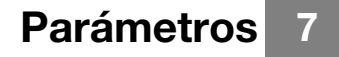

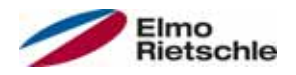

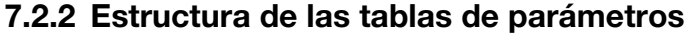

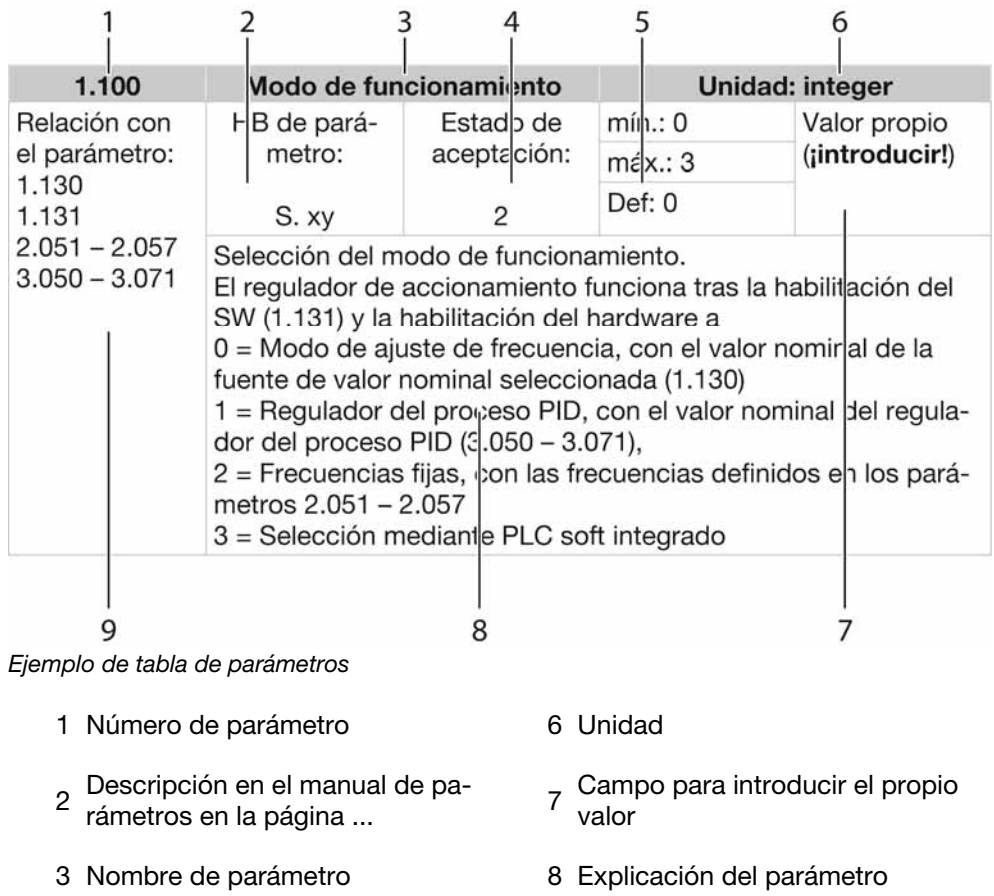

Estado de aceptación 0 = para aceptar, desconectar y conectar el regulador de accio-

- 4 namiento 1 = para número de revoluciones 0
	- 2 = en funcionamiento
- 5 Rango de valores (desde hasta<br>- ajustes de fábrica)
- 
- <sup>9</sup>Otros parámetros relacionados con este parámetro

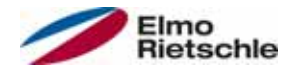

# 7.3 Parámetros de aplicación

## 7.3.1 Parámetros básicos

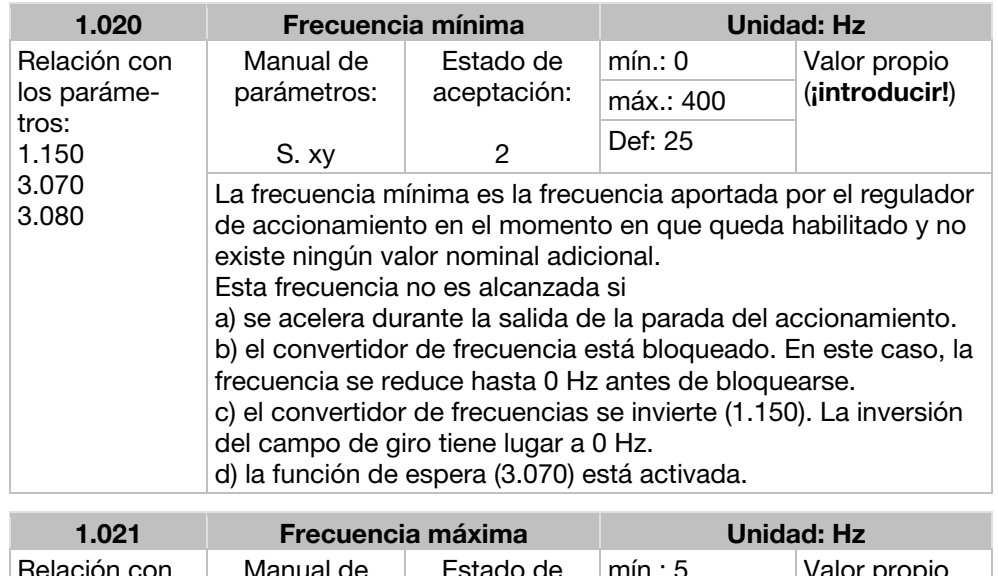

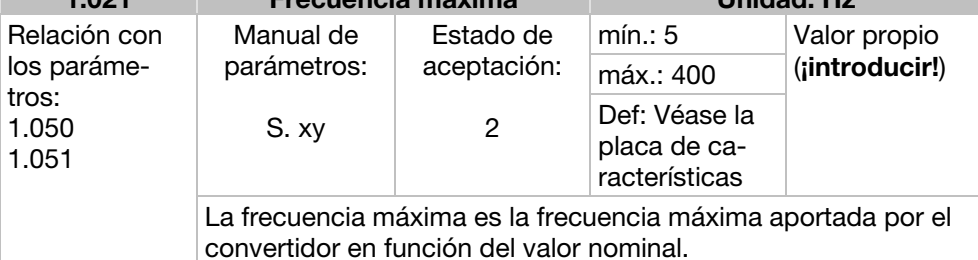

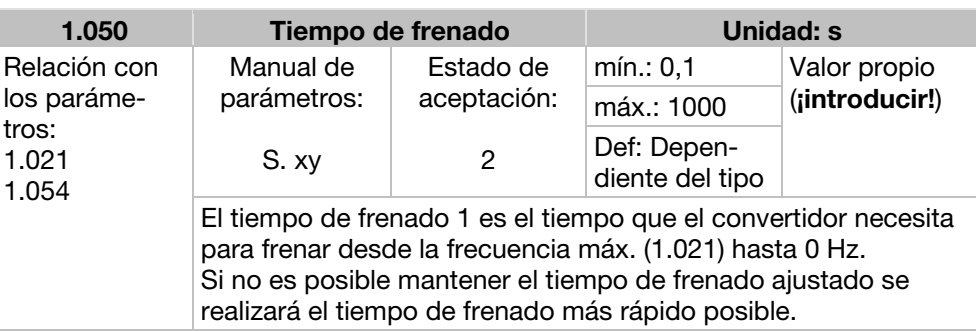

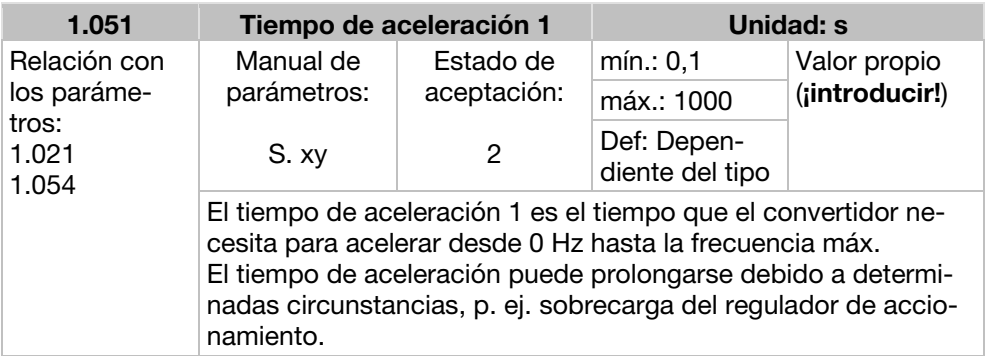

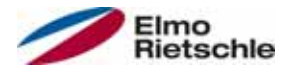

# Parámetros 7

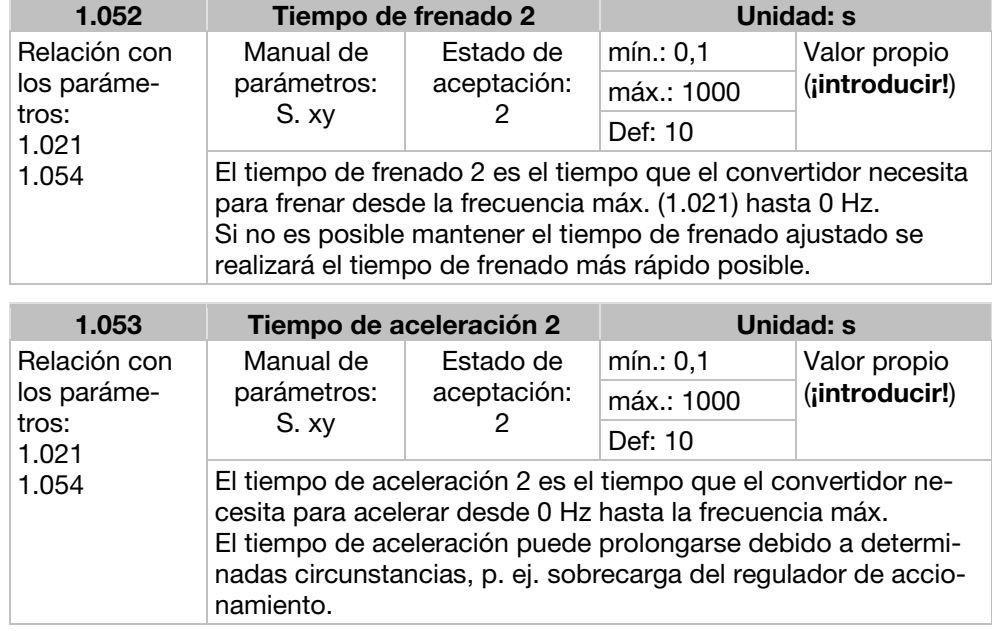

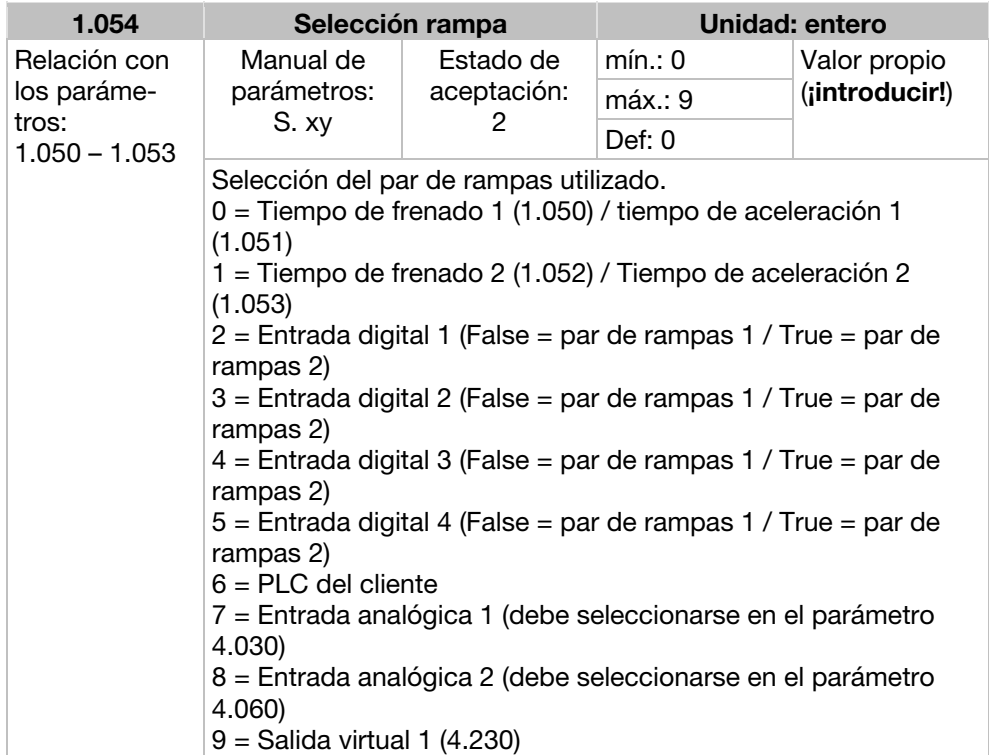

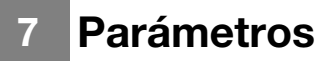

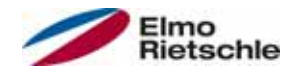

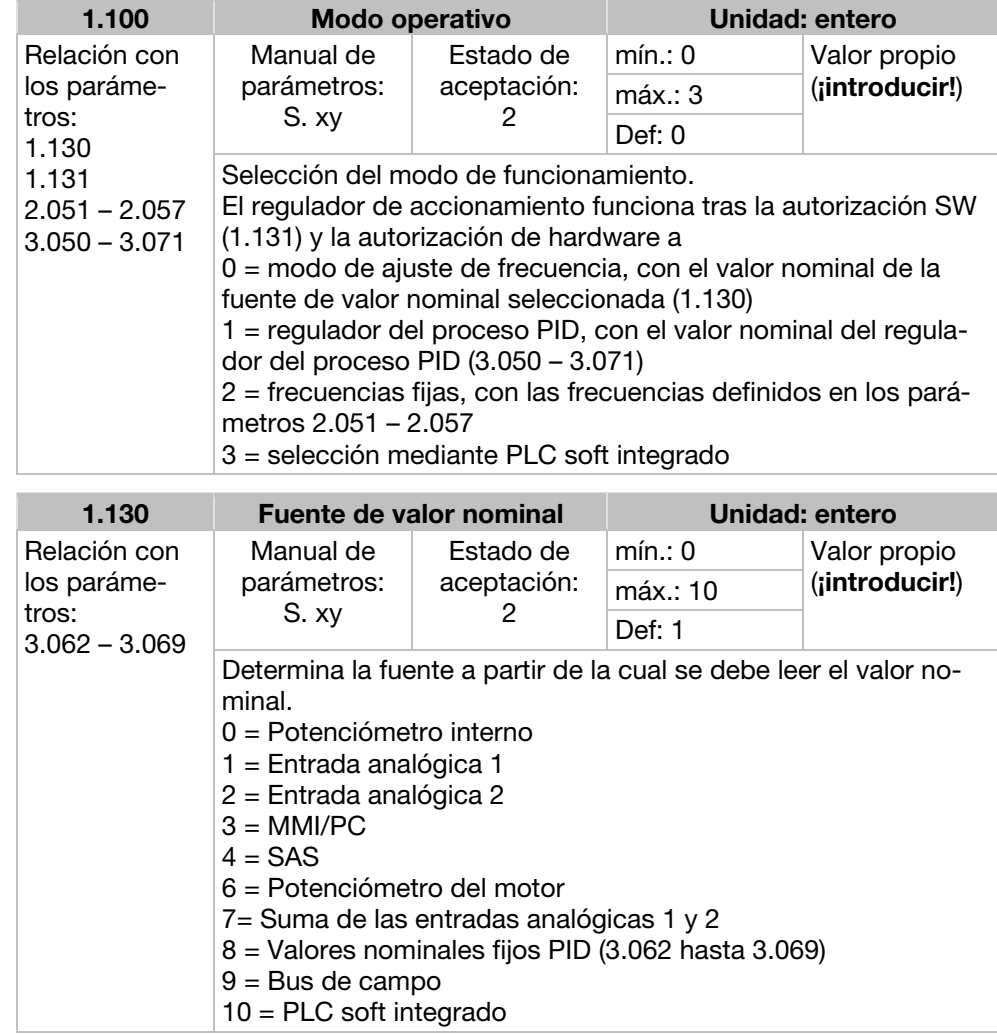

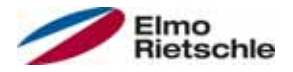

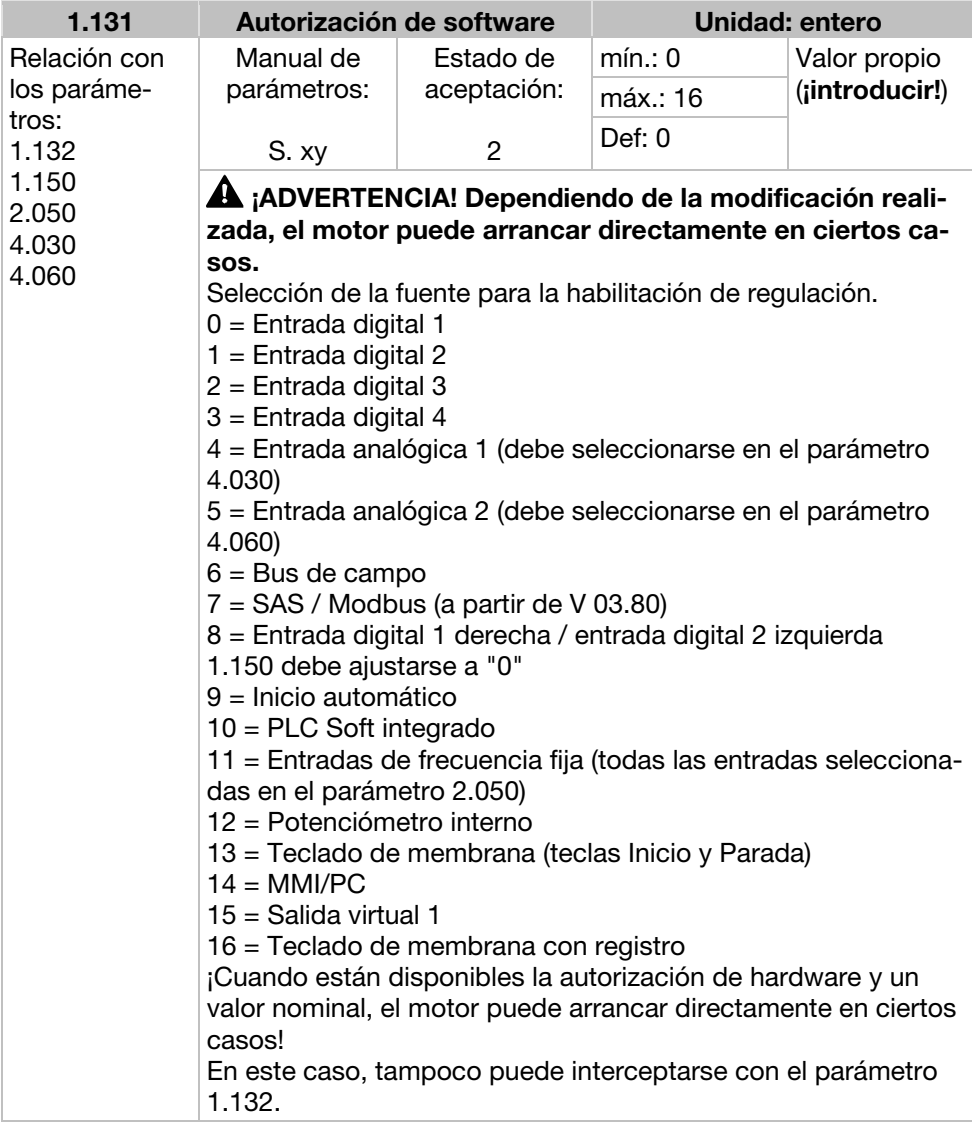

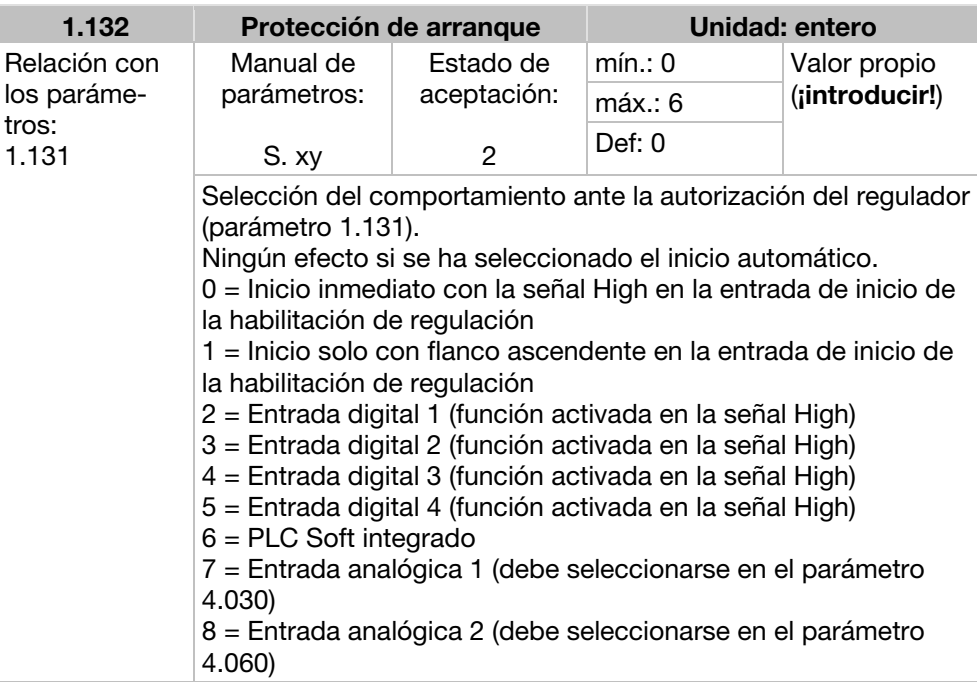

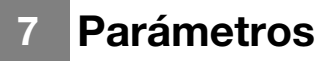

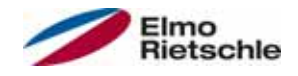

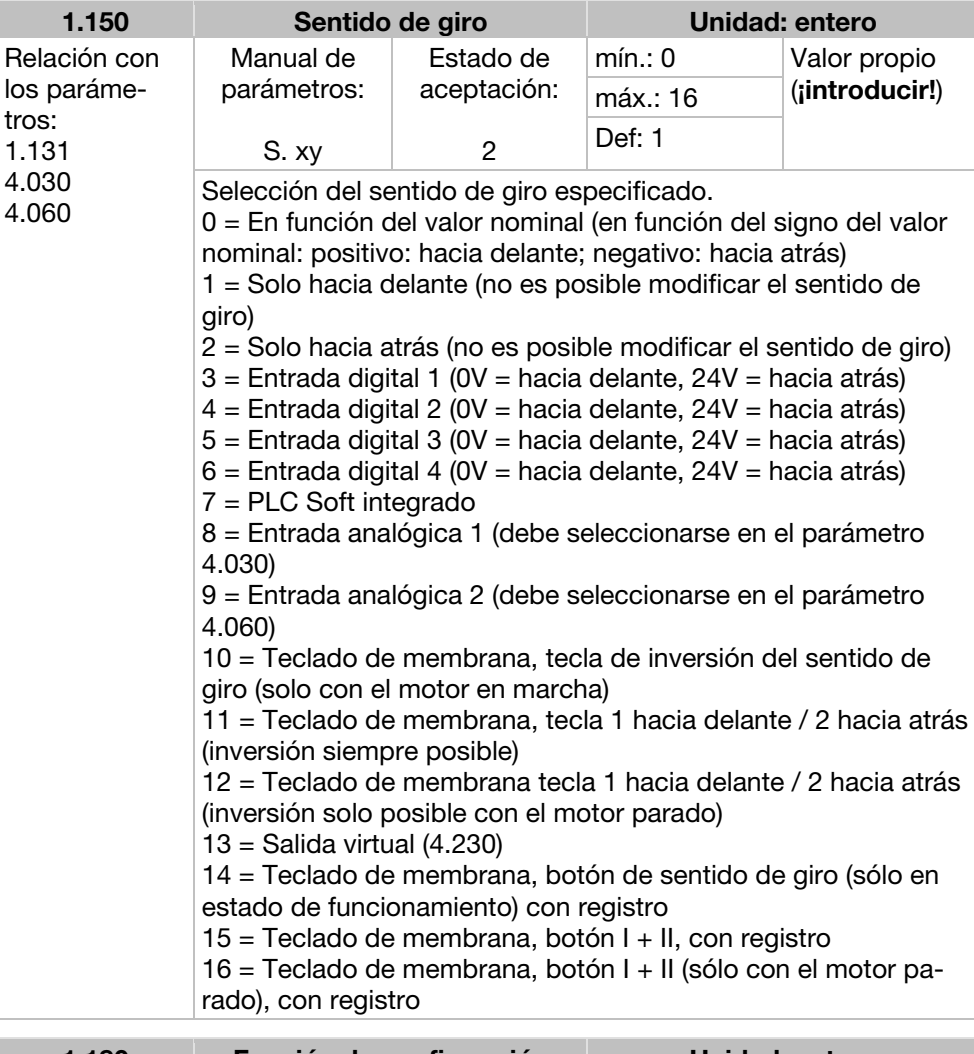

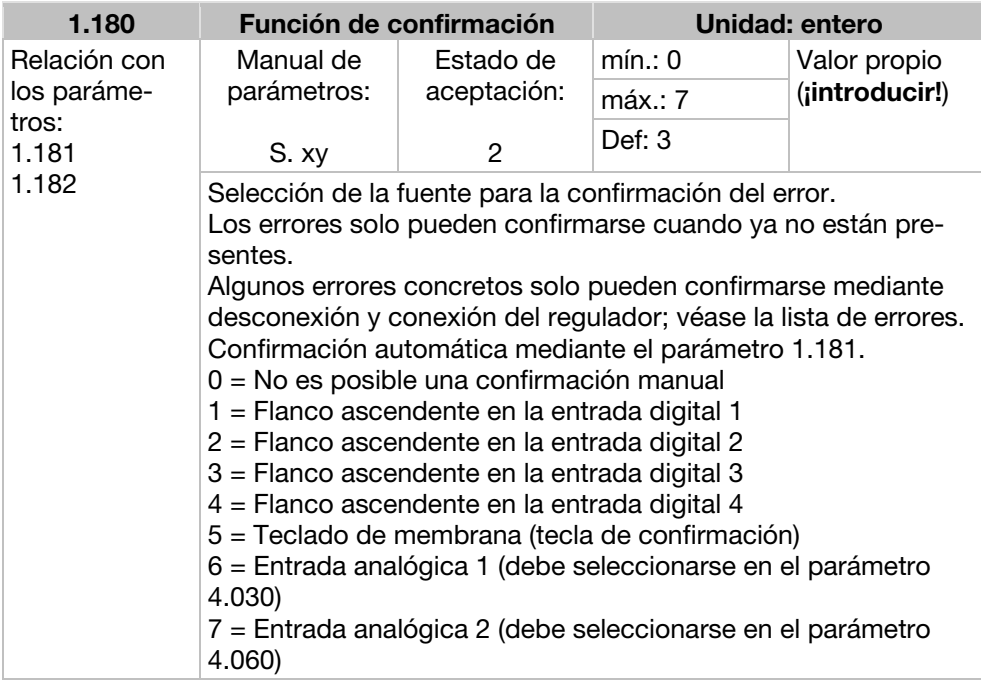

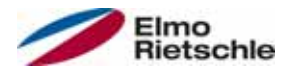

# **Parámetros**

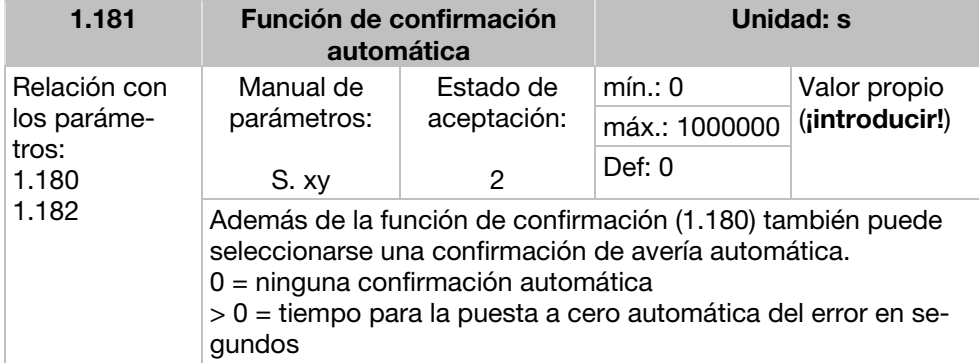

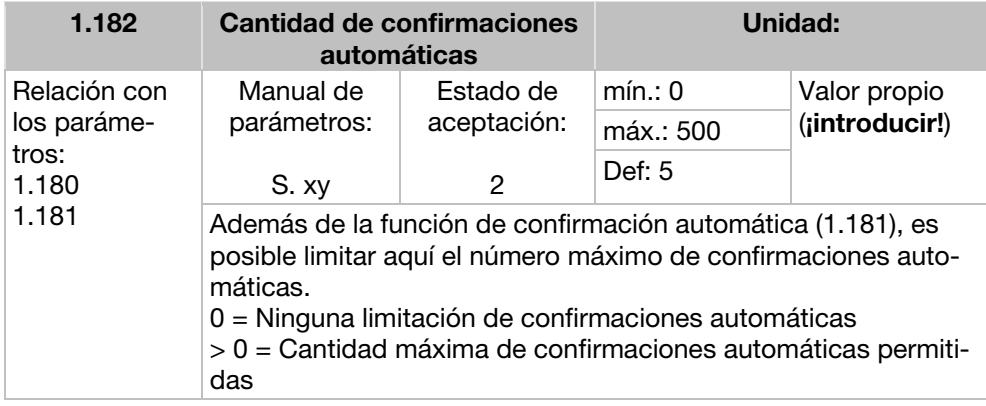

### Información

El contador interno de confirmaciones automáticas ya realizadas se resetea si el motor funciona sin errores durante el periodo "cantidad máxima de confirmaciones x tiempo de confirmación automática" (corriente del motor > 0,2 A).

#### Ejemplo de reseteo del contador de confirmaciones automáticas

Cantidad máx. de confirmaciones = 8 Tiempo de confirmación automática = 20 s  $\sqrt{ }$  $\begin{bmatrix} 8 \times 20 \text{ s} = 160 \text{ s} \end{bmatrix}$ 

Tras 160 s de funcionamiento sin errores del motor, el contador de "confirmaciones automáticas" se pone a "0". En el ejemplo se aceptaron 8 "confirmaciones automáticas". Si en los siguientes 160 s se produce algún error, al noveno intento de confirmación se activará el "Error 22". Este error debe confirmarse manualmente desconectando la red.

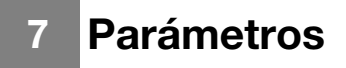

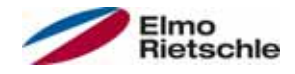

# 7.3.2 Frecuencia fija

Este modo debe seleccionarse en el parámetro 1.100, véase también la selección del modo de funcionamiento.

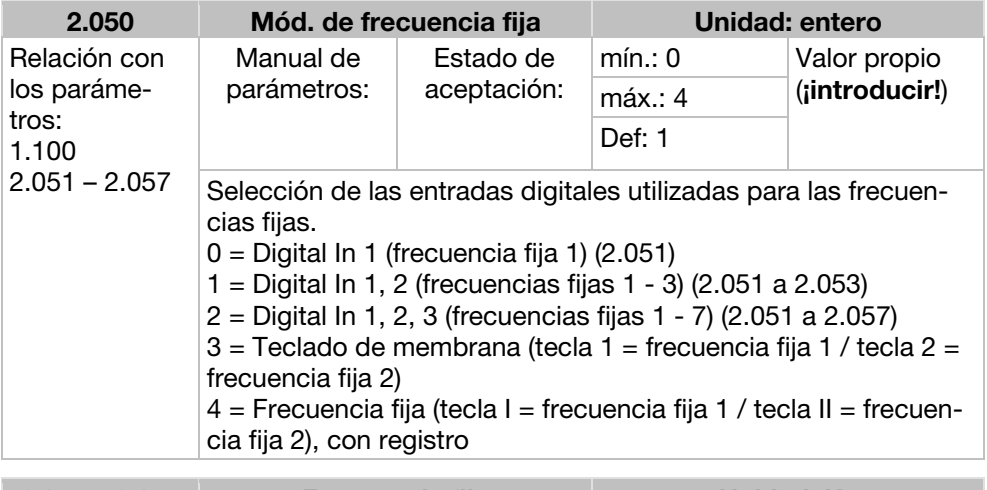

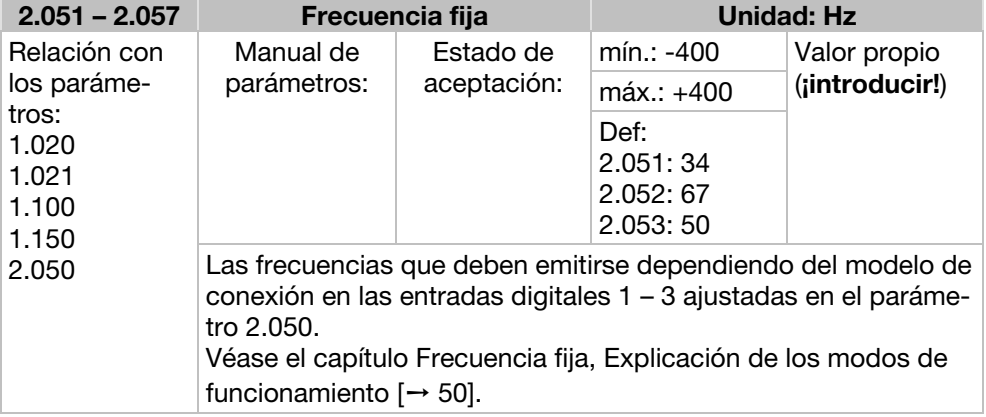

## 7.3.3 Potenciómetro del motor

Este modo debe seleccionarse en el parámetro 1.130. Puede utilizarse la función como fuente de valor nominal para el modo de ajuste de frecuencia o para el regulador de proceso PID.

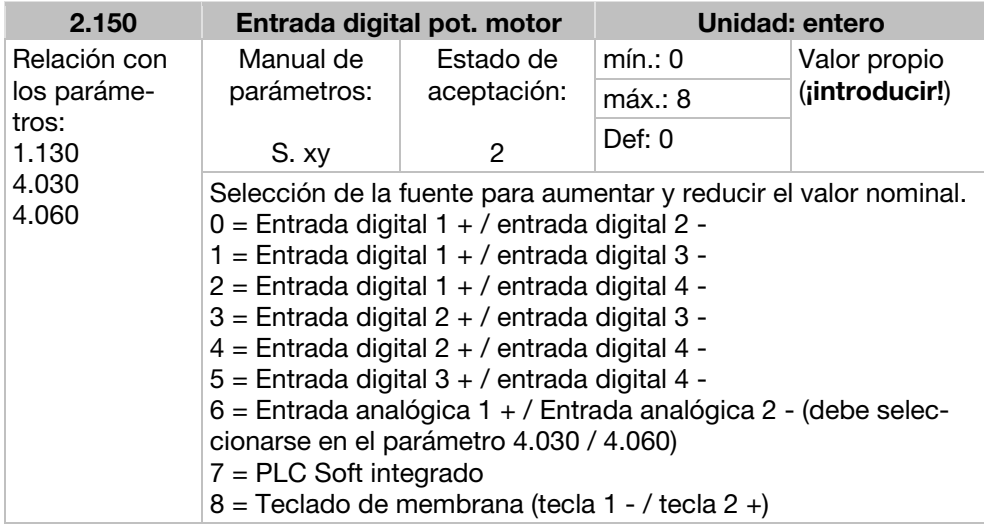

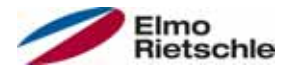

# **Parámetros**

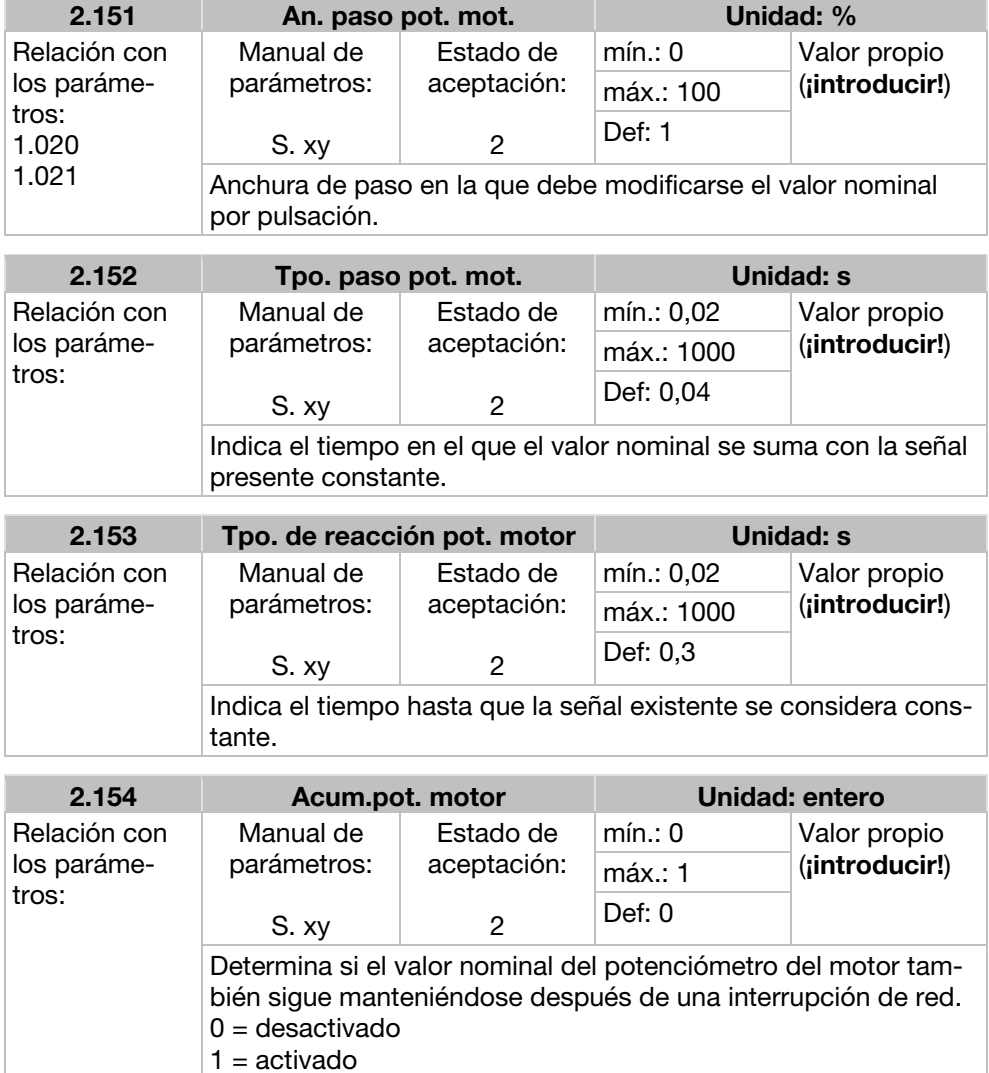

# 7.3.4 Regulador del proceso PID

Este modo debe seleccionarse en el parámetro 1.100, la fuente de valor nominal debe seleccionarse en el parámetro 1.130, véase también el capítulo Frecuencia fija, Explicación de los modos de funcionamiento [➙ 50].

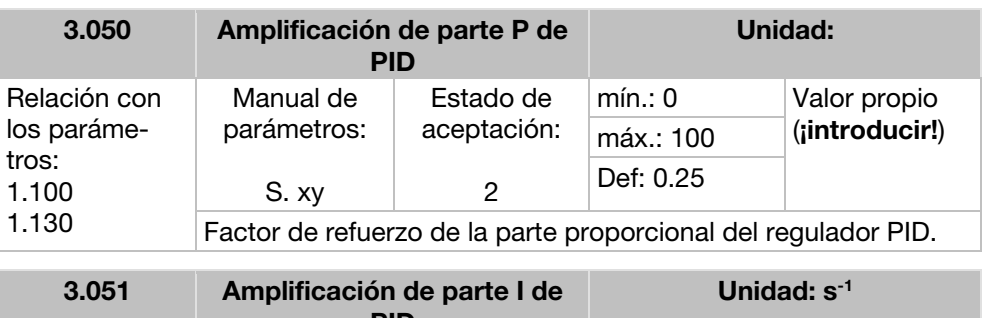

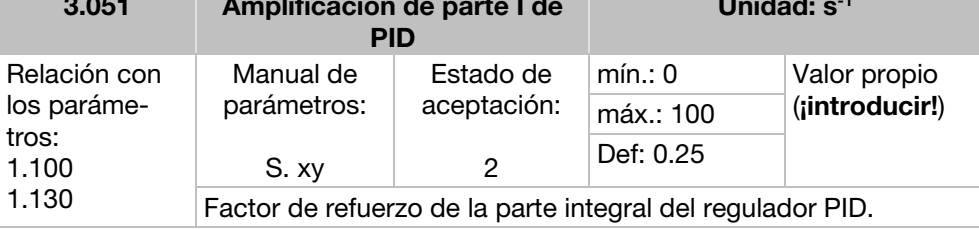

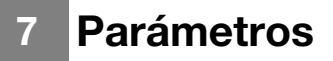

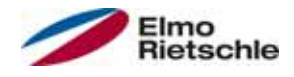

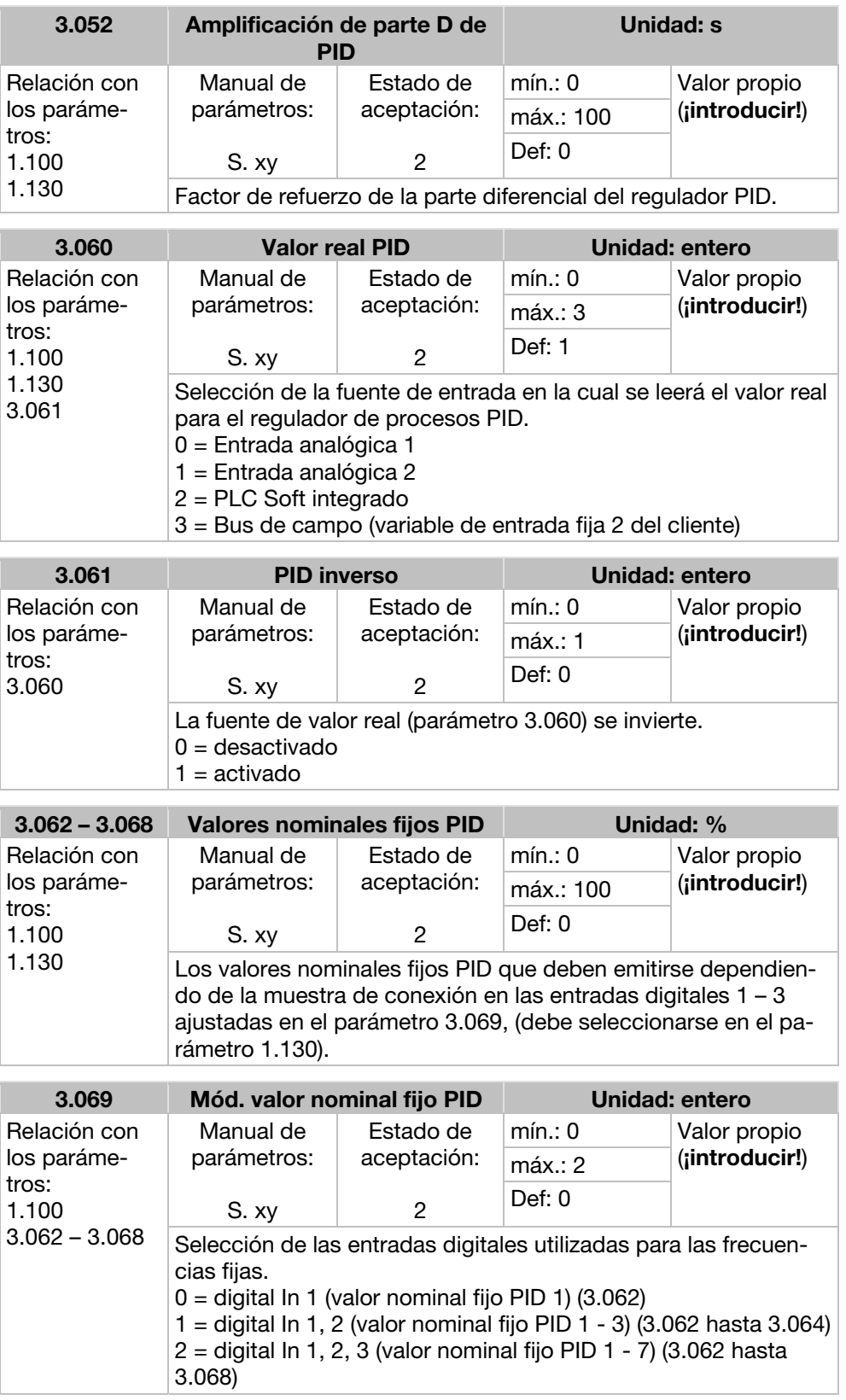

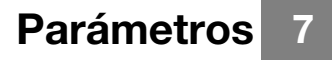

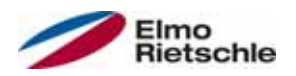

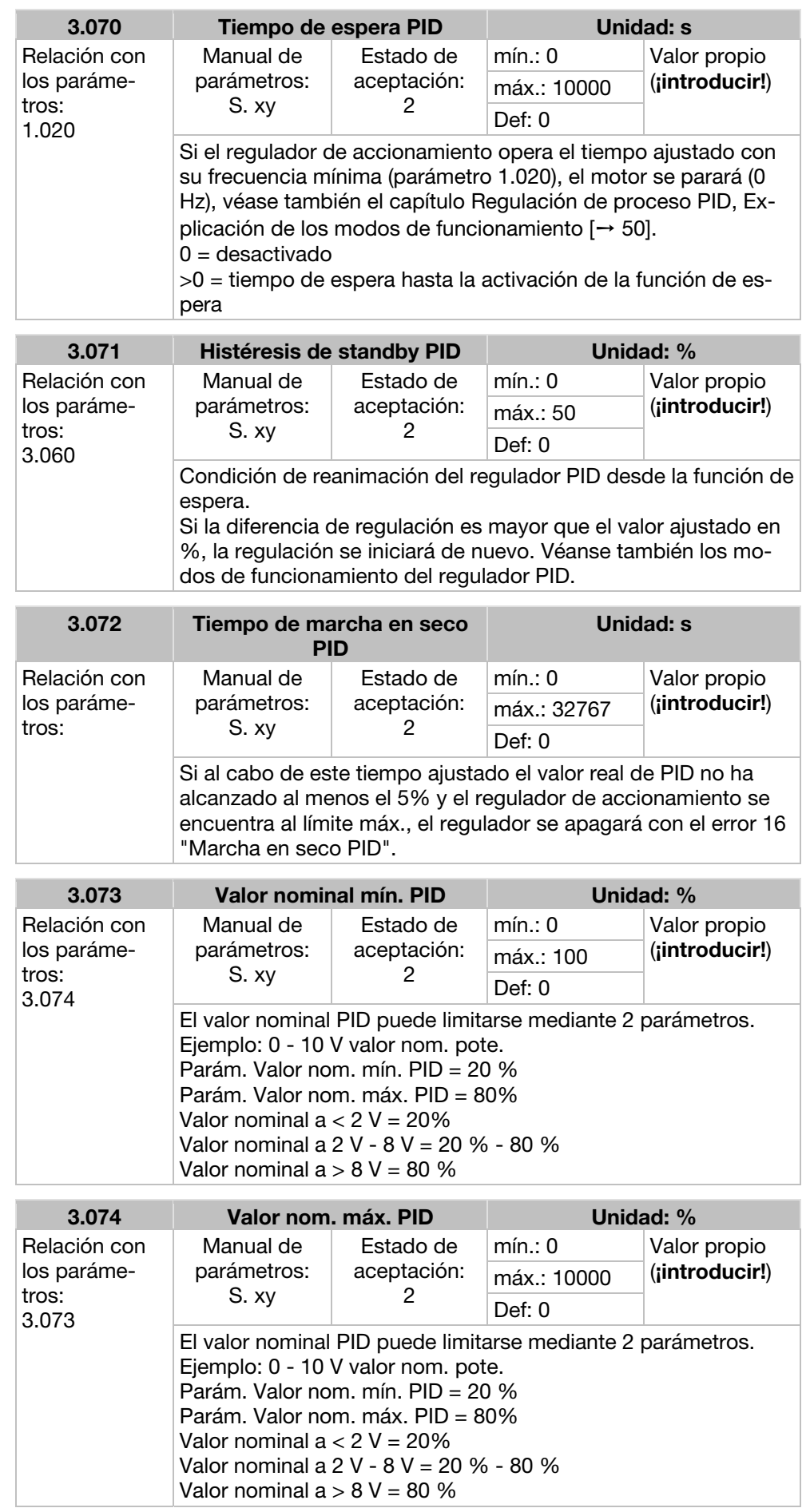

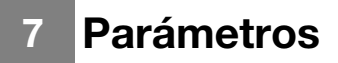

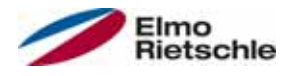

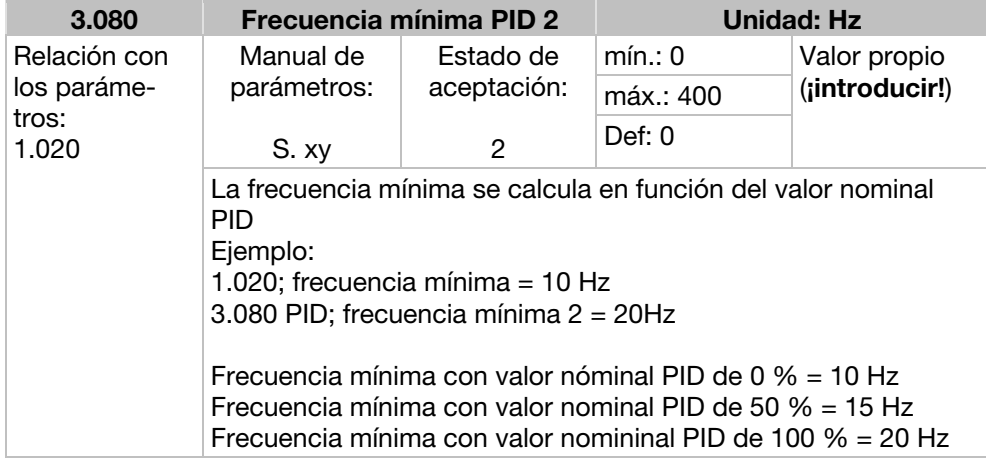

### 7.3.5 Entradas analógicas

Para las entradas analógicas 1 y 2 (AIx – representación AI1/AI2)

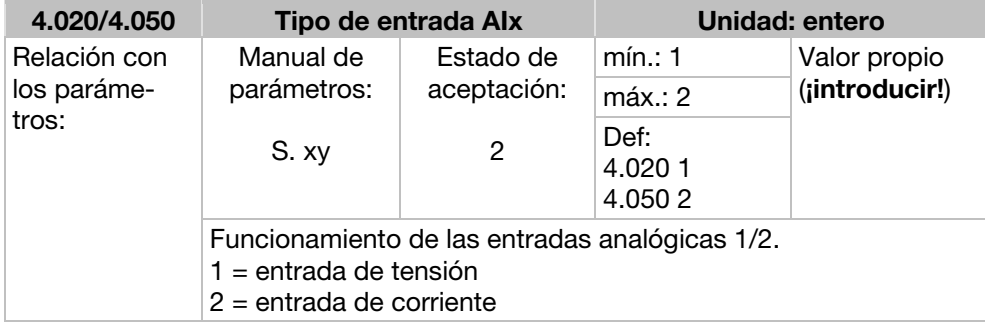

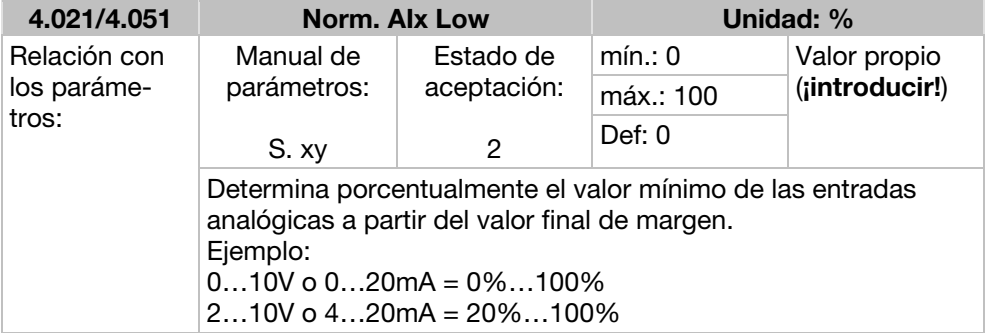

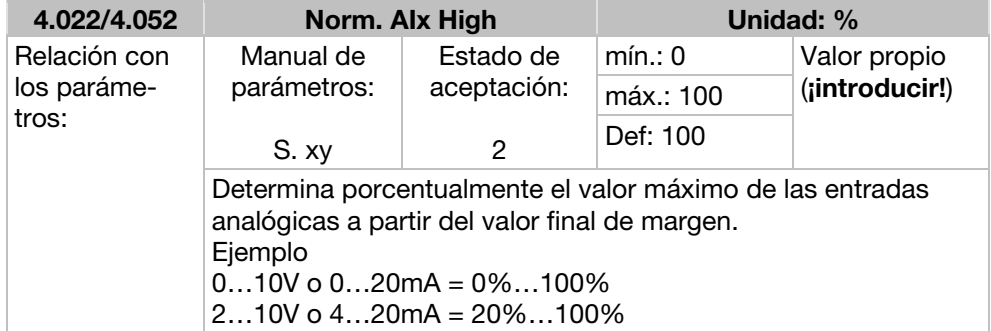

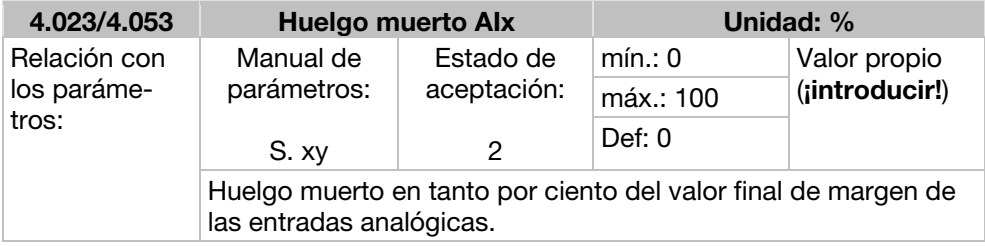

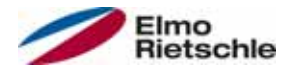

# Parámetros 7

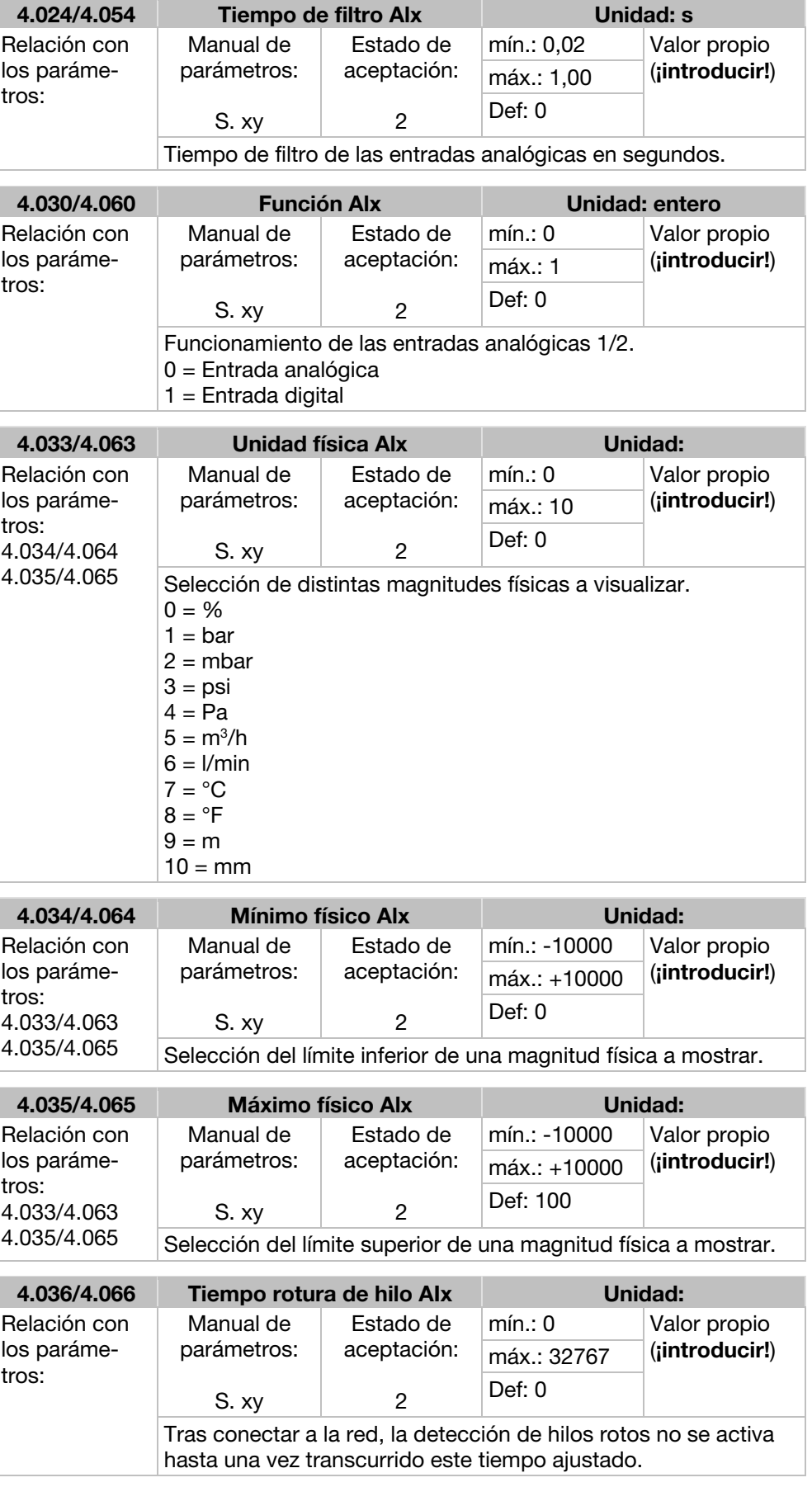

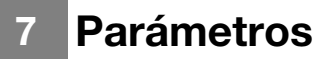

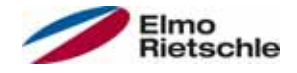

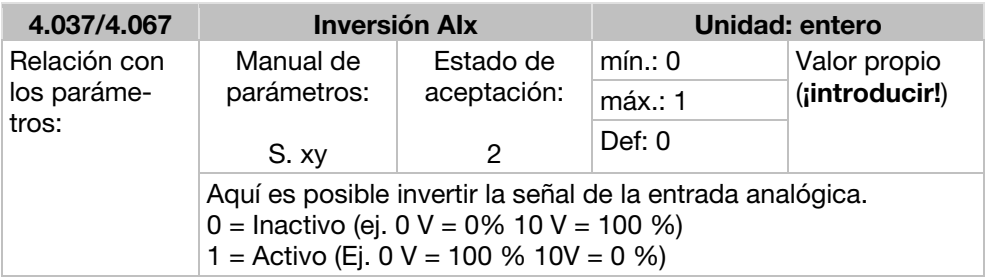

# 7.3.6 Entradas digitales

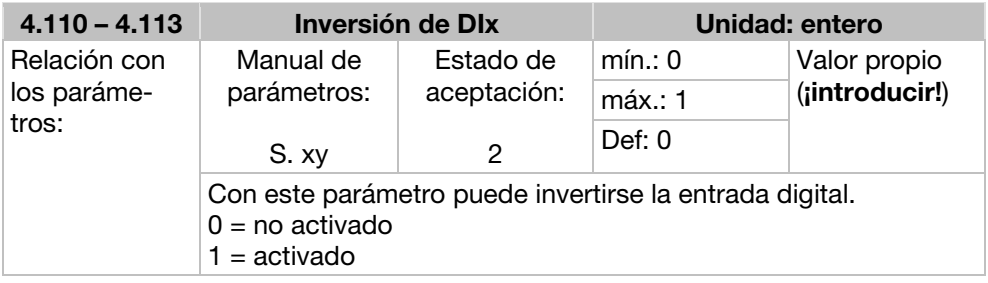

# 7.3.7 Salida analógica

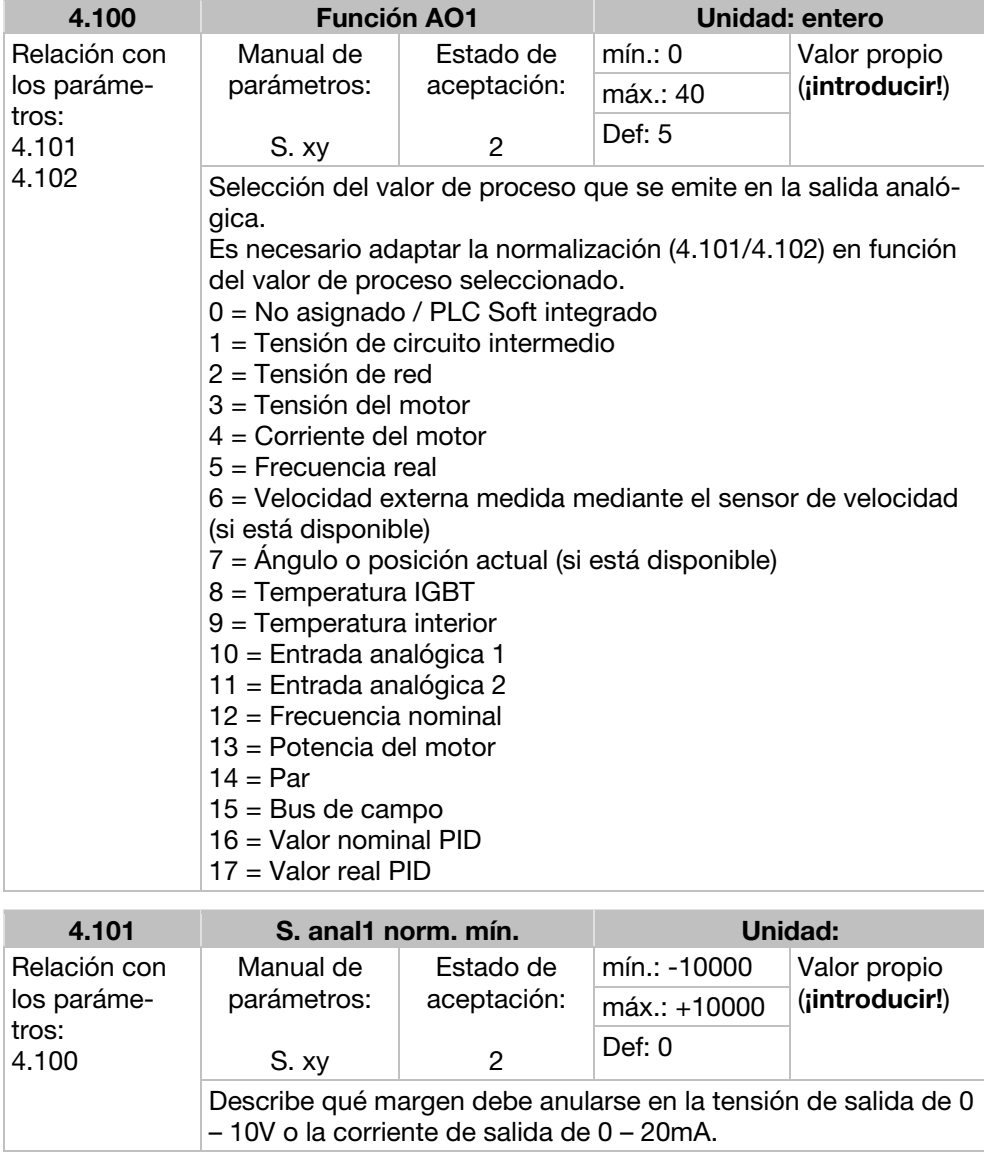

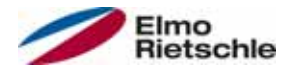

# Parámetros 7

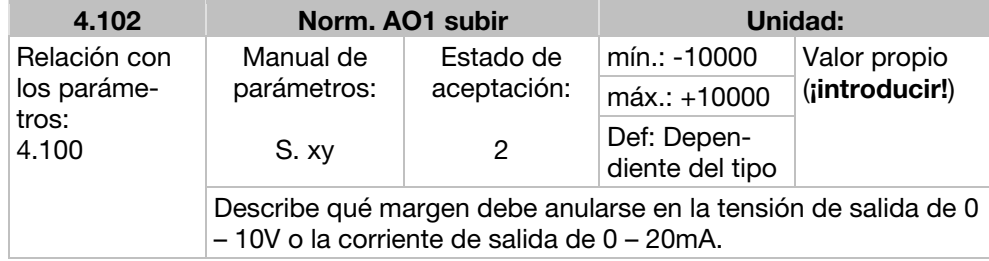

### 7.3.8 Salidas digitales

Para las salidas digitales 1 y 2 (DOx – Representación DO1/DO2)

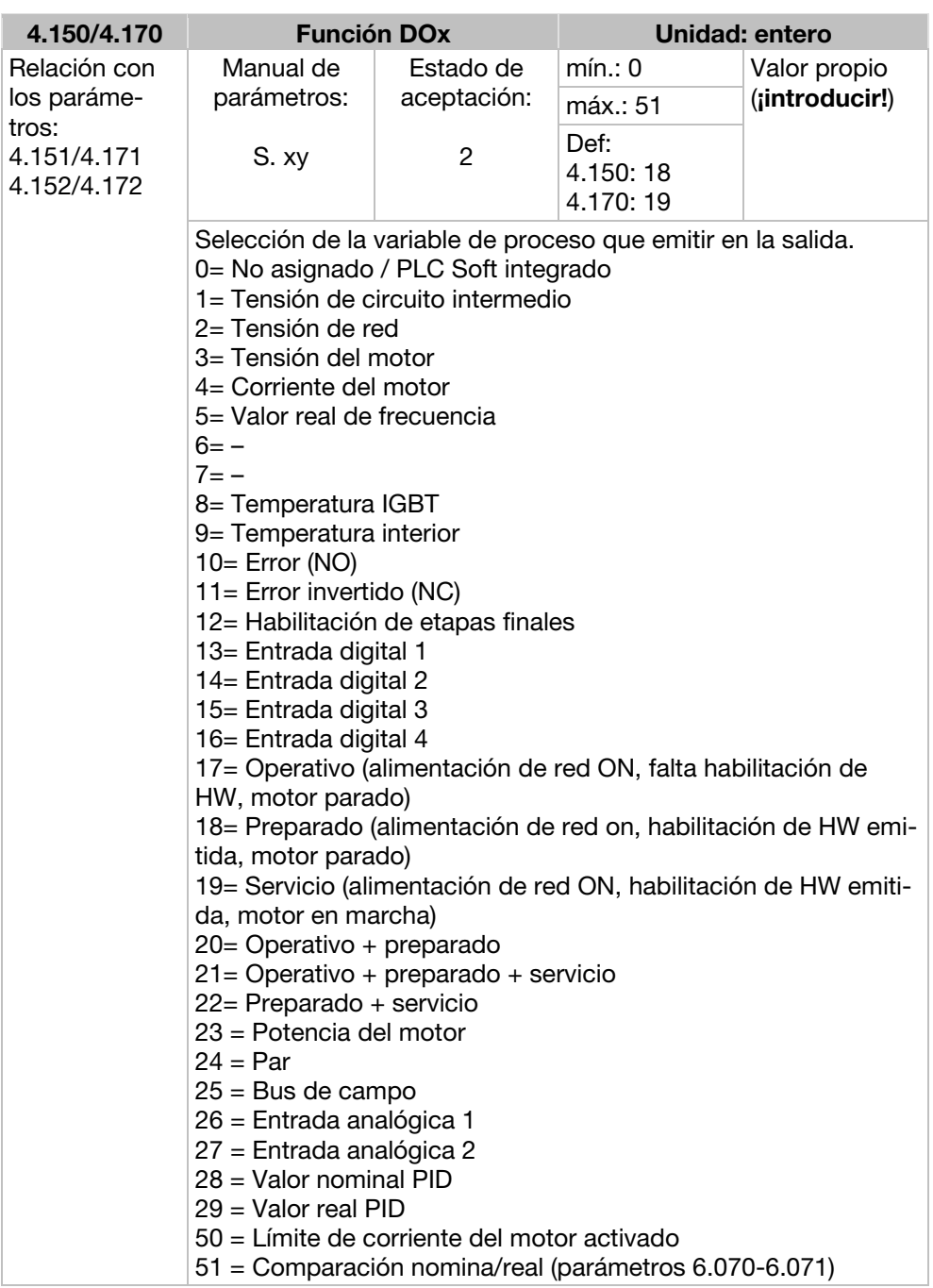

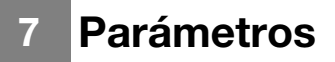

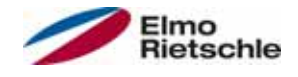

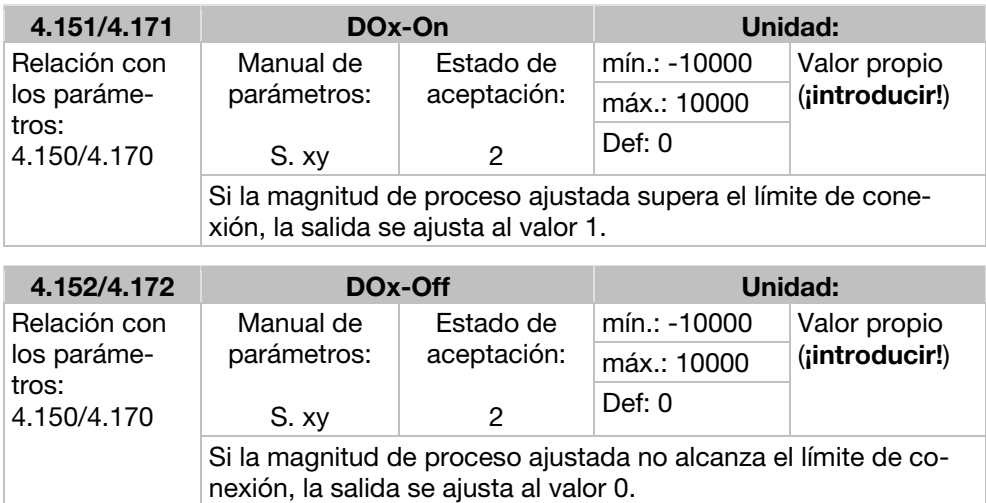

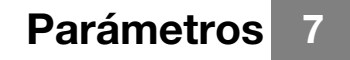

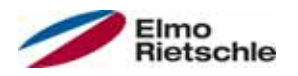

# 7.3.9 Relé

Para los relés 1 y 2 (relé x – representación de relé 1/relé 2)

| 4.190/4.210                         | Función rel.x                                                                                                    |             | <b>Unidad: entero</b> |                |
|-------------------------------------|----------------------------------------------------------------------------------------------------|-------------|-----------------------|----------------|
| Relación con                        | Manual de                                                                                                    | Estado de   | min: 0                | Valor propio   |
| los paráme-                         | parámetros:                                                                                                    | aceptación: | máx.: 50              | (;introducir!) |
| tros:<br>4.191/4.211<br>4.192/4.212 | S. xy                                                                                                    | 2           | Def:<br>4.190:11      |                |
|                                     | 4.210:0<br>Selección de la variable de proceso a emitir en la salida.<br>0= No asignado / PLC Soft integrado<br>1= Tensión de circuito intermedio<br>2= Tensión de red<br>3= Tensión del motor<br>4= Corriente del motor<br>5= Valor real de frecuencia<br>$6 = -$<br>$7 = -$<br>8= Temperatura IGBT<br>9= Temperatura interior<br>$10=$ Error (NO)<br>11= Error invertido (NC)<br>12= Habilitación de etapas finales<br>13 = Entrada digital 1<br>14 = Entrada digital 2<br>15 = Entrada digital 3<br>16 = Entrada digital 4<br>17 = Operativo (alimentación de red ON, falta habilitación de<br>HW, motor parado)<br>18 = Preparado (alimentación de red ON, habilitación de HW<br>emitida, motor parado)<br>19 = Servicio (alimentación de red ON, habilitación de HW emiti-<br>da, motor en marcha)<br>20 = Operativo + preparado<br>21 = Operativo + preparado + servicio<br>22= Preparado + servicio<br>23 = Potencia del motor<br>$24 = Par$<br>$25 = Bus$ de campo<br>26 = Entrada analógica 1<br>27 = Entrada analógica 2<br>28 = Valor nominal PID<br>$29 =$ Valor real PID<br>$30 =$ Canal STO 1<br>$31 =$ Canal STO 2<br>32 = Valor nom. de frecuencia tras rampa<br>33 = Valor nom. de frecuencia<br>34 = Valor real de revoluciones<br>35 = Cantidad Valor real de frecuencia<br>36 = Cantidad Par<br>37 = Cantidad Valor nom. de frecuencia tras rampa<br>38 = Cantidad Valor nom. de frecuencia<br>39 = Cantidad Valor real de revoluciones<br>50 = Límite de corriente del motor activado<br>51 = Comparación nominal-real (parámetros 6.070 – 6.071) |             |                       |                |

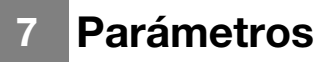

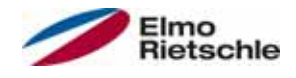

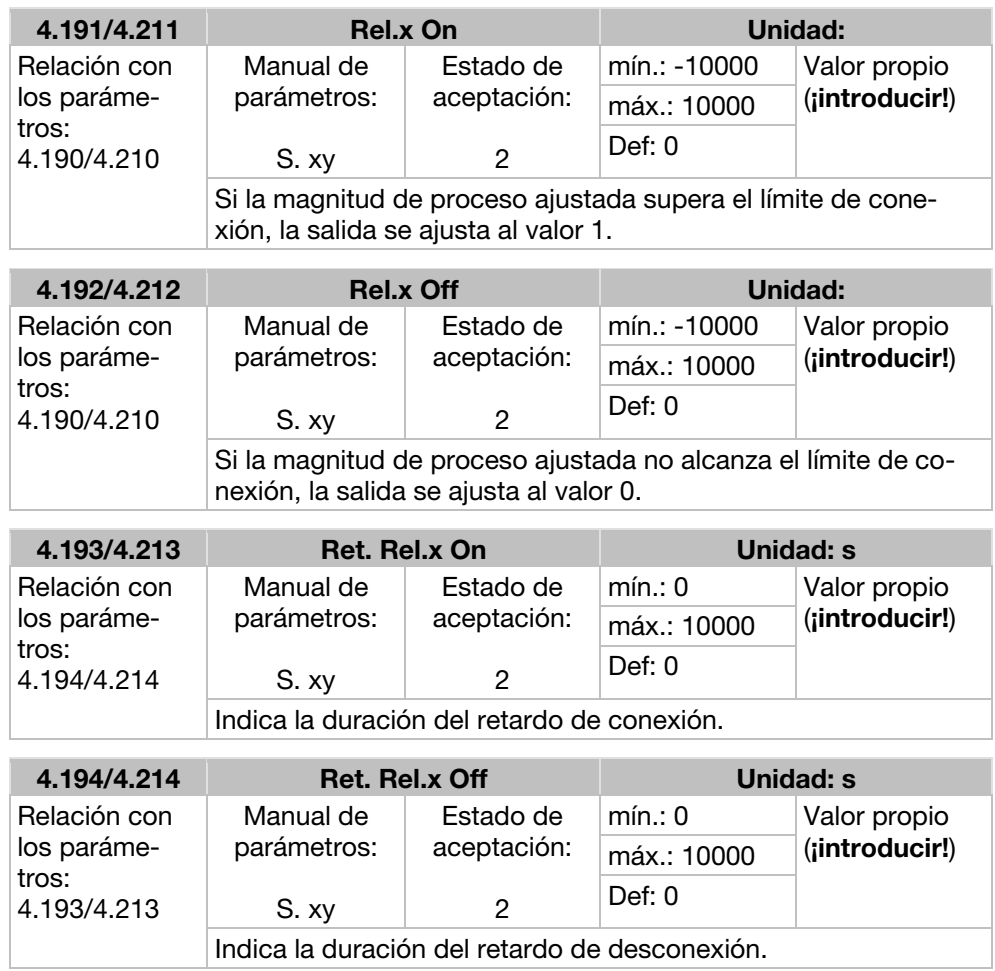

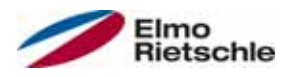

# 7.3.10 Salida virtual

La salida virtual puede parametrizarse como un relé, y está disponible para los siguientes parámetros: 1.131 Habilitación de software / 1.150 Sentido de giro/ 1.054 Selección de rampa/ 5.090 Cambio de juego de parámetros/ 5.010 + 5.011 Error externo 1 + 2

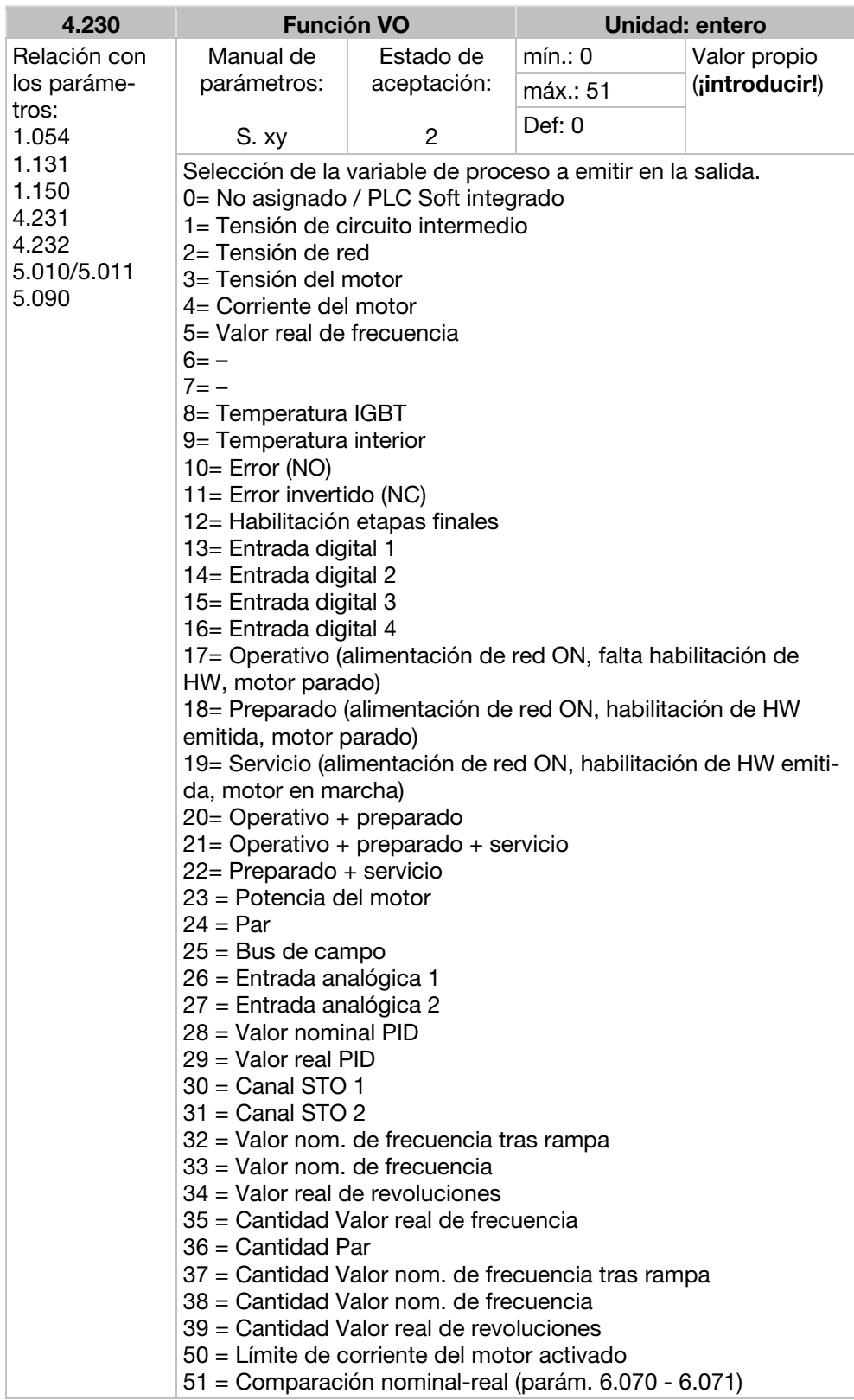

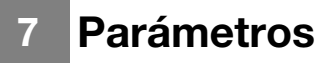

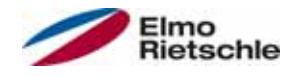

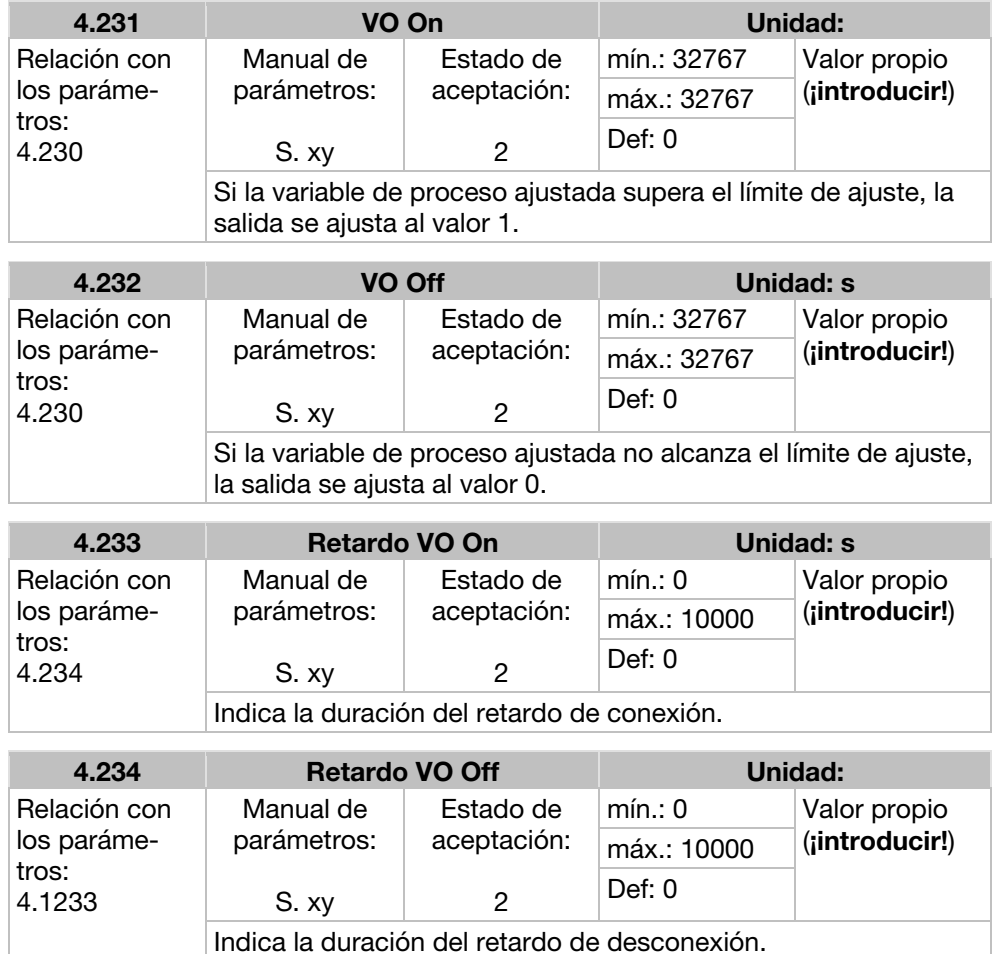

# 7.3.11 Error externo

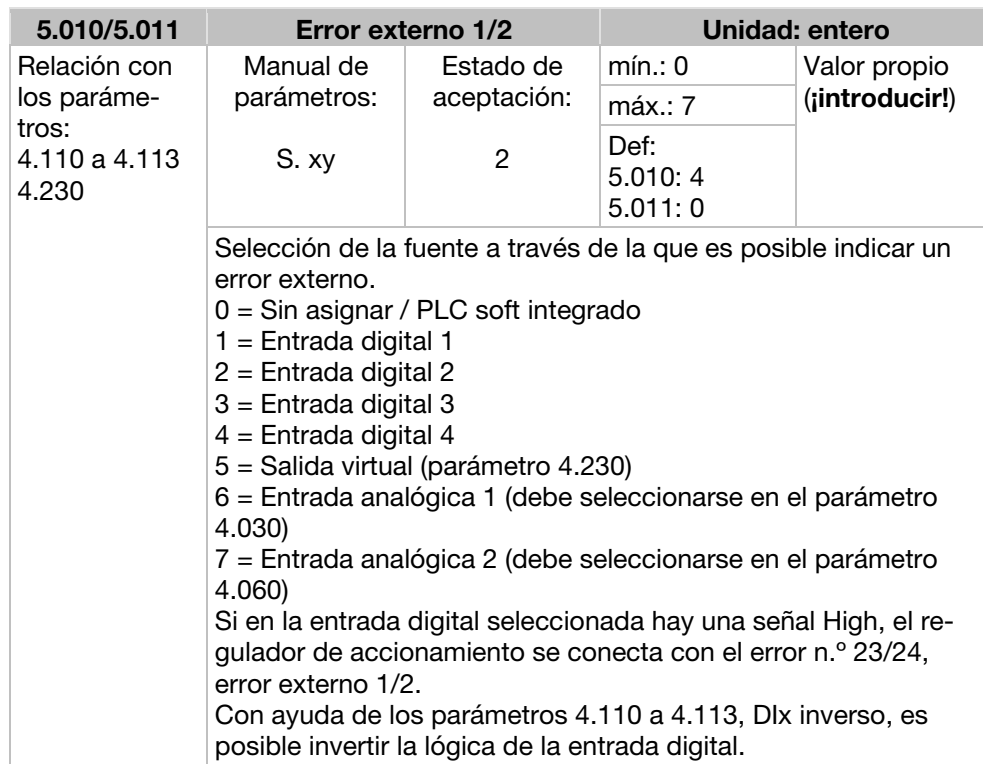
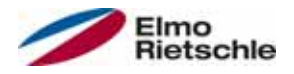

## 7.3.12 Límite de corriente del motor

Esta función limita la corriente del motor a un valor máximo parametrizado, tras alcanzar una superficie corriente-tiempo parametrizada.

Este límite de corriente del motor se supervisa en el nivel de aplicación y, con ello, limita con una dinámica relativamente reducida. Es necesario tener esto especialmente en cuenta al seleccionar esta función.

El valor máximo se determina mediante el parámetro "Límite de corriente del motor en %" (5.070). Este se indica en valor porcentual y se refiere a la corriente nominal del motor indicada en los datos de la placa de características "Corriente del motor" (33.031).

LA superficie máxima corriente-tiempo se calcula a partir de producto del parámetro "Límite de corriente del motor en s" (5.071) y la sobrecorriente fija de 50% del límite de corriente del motor deseado.

En cuanto se supera esta superficie corriente-tiempo, la corriente del motor queda limitada al valor límite regulando a la baja las revoluciones. Por tanto, si la corriente de salida del regulador de accionamiento supera la corriente del motor (parámetro 33.031) multiplicada por el límite ajustado en % (parámetro 5.070) durante el tiempo ajustado (parámetro 5.071), las revoluciones del motor se reducirán hasta que la corriente de salida descienda por debajo del límite ajustado.

La regulación a la baja tiene lugar basándose en un regulador PI cuyo funcionamiento depende de la diferencia de corriente.

Es posible desactivar la función completa ajustando a cero el parámetro "Límite de corriente del motor en %" (5.070).

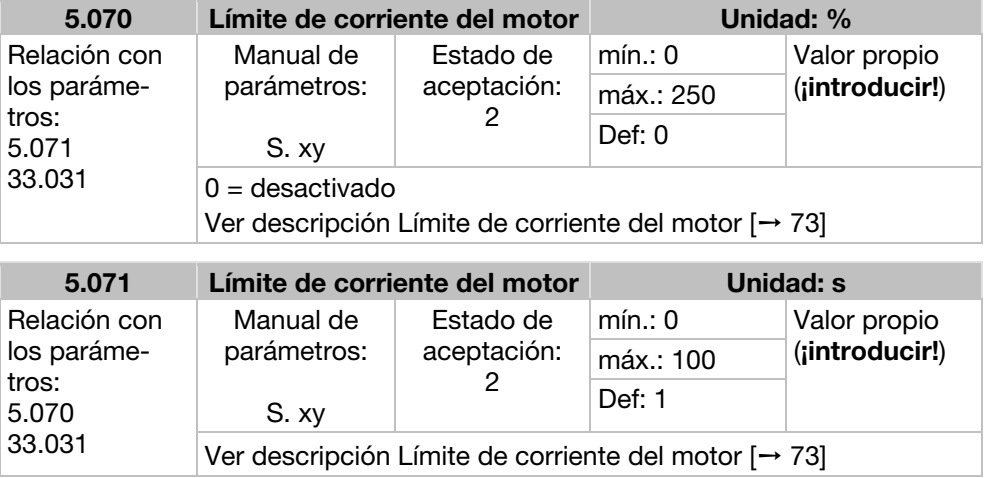

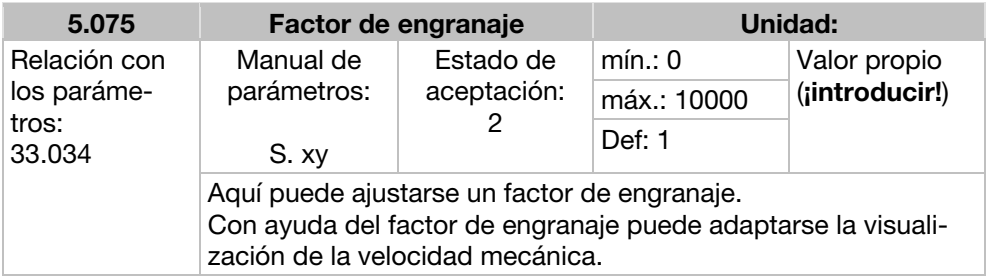

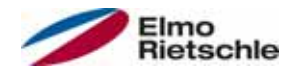

## 7.3.13 Detección de bloqueo

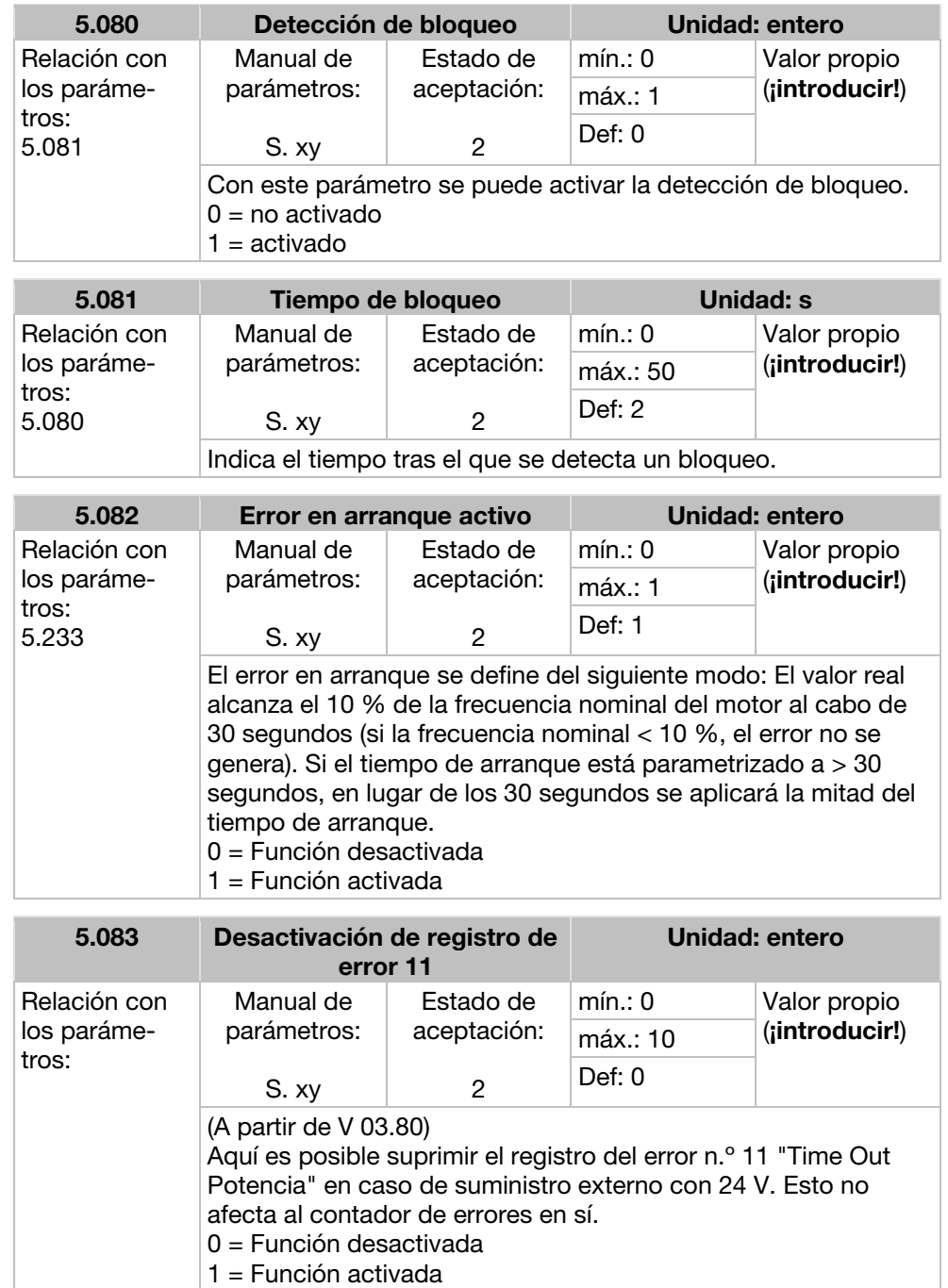

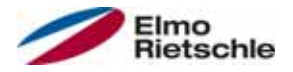

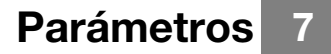

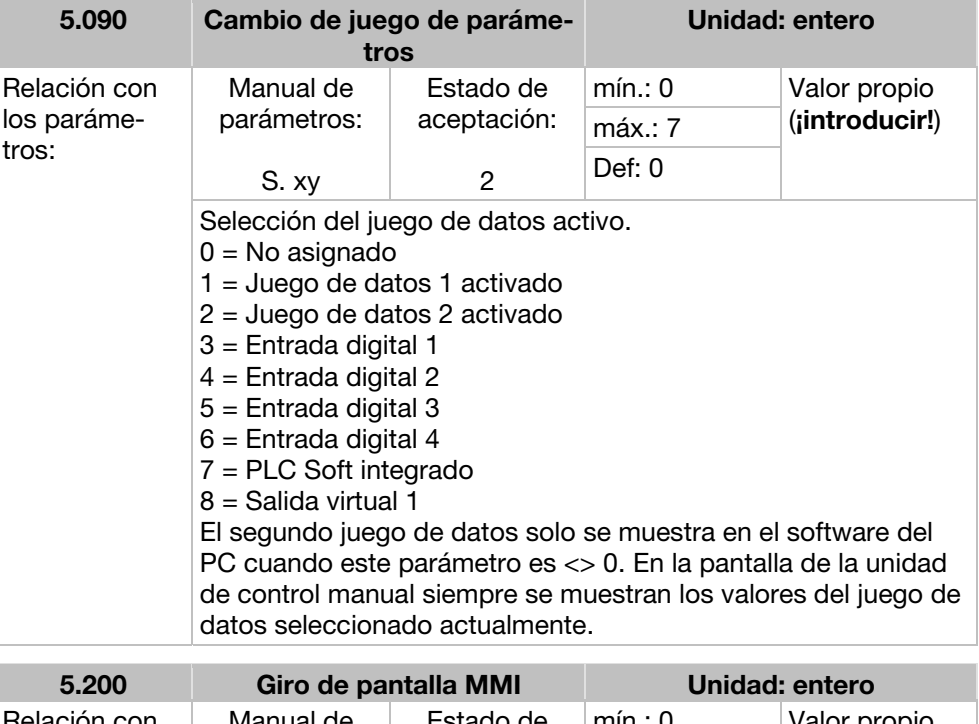

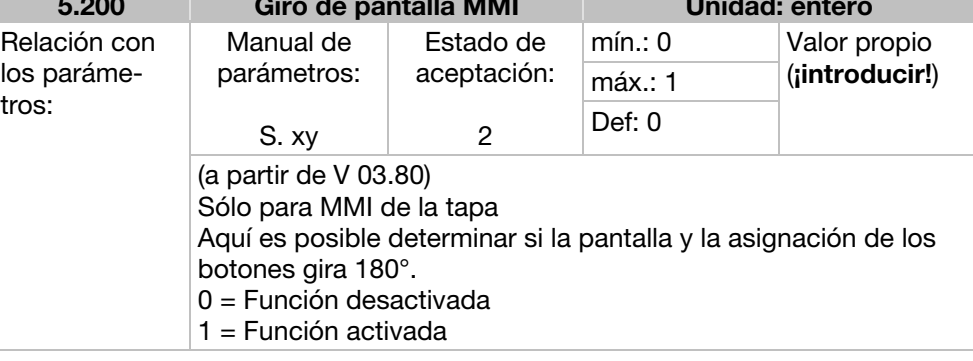

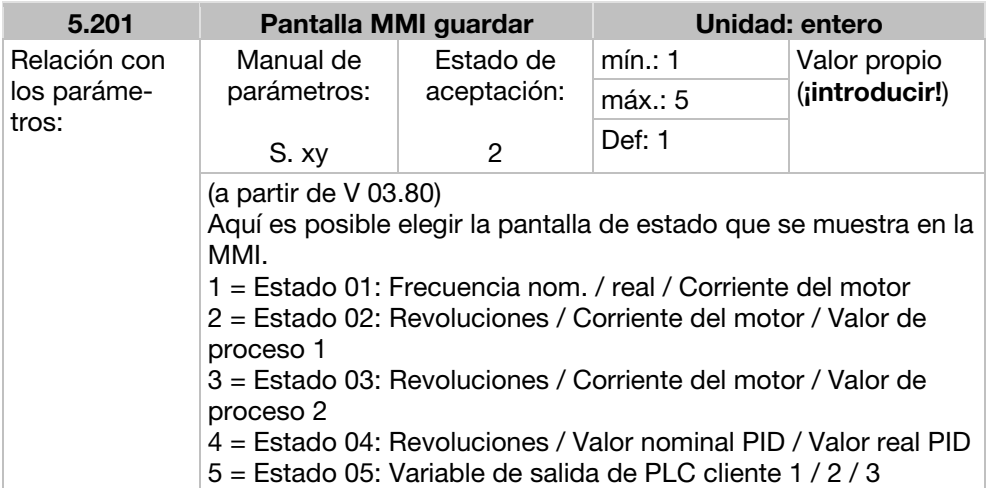

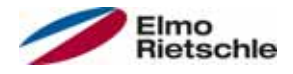

## 7.4 Parámetros de potencia

## 7.4.1 Datos del motor

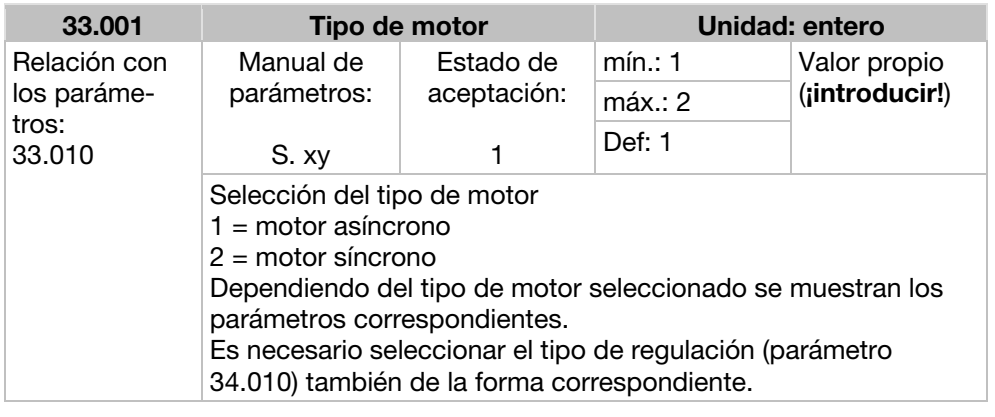

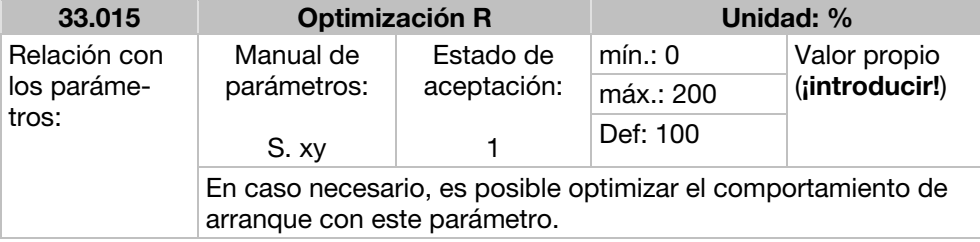

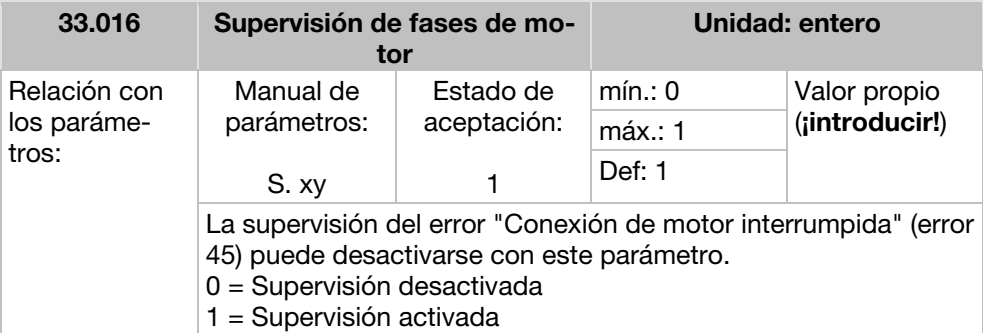

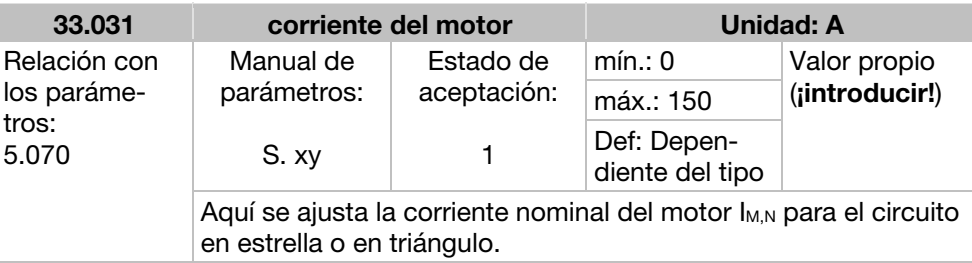

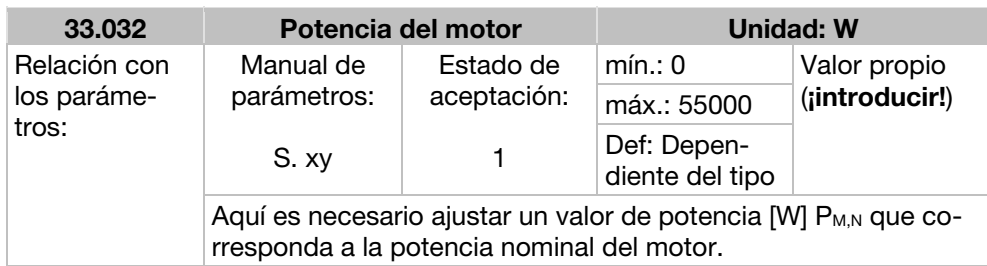

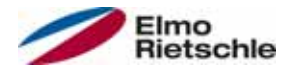

# Parámetros<sup>7</sup>

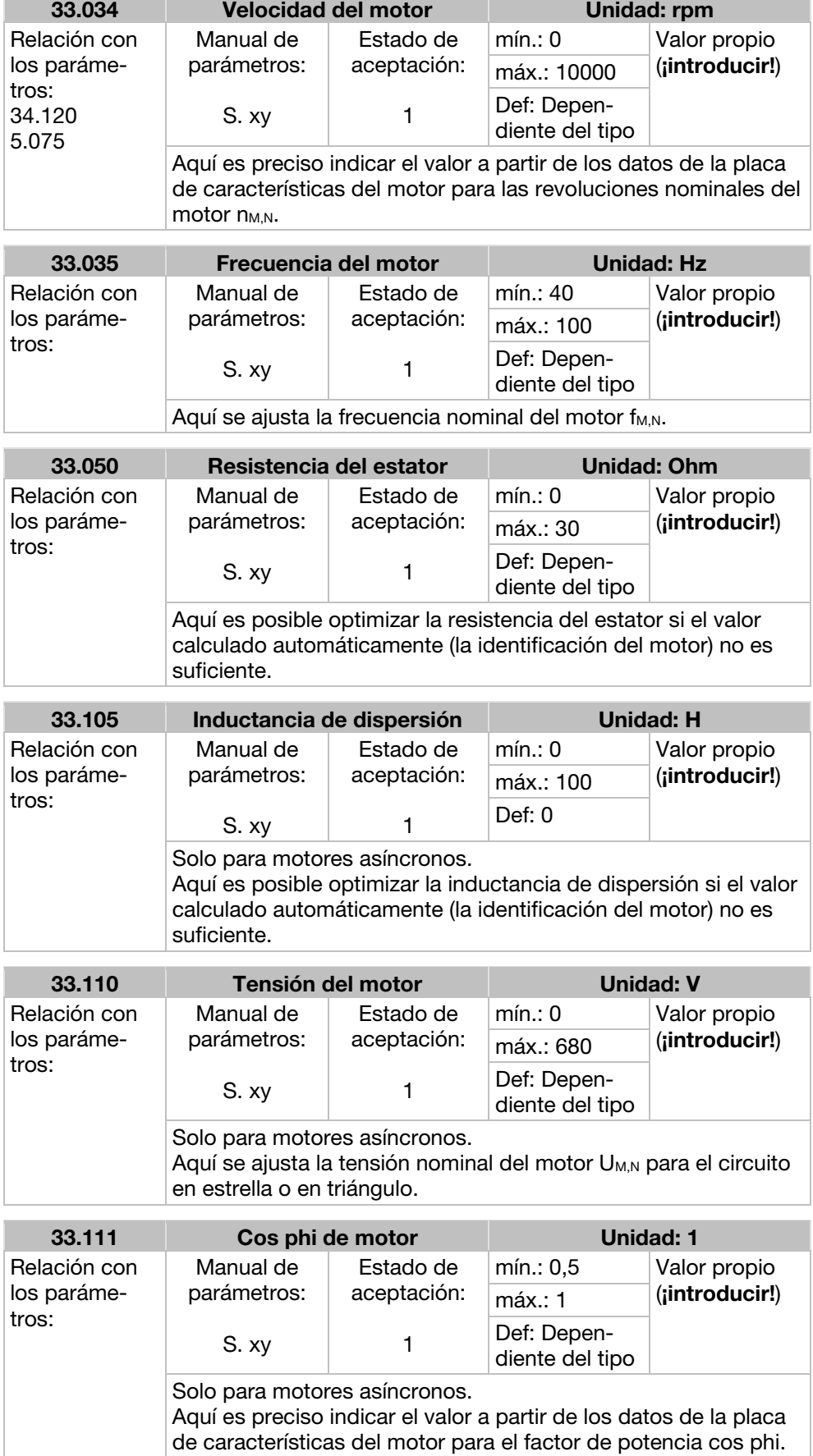

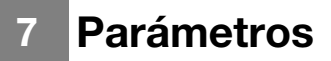

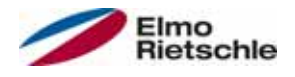

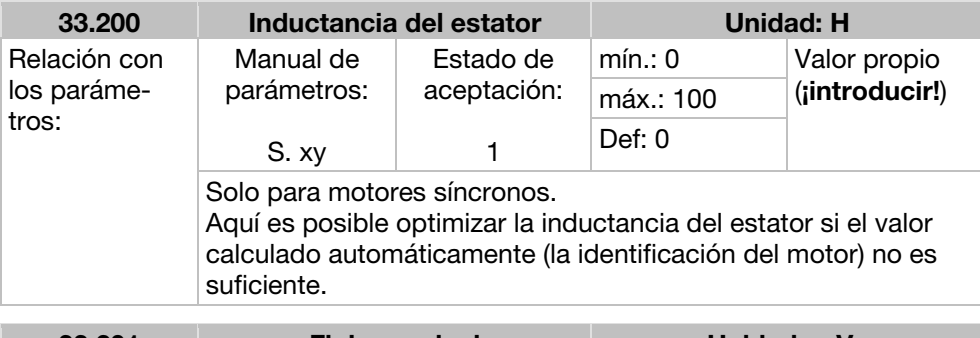

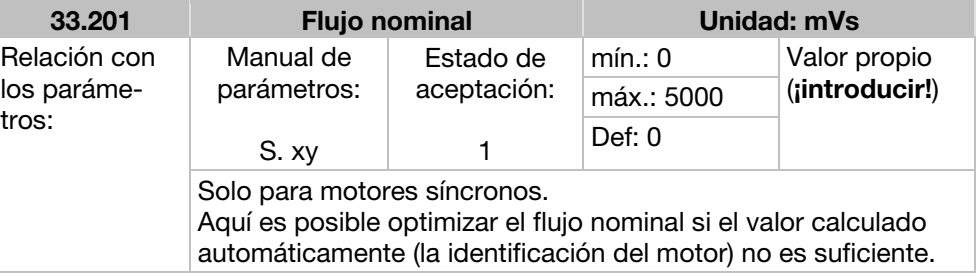

## 7.4.2 I<sup>2</sup>T

33.100

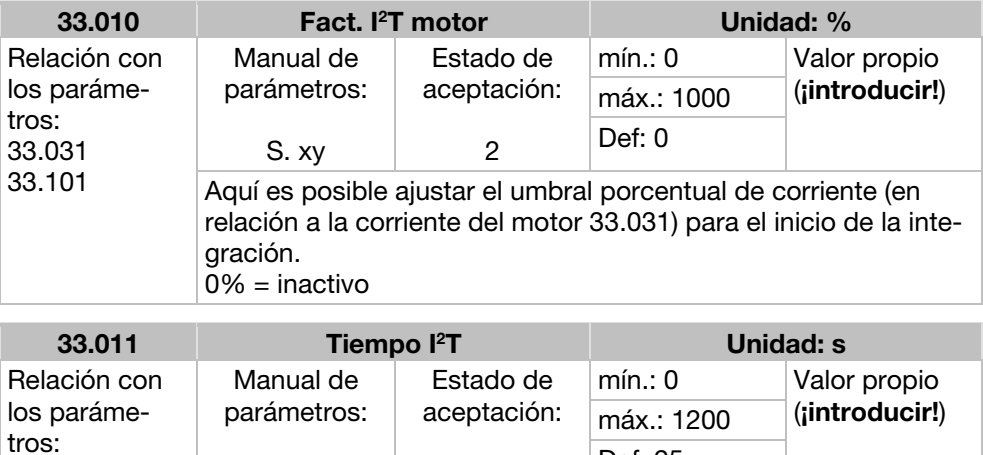

Tiempo después del cual se desconecta el regulador de accionamiento con l<sup>2</sup>T.

S. xy

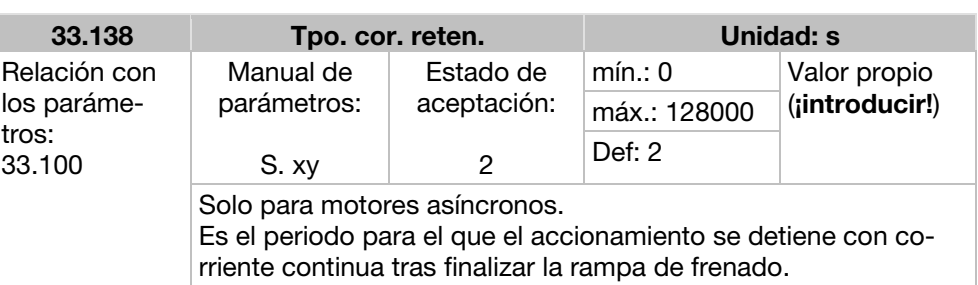

2

Def: 25

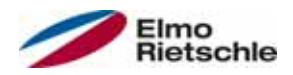

## 7.4.3 Frecuencia de conmutación

La frecuencia de conexión interna puede modificarse para controlar la unidad de potencia. Un valor de ajuste superior tiene como consecuencia una menor producción de ruidos en el motor, no obstante, la radiación CEM es más intensa y se producen más perdidas en el regulador de accionamiento.

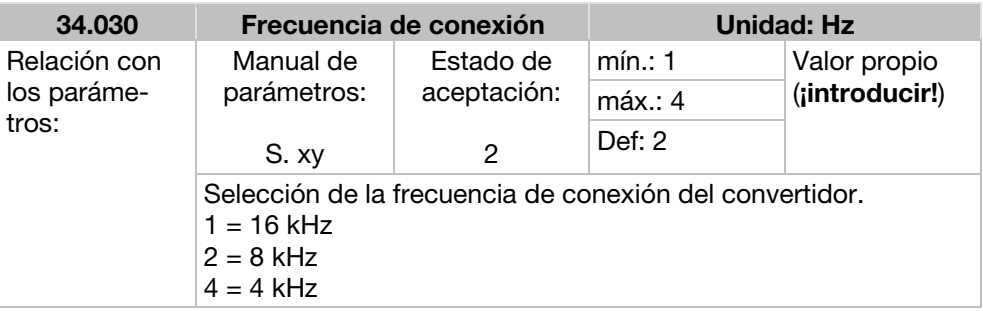

## 7.4.4 Datos del regulador

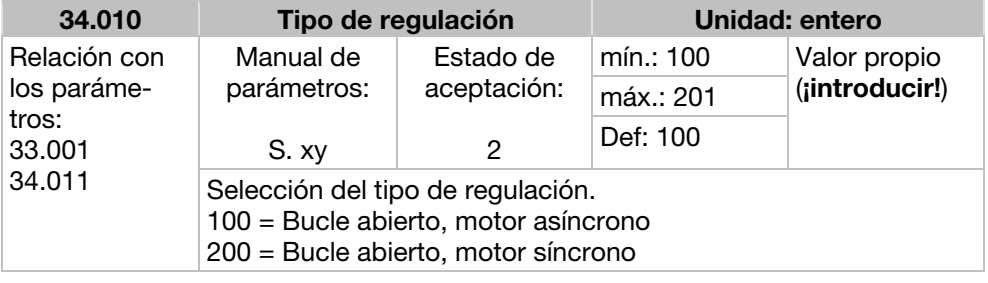

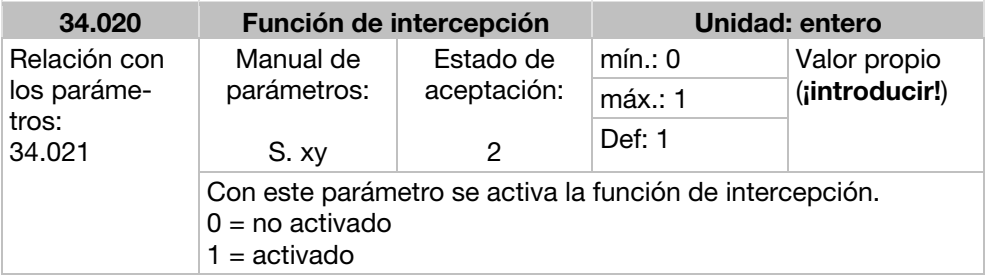

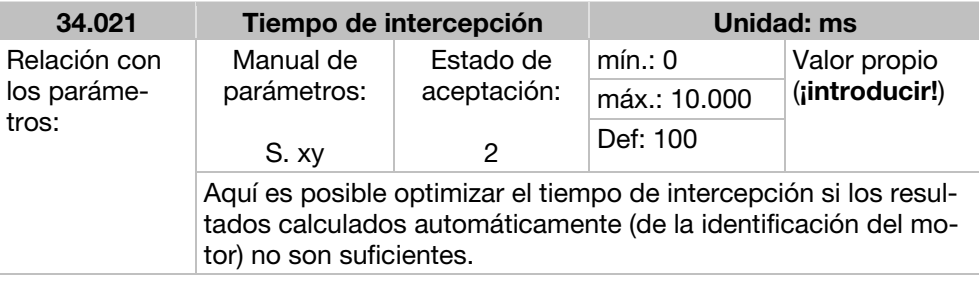

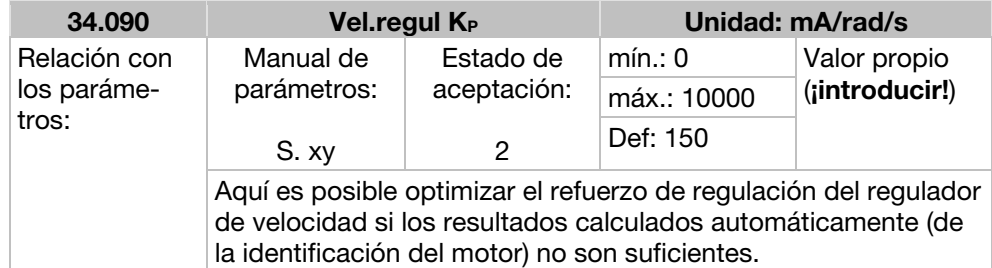

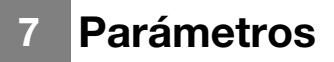

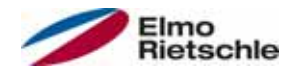

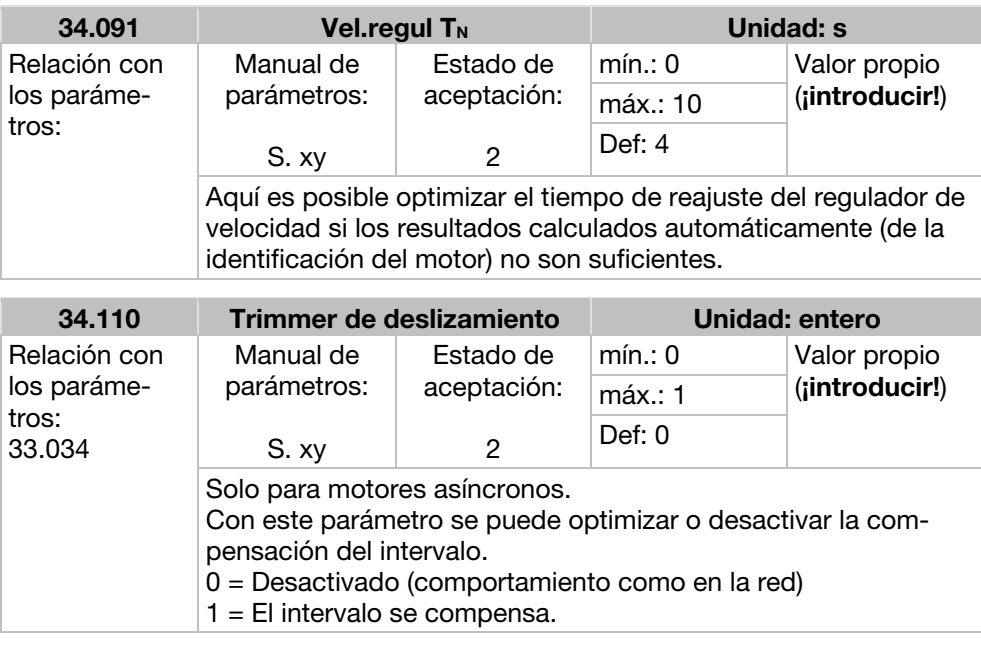

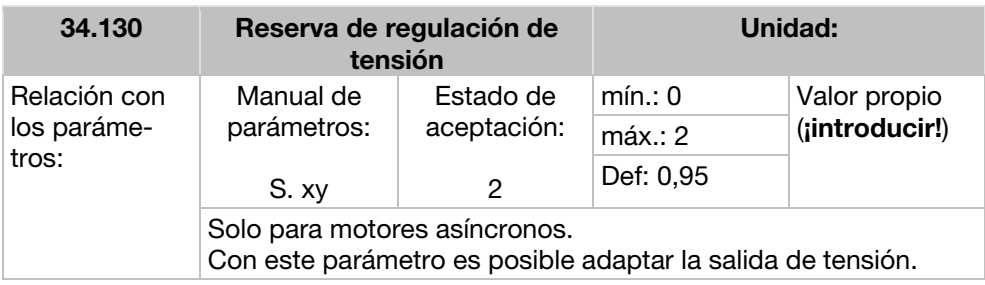

## 7.4.5 Curva característica de segundo grado

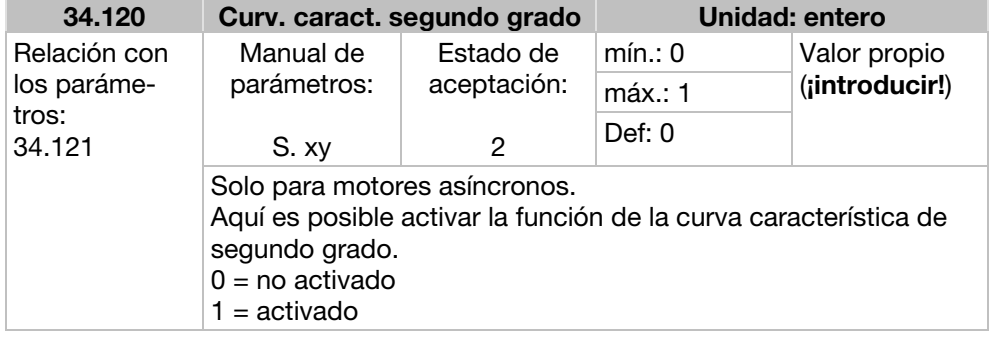

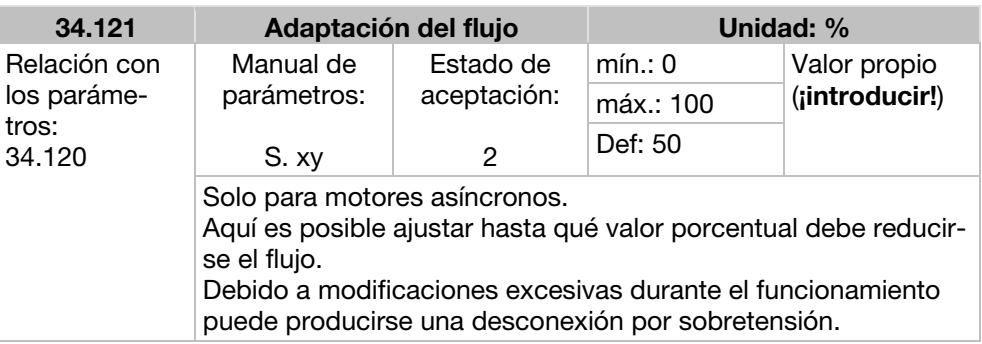

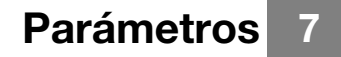

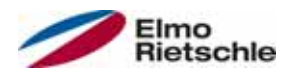

## 7.4.6 Datos del regulador del motor síncrono

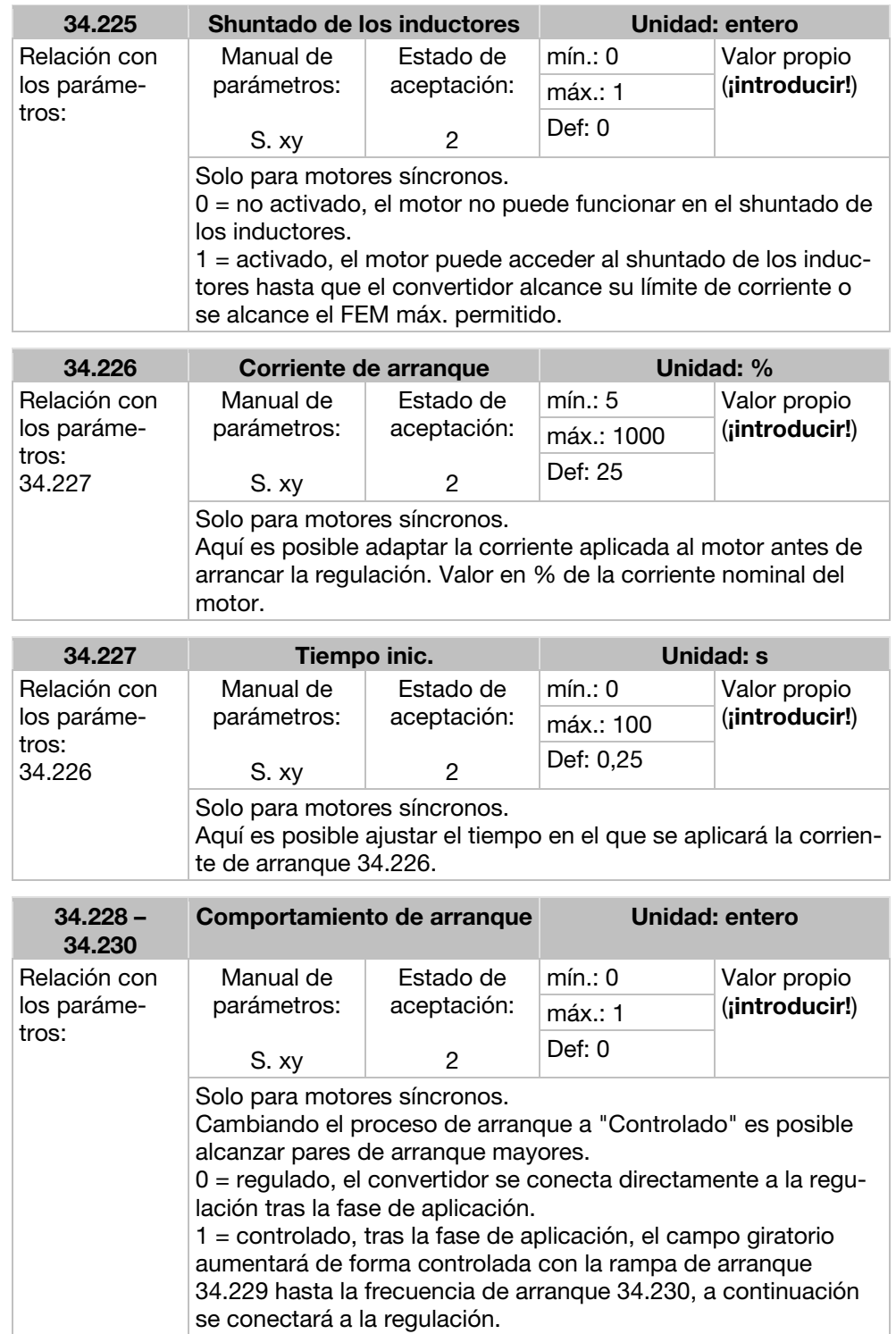

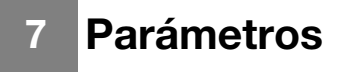

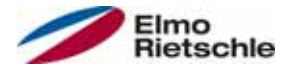

## 7.4.7 Bus de campo

## AVISO

El cambio de un valor de parámetro a través del bus de campo incluye un acceso de escritura directo EEPROM.

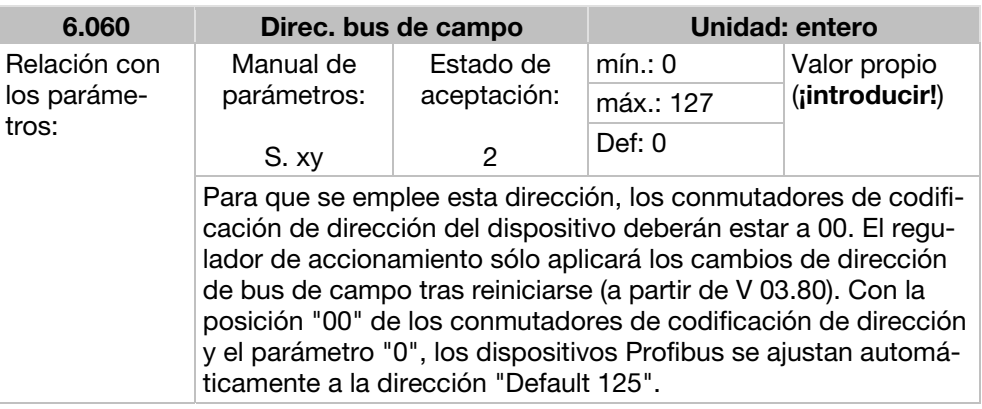

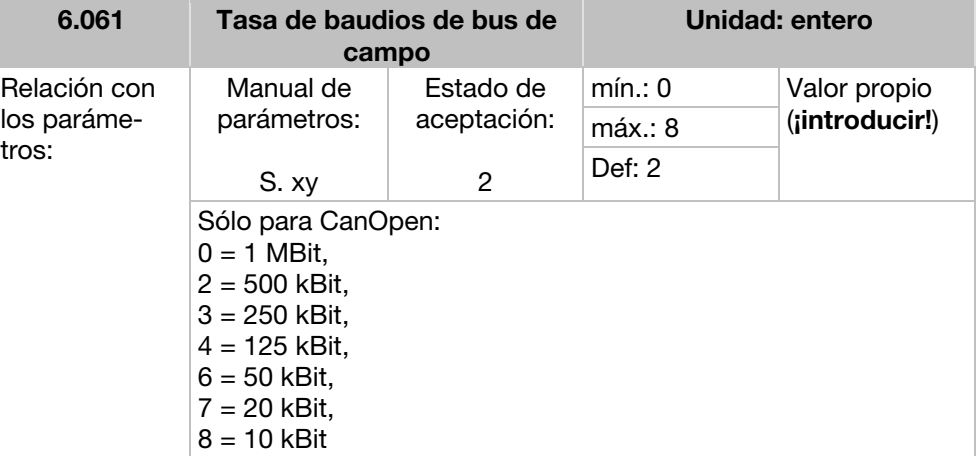

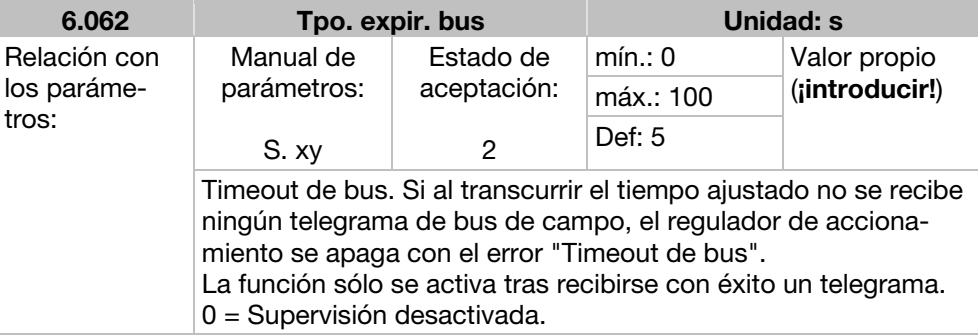

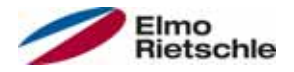

# Parámetros 7

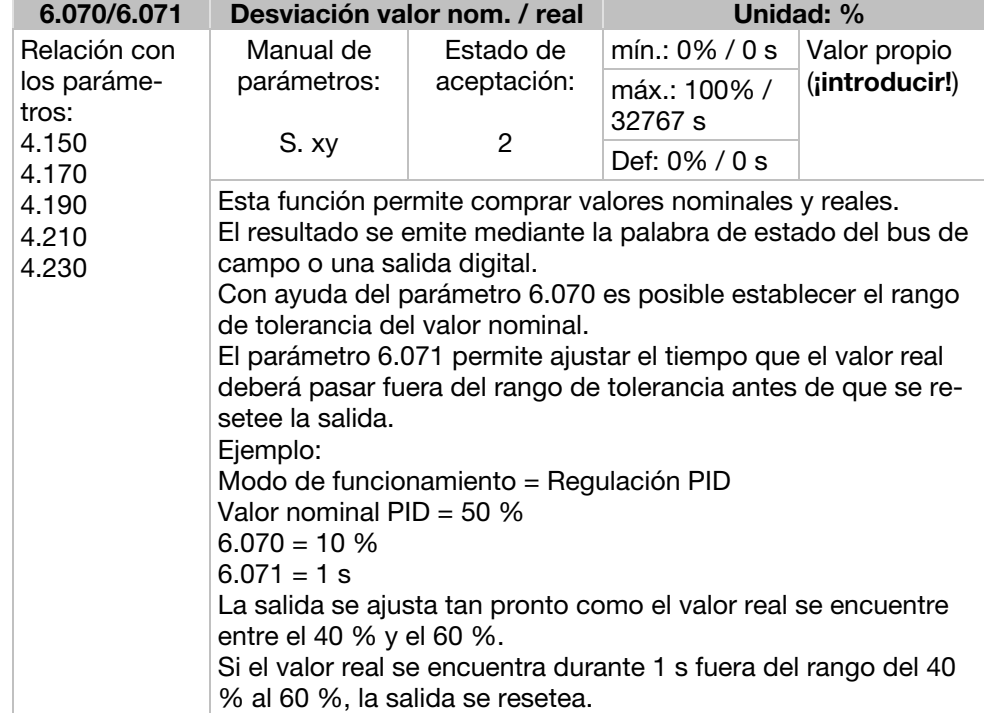

# Detección y resolución de errores

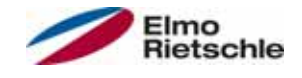

En este capítulo puede encontrar

- una representación de los códigos de intermitencia de los LED para la detección de errores
- descripción de la detección de errores con los PC-Tools
- una lista de errores y errores del sistema
- Indicaciones para la detección de errores con la unidad de control manual MMI

## **A** ADVERTENCIA

¡Peligro de lesiones y peligro de descargas eléctricas! En caso de no prestar atención a las advertencias, pueden producirse lesiones graves o daños materiales considerables.

- 1. Solo se permite al fabricante realizar reparaciones en el equipo.
- 2. En caso dado, deben sustituirse las piezas o componentes defectuosos por piezas de la correspondiente lista de repuestos.
- 3. Antes de la apertura, el montaje o el desmontaje, es preciso habilitar el regulador de accionamiento.

#### 8.1 Representación de los códigos de intermitencia de los LED para la detección de errores

Al producirse un error, los LED del regulador de accionamiento muestran un código de intermitencia que permite diagnosticar los errores.

La siguiente tabla muestra una vista general.

#### Códigos de intermitencia de los LED

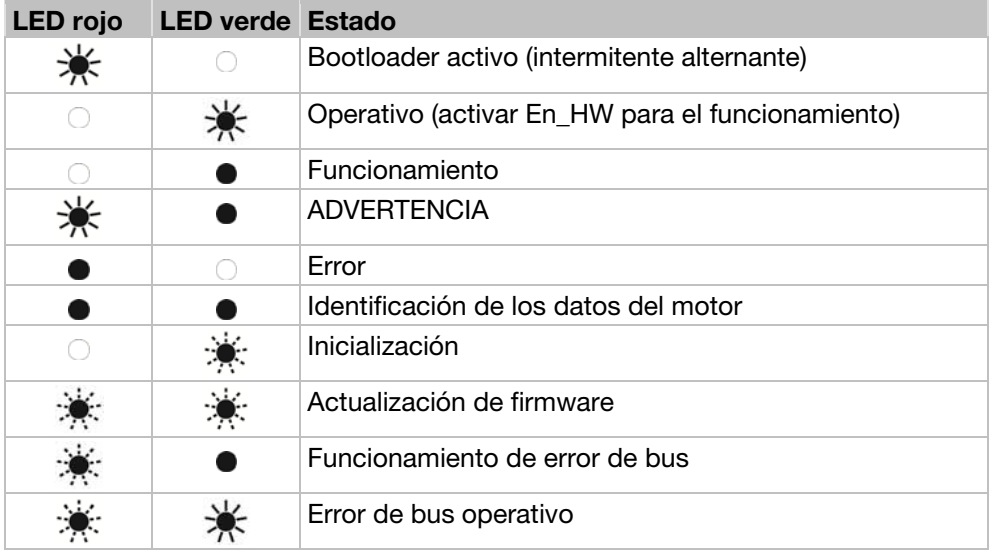

LED apagado **LED** encendido

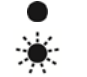

LED parpadea  $\frac{1}{2}$ . LED parpadea rápido

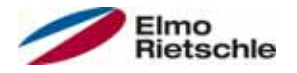

## 8.2 Lista de errores y errores del sistema

Si se produce un error, el regulador de accionamiento se desactiva. Puede consultar los números de error correspondientes en la tabla de códigos de intermitencia o la herramienta para PC.

#### Los mensajes de error pueden confirmarse solo tras desaparecer el error.

- **!** Los mensajes de error pueden confirmarse como sigue:
- 1. entrada digital (programable)
- 2. mediante la unidad de control manual MMI
- 3. Función de confirmación automática (parámetro 1.181)
- 4. Desconexión y conexión del equipo
- 5. Mediante bus de campo (CANOpen, Profibus DP, EtherCAT)

A continuación encontrará una lista de posibles mensajes de error. En caso de aparecer errores no recogidos aquí, póngase en contacto con el fabricante.

#### Detección de errores

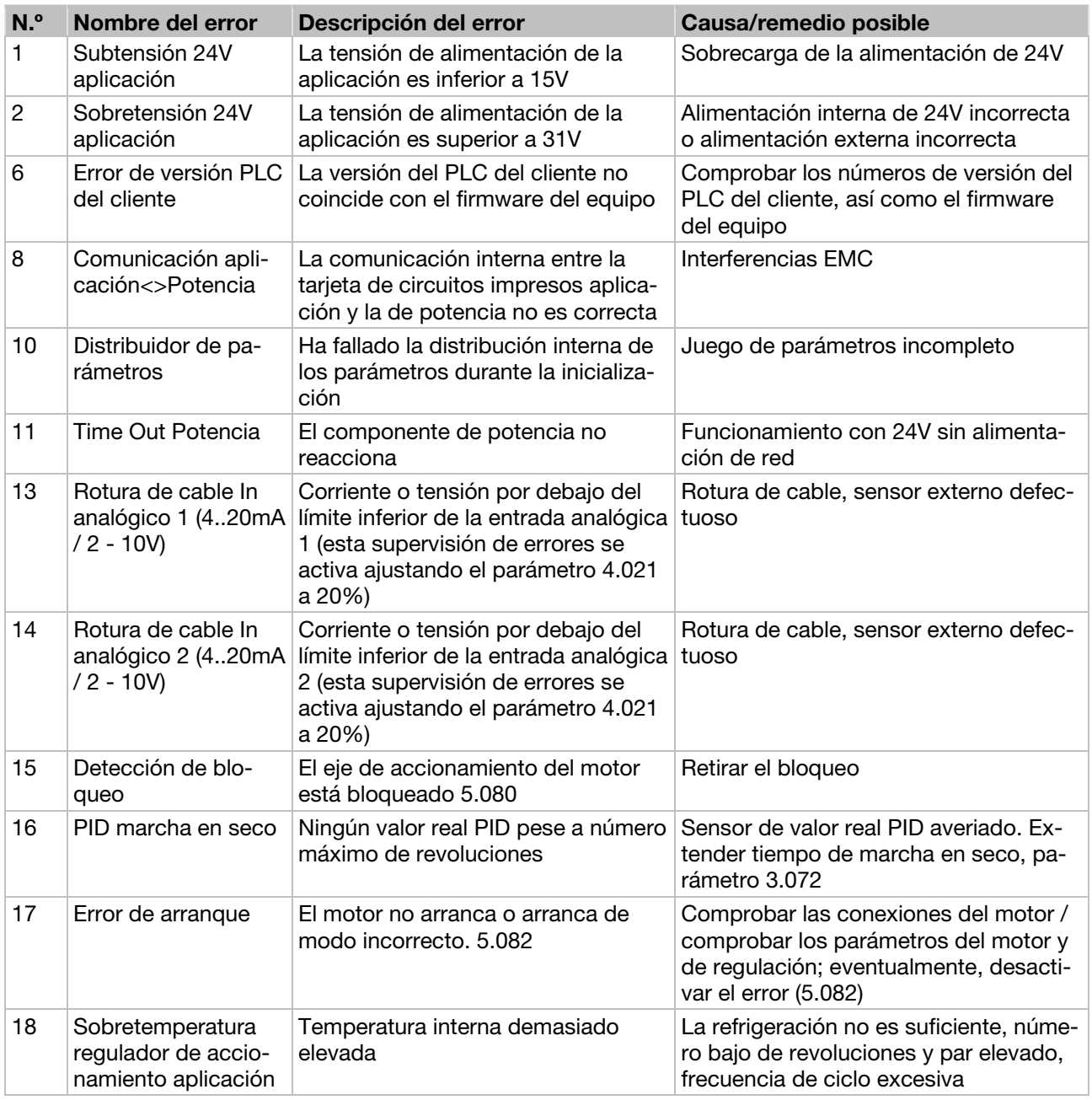

# 8 Detección y resolución de errores

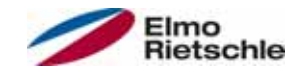

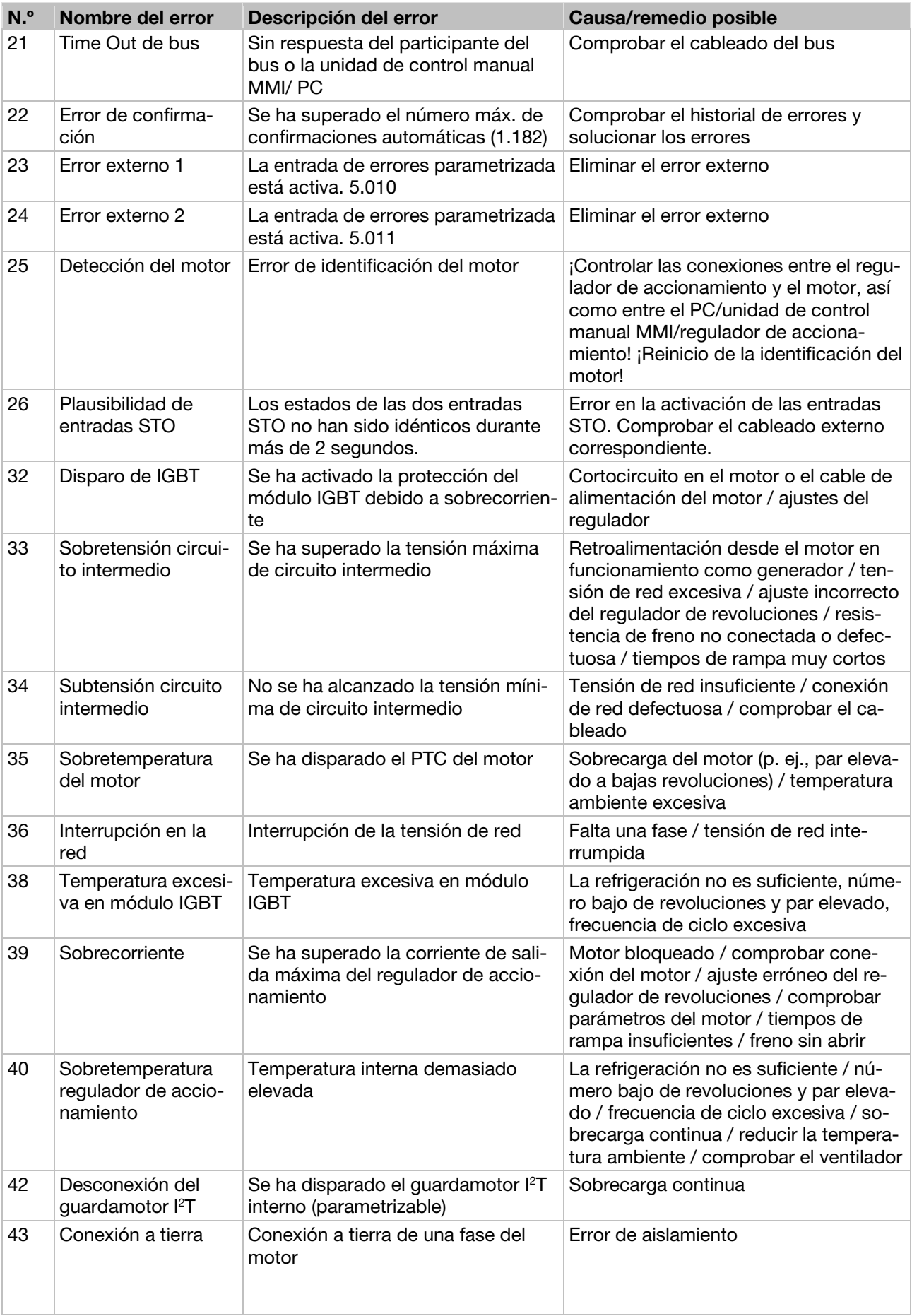

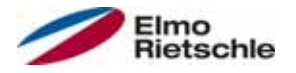

## Detección y resolución de errores 8

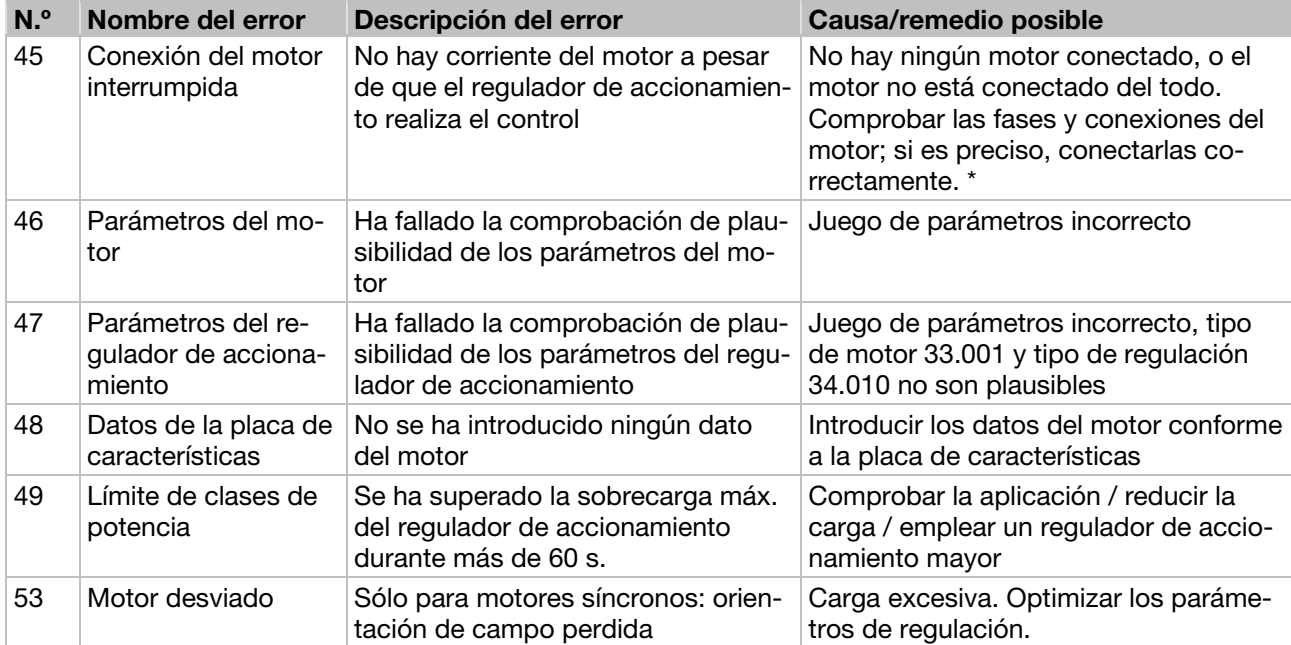

\* En casos excepcioneles, el error puede mostrarse erróneamente en motores síncronos que se encuentran funcionando en vacío (corriente de motor muy baja).

Si las fases o conexiones del motor están correctamente conectadas, ajuste el parámetro 33.016 en consecuencia.

# Desmontaje y eliminación

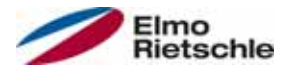

En este capítulo puede encontrar

- Una descripción del desmontaje del regulador de accionamiento
- Instrucciones de eliminación correcta

## 9.1 Desmontaje del regulador de accionamiento

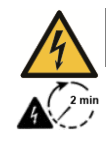

## $\triangle$  PELIGRO

¡Riesgo de descargas eléctricas!

- Riesgo de electrocución y descarga eléctrica de los condensadores.
- Desconectar la tensión del regulador de accionamiento y asegurarlo para que no vuelva a conectarse.
- $\checkmark$  Tras la desconexión, espere dos minutos (tiempo de descarga de los condensadores).
- 1. Abrir la tapa del regulador de accionamiento.
- 2. Soltar los cables de los bornes.
- 3. Retirar todos los cables.
- 4. Retirar los tornillos de unión del regulador de accionamiento y la placa de adaptación.
- 5. Retirar el regulador de accionamiento.

## 9.2 Instrucciones de eliminación correcta

Desechar los reguladores de accionamiento, embalajes y piezas reemplazadas conforme a las normas del país en que se haya instalado el regulador de accionamiento.

No se permite desechar el regulador de accionamiento junto con la basura doméstica.

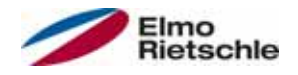

## 10.1 Datos generales

#### Datos técnicos de los equipos de 400 V

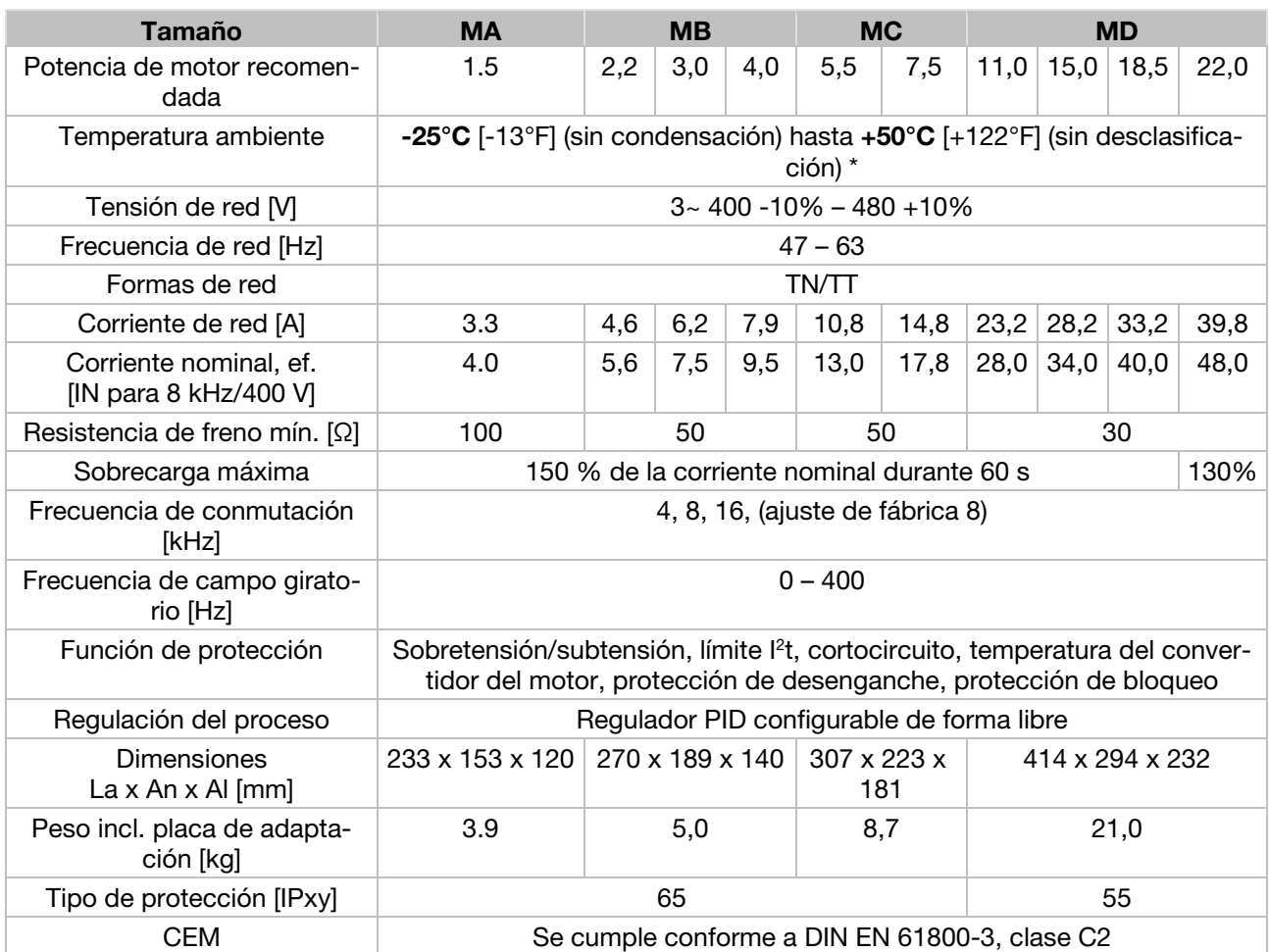

\* Conforme a la norma UL 508C, véase UL Specification (English version) [ $\rightarrow$  97].

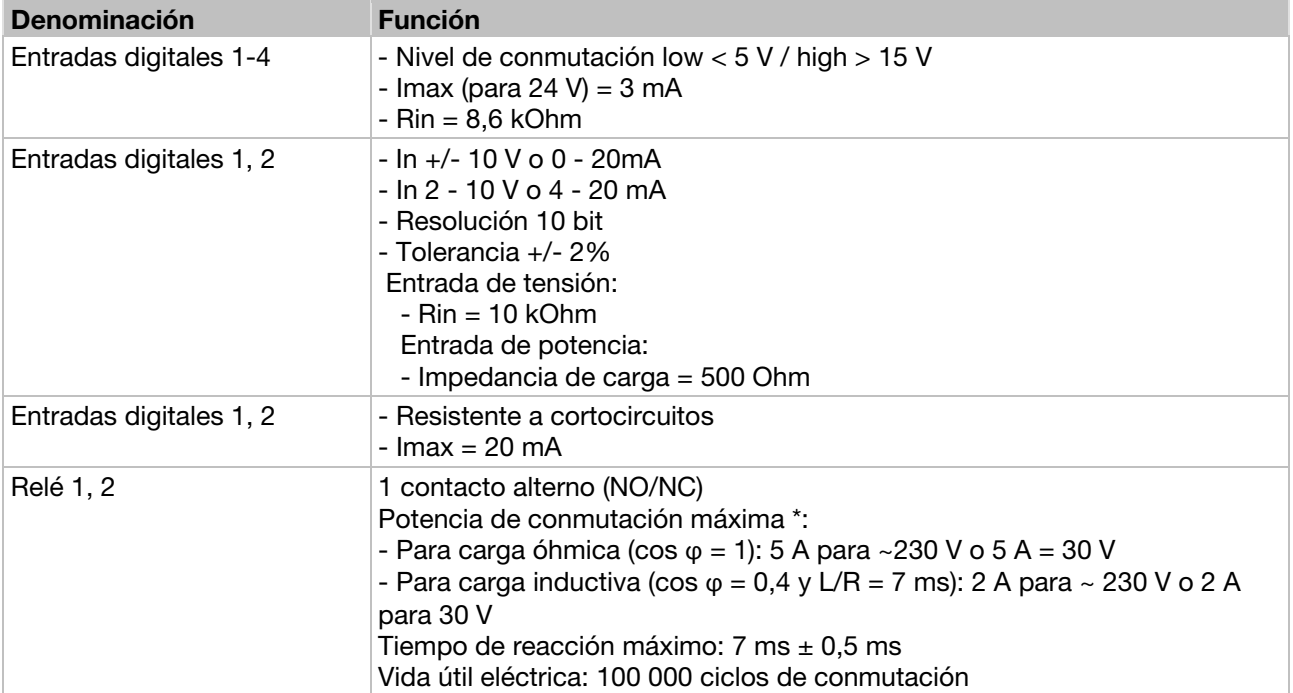

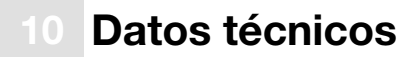

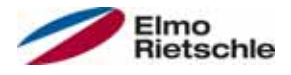

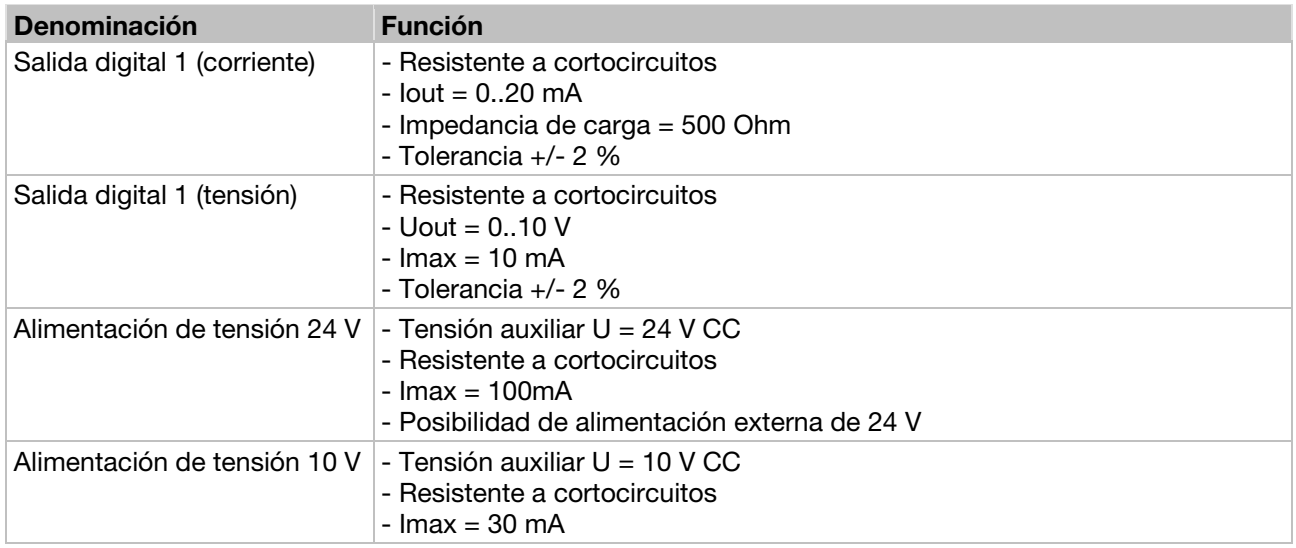

\* Conforme a la norma UL 508C se permite un máx. de 2 A

## 10.2 Desclasificación de la potencia de salida

Los reguladores de accionamiento disponen de dos resistencias PTC integradas (termistor) encargadas de supervisar la temperatura tanto de los disipadores como interna. En el momento en que se supera la temperatura IGBT permitida de 95°C o la temperatura interna permitida de 85°C, el regulador de accionamiento se desconecta.

Los reguladores de accionamiento en el rango de potencia 1,5 kW - 18,5 kW han sido concebidos para una sobrecarga de 150% durante 60 s (cada 10 min), el regulador de accionamiento con una potencia nominal de 22 kW para una sobrecarga de 130% durante 60 s (cada 10 min). Para las siguientes circunstancias debe tenerse en cuenta una reducción de la capacidad de sobrecarga o de su duración:

- Una frecuencia de ciclo ajustada demasiado elevada de forma constante >8kHz (en función de la carga).
- Una temperatura de disipador excesiva constante causada por un bloqueo en el flujo de aire o acumulación térmica (aletas de refrigeración sucias).
- Dependiendo del tipo de montaje, temperatura ambiente excesiva de forma continuada.

Los valores de salida máx. en cada caso pueden determinarse a partir de las siguientes curvas características.

## 10.2.1 Desclasificación debido a temperatura ambiente elevada

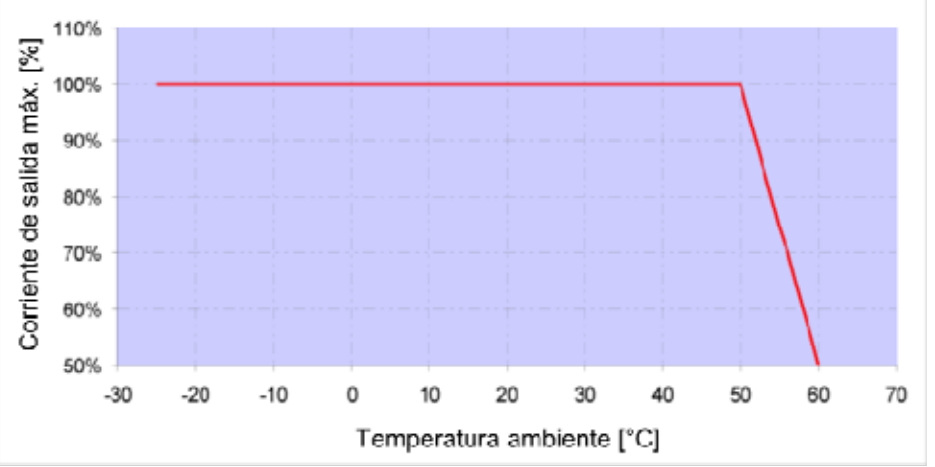

Desclasificación para reguladores de accionamiento montados en el motor (todos los tamaños)

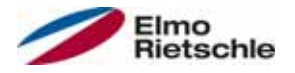

## Datos técnicos

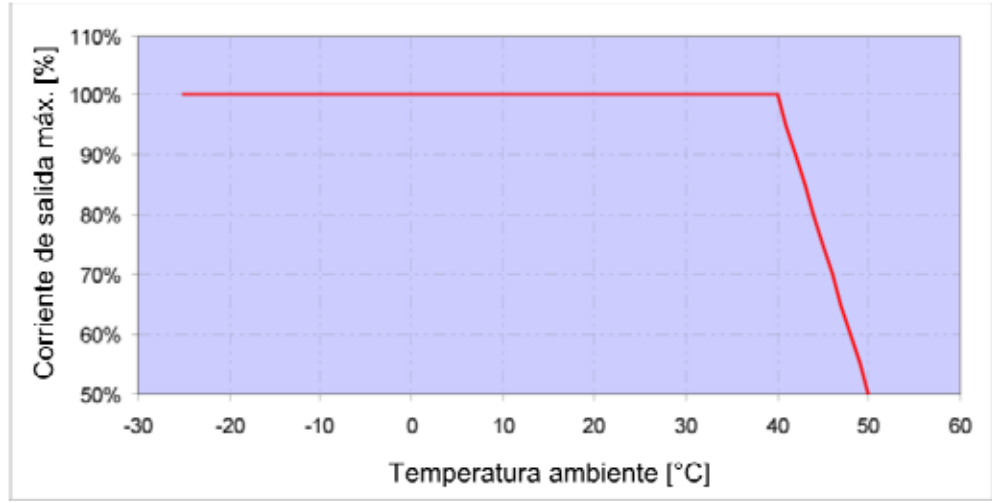

Desclasificación para reguladores de accionamiento montados en pared (tamaños A – C)

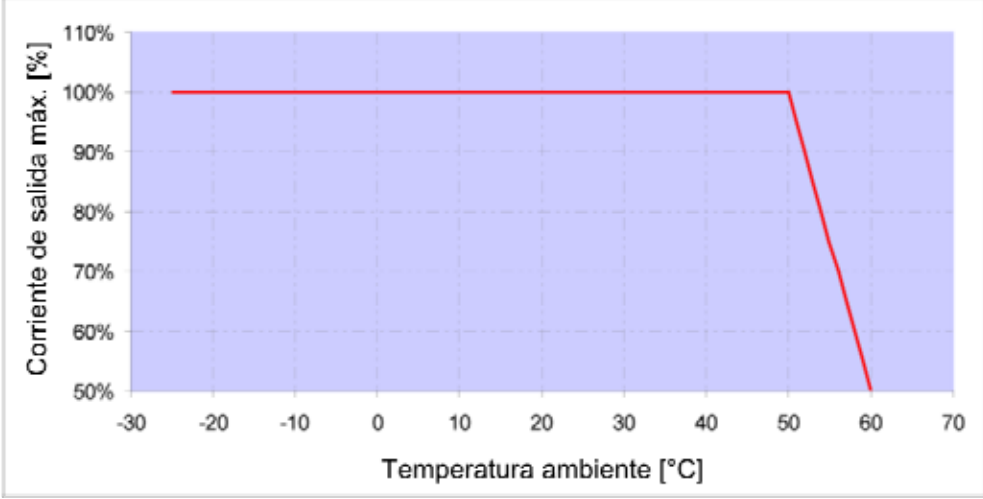

Desclasificación para reguladores de accionamiento montados en la pared (tamaño C con ventilador opcional y tamaño D)

#### 10.2.2 Desclasificación debido a la altitud de instalación

Para todos los reguladores de accionamiento se aplica:

- En el modo de funcionamiento S1 no se requiere ninguna reducción de potencia hasta 1000 m sobre el nivel del mar.
- En el rango 1000 m ≥ 2000 m se requiere una reducción de potencia de 1% por cada 100 m de altitud de instalación. ¡Se conserva la categoría de sobretensión 3!
- ¡En el rango 2000 m ≥ 4000 m deberá cumplirse la categoría de sobretensión 2 debido a la menor presión del aire!

Para cumplir la categoría de sobretensión:

- debe utilizarse una protección de sobretensión externa en la línea de alimentación del regulador de accionamiento.
- debe reducirse la tensión de entrada.

Consulte al fabricante.

Los valores de salida máx. en cada caso pueden determinarse a partir de las siguientes curvas características.

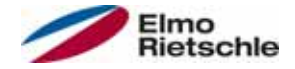

## Datos técnicos

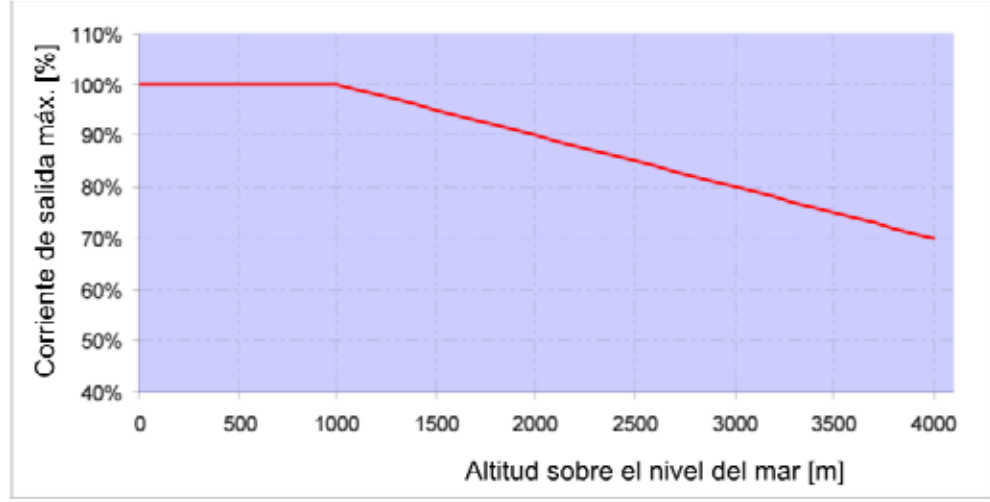

Desclasificación de la corriente de salida máxima debido a la altitud de instalación

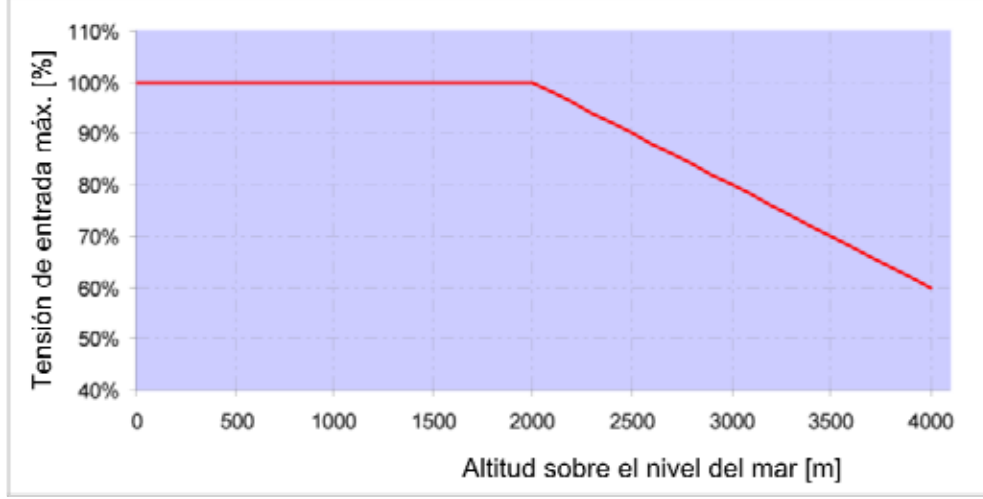

Desclasificación de la tensión de entrada máxima debido a la altitud de instalación

#### 10.2.3 Desclasificación debido a la frecuencia de ciclo

La siguiente figura representa la corriente de salida en función de la frecuencia de ciclo. Para limitar las pérdidas de calor en el regulador de accionamiento es necesario reducir la corriente de salida.

Nota: ¡No se produce ninguna reducción automática de la frecuencia de ciclo!

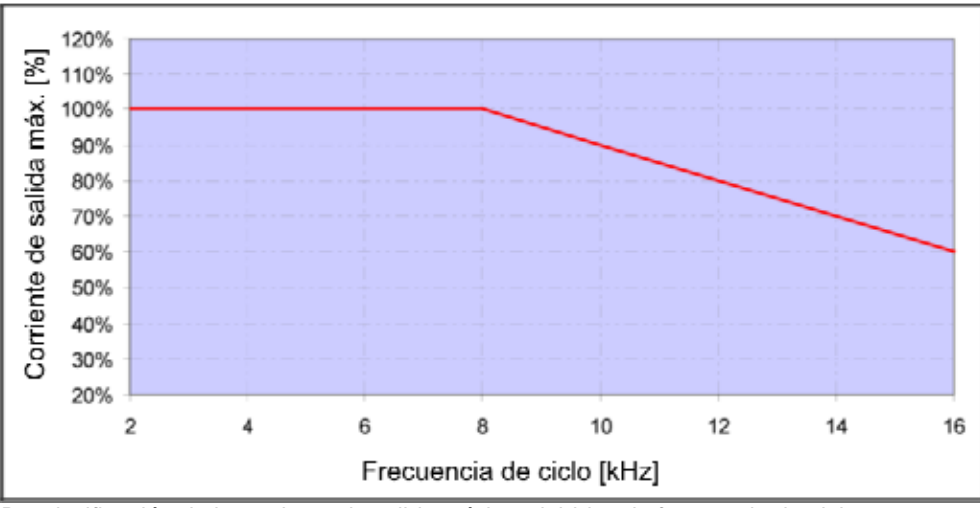

Los valores de salida máx. pueden determinarse a partir de la siguiente curva característica.

Desclasificación de la corriente de salida máxima debido a la frecuencia de ciclo

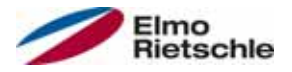

En este capítulo encontrará descripciones breves de los siguientes accesorios opcionales

- Placas de adaptación
- Unidad de control manual MMI incl. cable de conexión RJ9 en el conector M12

#### 11.1 Placas de adaptación para pared

Para cada tamaño de regulador de accionamiento hay disponible una placa de adaptación para pared estándar (con pletina de conexión integrada para los tamaños A a C).

Puede descargar los archivos 3D para reguladores de accionamiento y placas de adaptación en www.gd-elmorietschle.com.

Se incluyen cuatro orificios para fijar la placa de adaptación, así como un pasamuros CEM.

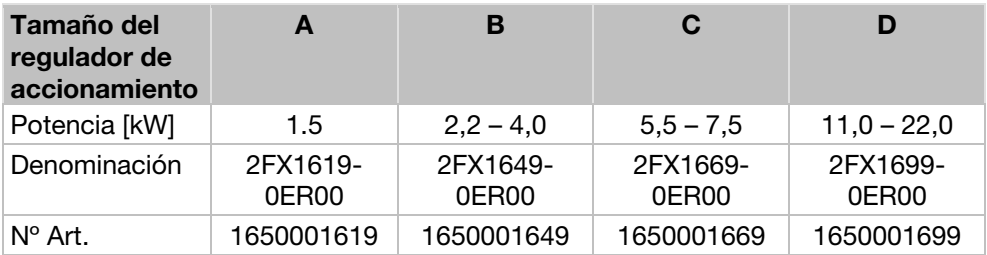

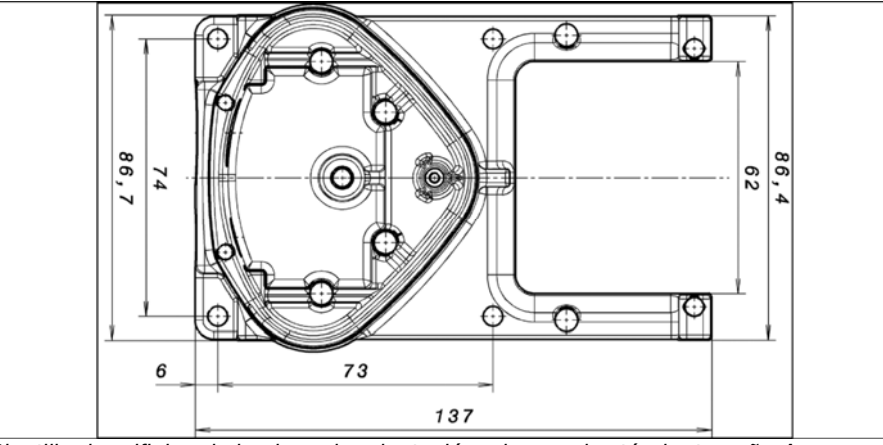

Plantilla de orificios de la placa de adaptación a la pared estándar tamaño A

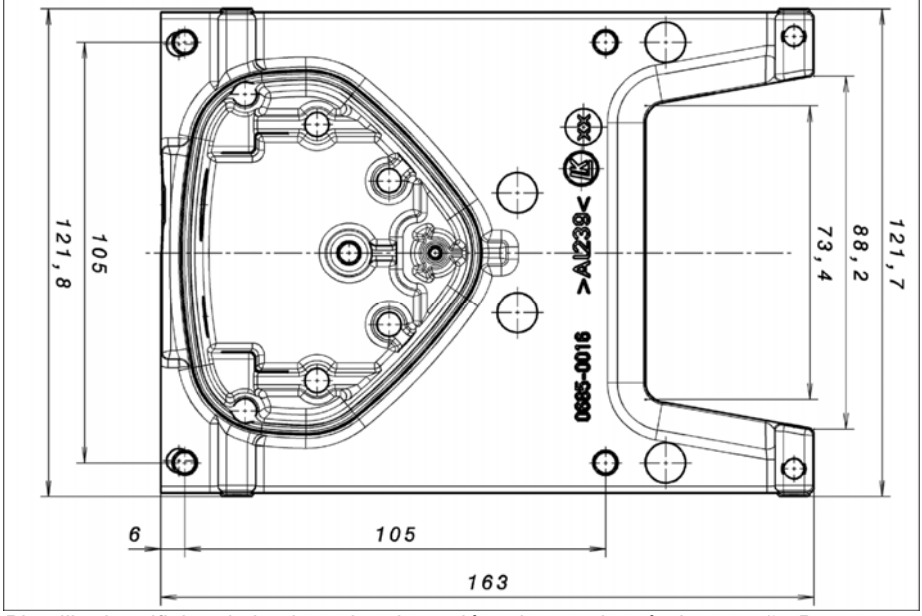

Plantilla de orificios de la placa de adaptación a la pared estándar tamaño B

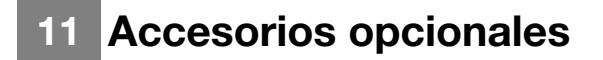

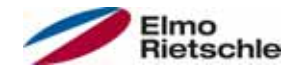

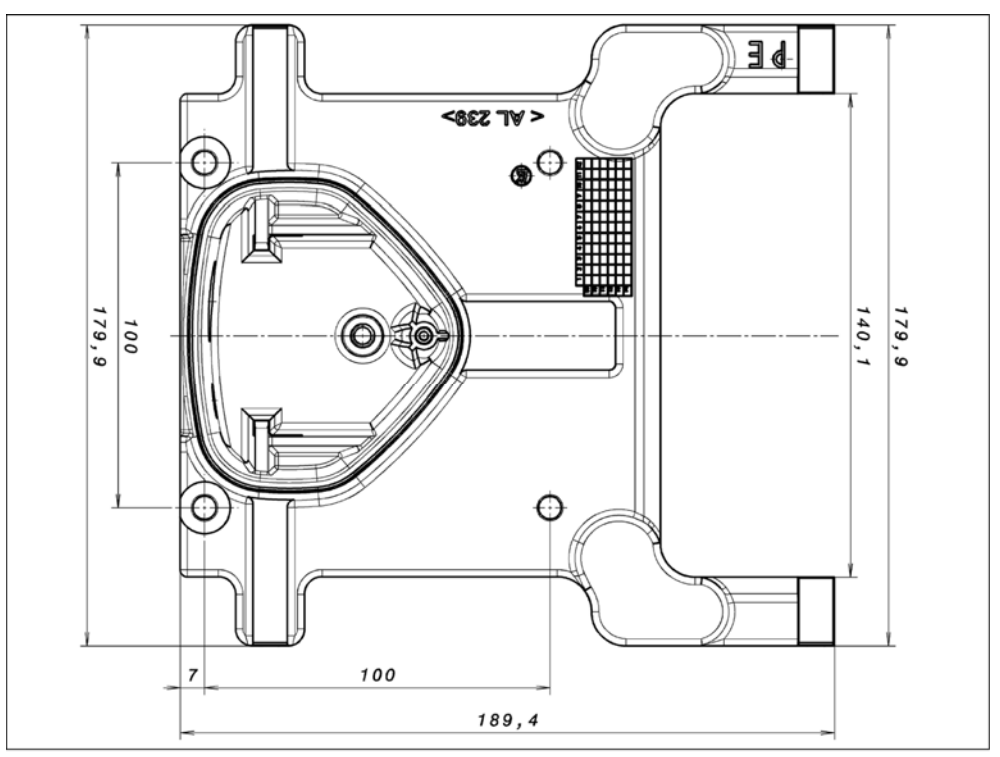

Plantilla de orificios de la placa de adaptación a la pared estándar tamaño C

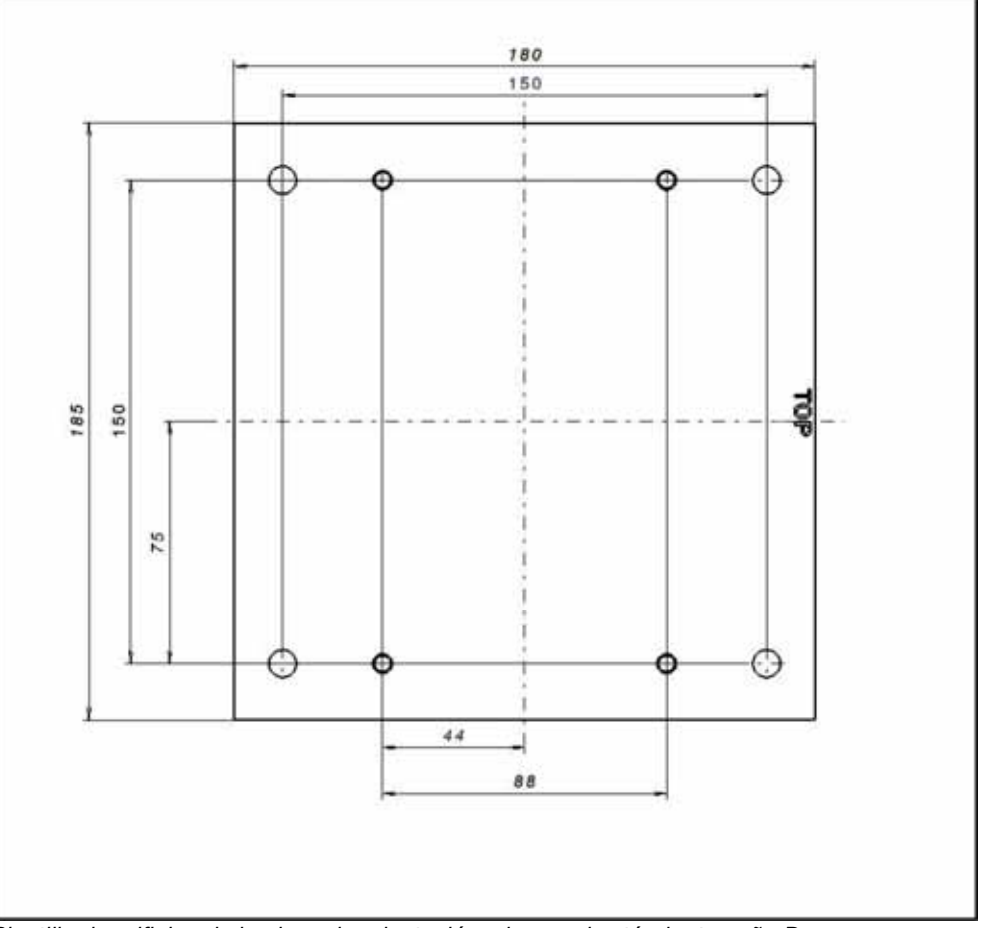

Plantilla de orificios de la placa de adaptación a la pared estándar tamaño D

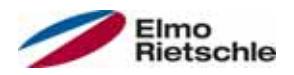

## 11.2 Unidad de control manual MMI incl. cable de conexión RJ9 de 3m en el conector M12

¡La unidad de control manual MMI 2FX4520-0ER00 es un producto (accesorio) exclusivamente para uso industrial que solo debe usarse en combinación con un regulador de accionamiento! La unidad de control manual MMI se conecta a la interfaz integrada M12 del regulador de accionamiento. Este equipo de mando permite al usuario escribir (programar) y/o visualizar todos los parámetros del regulador de accionamiento. En una unidad de control manual MMI es posible guardar hasta 8 juegos de datos completos y copiarlos en otros reguladores de accionamiento. Como alternativa al software para PC gratuito, es posible una puesta en servicio completa, no son necesarias señales externas.

## Cable USB de comunicación con PC en conector M12/RS485 11.3 (conversor integrado)

Como alternativa a la unidad de control manual MMI también es posible poner en funcionamiento un regulador de accionamiento con la ayuda del adaptador del PC 2FX4521-0ER00 y el software para PC. Puede descargar el software para PC de forma gratuita desde la página web del fabricante www.gd-elmorietschle.com.

## Homologaciones, directivas y normas

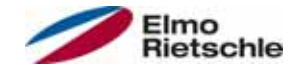

En este capítulo encontrará la información relativa a la compatibilidad electromagnética (CEM) y a las normas y homologaciones vigentes en cada caso.

¡Consulte la información vinculante sobre las correspondientes homologaciones de los reguladores de accionamiento en la placa de características correspondiente!

#### 12.1 Clases de valores límite CEM

Tenga en cuenta que las clases de valores límite CEM solo se alcanzan si se respeta la frecuencia de conmutación estándar de 8kHz. Dependiendo del material de instalación utilizado y/o en caso de condiciones de entorno extremas puede ser necesario utilizar adicionalmente un filtro envolvente (anillos de ferrita). ¡En caso de montaje en la pared la longitud (máx. 3 m) del cable del motor apantallado (conectado a ambos lados con la mayor superficie posible) no debe superar los límites permitidos!

Para realizar un cableado conforme a CEM deben utilizarse además prensaestopas CEM a ambos lados (en el lado del regulador de accionamiento y del motor).

#### AVISO

En un entorno residencial, este producto puede producir emisiones de alta frecuencia que podrían requerir medidas antiparasitarias.

## Clasificación conforme a IEC/EN 61800-3 12.2

Para cada entorno de la categoría del regulador de accionamiento, la norma genérica define procedimientos de verificación y grados de severidad que es necesario cumplir.

#### Definición de entorno

Primer entorno (zona residencial, comercial e industrial):

Todas las "zonas" cuyo suministro se realiza a través de una conexión de baja tensión pública, tales como:

- Zona residencial, p. ej. casas, viviendas, etc.
- Comercios, p. ej. tiendas, supermercados
- Instituciones públicas, p. ej. teatros, estaciones
- Zonas exteriores, p. ej. gasolineras y aparcamientos
- Industria ligera, p. ej. talleres, laboratorios, pequeñas empresas

Segundo entorno (industria):

Entorno industrial con red de alimentación propia separada de la red de baja tensión pública mediante un transformador.

#### 12.3 Normas y directivas

Se aplican especialmente:

- la directiva sobre compatibilidad electromagnética (directiva 2004/108/CE del Consejo EN 61800-3:2004)
- la directiva sobre baja tensión (directiva 2006/95/CE del Consejo EN 61800-5- 1:2003)
- Lista de normas del producto

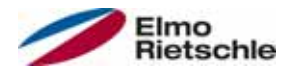

## 12.4 Homologación conforme a UL

## 12.4.1 UL Specification (English version)

#### Maximum Ambient Temperature (without models Suffix S10):

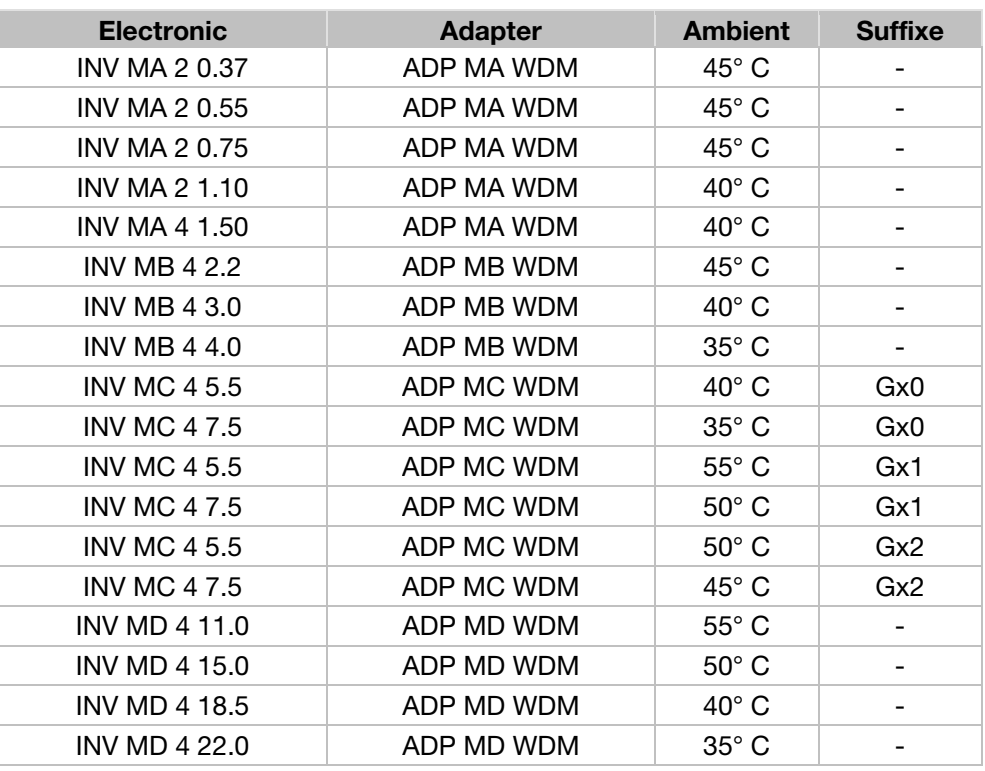

#### Maximum Surrounding Temperature:

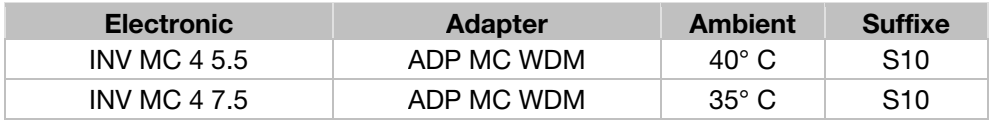

#### Required Markings

Enclosure intended for use with field-installed conduit hubs, fittings or closure plates UL approved in accordance to UL514B and CSA certified in accordance to C22.2 No. 18, environmental Type 1 or higher.

The INVEOR INV MC 4 with suffix S10 is for use in Pollution Degree 2 only.

Internal Overload Protection Operates within 60 seconds when reaching 150 % of the Motor Full Load Current

Suitable for use on a circuit capable of delivering not more than 5 kA rms symmetrical amperes, 230 Volts for INV Mx 2 or 480 Volts for INV Mx 4, maximum when protected by fuses.

"Warning" – Use fuses rated 600 V/50 A for INV MA 2 only.

"Warning" – Use fuses rated 600 V/10 A for INV MA 4 only.

"Warning" – Use fuses rated 600 V/30 A for INV MB 4 only.

"Warning" – Use fuses rated 600 V/30 A for INV MC 4 only.

"Warning" – Use fuses rated 600 V/70 A for INV MD 4 only.

Integral solid state short circuit protection does not provide branch circuit protection. Branch circuit protection must be provided in accordance with the Manufacturer Instructions, National Electrical Code and any additional local codes.

## Homologaciones, directivas y normas

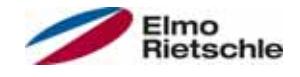

All wiring terminals marked to indicate proper connections for the power supply, load and control circuitry.

The tightening, torque to connect the motor terminals, is 26.55 lb/in (size A to C) and 5.31 lb/in to connect the PTC (in all sizes).

Instruction for operator and servicing instructions on how to mount and connect the products using the intended motor connection adapter, please see Installing the drive controller integrated in the motor  $[\rightarrow 25]$  and Adapter plates  $[\rightarrow$ 93] in the operating manual.

Use 75° C copper wires only.

Drives do not provide over temperature sensing.

For Mx 4 used in Canada: TRANSIENT SURGE SUPPRESSION SHALL BE INS-TALLED ON THE LINE SIDE OF THIS EQUIPMENT AND SHALL BE RATED 277 V (PHASE TO GROUND), 480 V (PHASE TO PHASE), SUITABLE FOR OVERVOLTA-GE CATEGORY III, AND SHALL PROVIDE PROTECTION FOR A RATED IMPULSE WITHSTAND VOLTAGE PEAK OF 2.5 kV

#### Maximum Surrounding Temperature (sandwich version):

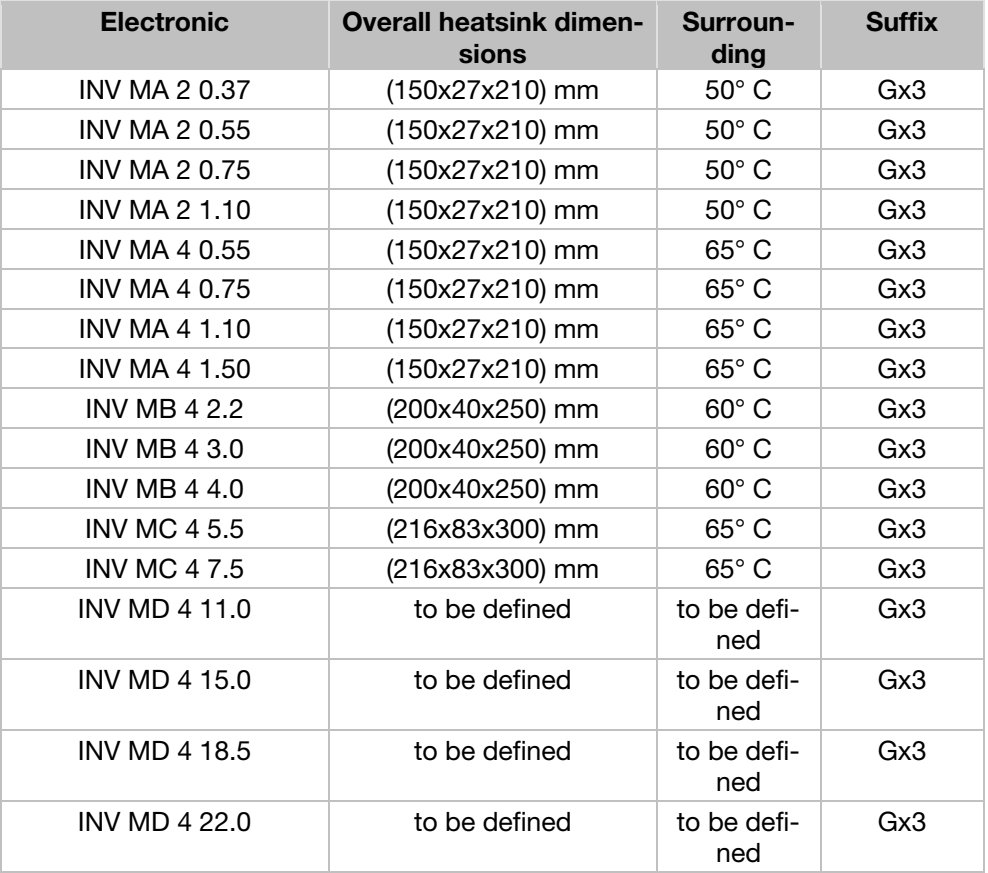

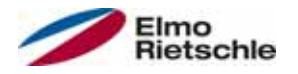

## CONDITIONS OF ACCEPTABILITY:

Use - For use only in complete equipment where the acceptability of the combination is determined by Underwriters Laboratories Inc.

- 1. These drives are incomplete in construction and have to be attached to an external heatsink in the end-use. Unless operated with the heatsink as noted in item 2 of the conditions of acceptability below, temperature test shall be conducted in the end-use.
- 2. Temperature test was conducted with drive installed on aluminum heatsink, overall dimensions and ribs shape as outlined below:
- 3. Suitability of grounding for the combination of drive and heatsink needs to be verified in accordance with the end-use standard.
- 4. Temperature test was not conducted on models INV MD 4. Suitability of drive - heatsink combination shall be determined by subjecting to temperature test in the end-use.

#### Required Markings

Internal Overload Protection Operates within 60 seconds when reaching 150 % of the Motor Full Load Current.

Suitable for use on a circuit capable of delivering not more than 5 kA rms symmetrical amperes, 230 Volts for INV Mx 2 or 480 Volts for INV Mx 4, maximum when protected by fuses.

"Warning" – Use fuses rated 600 V/50 A for INV MA 2 only.

"Warning" – Use fuses rated 600 V/10 A for INV MA 4 only.

"Warning" – Use fuses rated 600 V/30 A for INV MB 4 only.

"Warning" – Use fuses rated 600 V/30 A for INV MC 4 only.

"Warning" – Use fuses rated 600 V/70 A for INV MD 4 only.

Integral solid state short circuit protection does not provide branch circuit protection. Branch circuit protection must be provided in accordance with the Manufacturer Instructions, National Electrical Code and any additional local codes.

All wiring terminals marked to indicate proper connections for the power supply, load and control circuitry.

Instruction for operator and servicing instructions on how to mount and connect the products using the intended motor connection adapter, please see Installing the drive controller integrated in the motor  $[\rightarrow 25]$  and Adapter plates  $[\rightarrow$ 93] in the operating manual.

Use 75° C copper wires only.

Drives do not provide over temperature sensing.

For use in Pollution degree 2 only.

For Mx 4 used in Canada: TRANSIENT SURGE SUPPRESSION SHALL BE INS-TALLED ON THE LINE SIDE OF THIS EQUIPMENT AND SHALL BE RATED 277 V (PHASE TO GROUND), 480 V (PHASE TO PHASE), SUITABLE FOR OVERVOLTA-GE CATEGORY III, AND SHALL PROVIDE PROTECTION FOR A RATED IMPULSE WITHSTAND VOLTAGE PEAK OF 2.5 kV

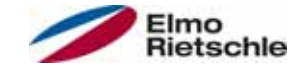

## 12.4.2 Homologation CL (Version en française)

Température ambiante maximale (sans modèles suffixe S10):

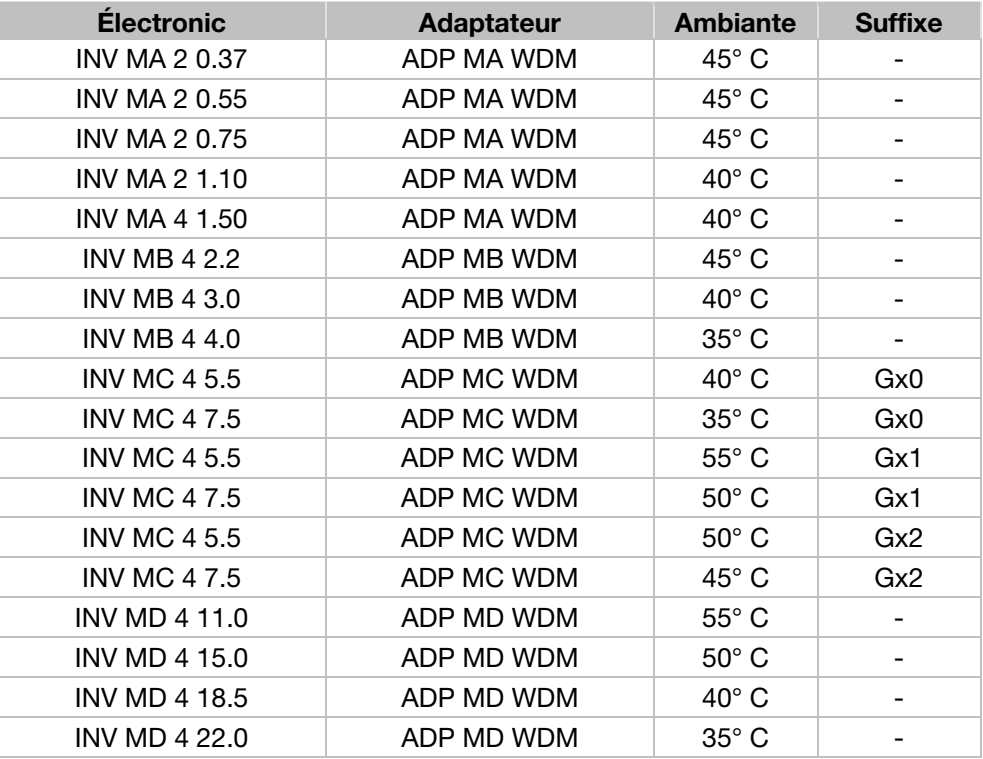

#### Température environnante maximale :

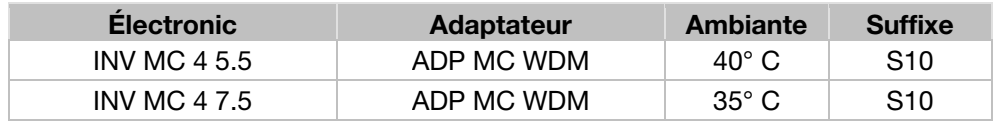

#### Mentions requises

Boîtier prévu pour une utilisation avec entrées de conduit filetées installées sur le terrain, raccords ou plaques d'obturation approuvées UL conformément à UL514B et certifiées CSA conformément à C22.2 No. 18, étiquetage environnemental de type 1 ou plus.

Le variateur INVEOR INV MC 4 avec le suffixe S10 est exclusivement conçu pour une utilisation en environnement de degré de pollution 2.

La protection interne contre les surcharges se met en marche en l'espace de 60 secondes une fois 150 % du courant nominal du moteur atteints

Convient pour une utilisation sur un circuit capable de livrer pas plus de 5 kA ampères symétriques rms, 230 volts pour INV Mx 2 ou 480 volts pour INV Mx 4 maximum en cas de protection par fusibles.

« Avertissement » – Utiliser des fusibles d'une valeur nominale de 600 V/50 A pour INV MA 2 uniquement.

« Avertissement » – Utiliser des fusibles d'une valeur nominale de 600 V/10 A pour INV MA 4 uniquement.

« Avertissement » – Utiliser des fusibles d'une valeur nominale de 600 V/30 A pour INV MB 4 uniquement.

« Avertissement » – Utiliser des fusibles d'une valeur nominale de 600 V/30 A pour INV MC 4 uniquement.

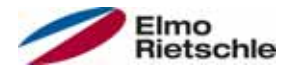

« Avertissement » – Utiliser des fusibles d'une valeur nominale de 600 V/70 A pour INV MD 4 uniquement.

La protection intégrée contre les courts-circuits à semi-conducteur n'assure pas la protection du circuit de dérivation. Le circuit de dérivation doit être protégé conformément aux instructions du fabricant, au code national d'électricité et à tout autre code local additionnel.

Toutes les bornes de câblage avec repères pour les connexions correctes pour l'alimentation électrique, la charge et les circuits de commande.

Le couple de serrage pour la connexion des bornes du moteur est de 26,55 lb/in (taille A à C) et de 5,31 lb/in pour la connexion CTP (toutes les tailles).

Pour les instructions destinées à l'opérateur et les instructions de service relatives au montage et à la connexion des produits à l'aide de l'adaptateur de connexion du moteur prévu à cet effet, voir les Installation du régulateur d'entraînement intégré au moteur [→ 25] et Plaques adaptatrices [→ 93] contenus dans le Manuel d'utilisation.

Utiliser uniquement des câbles en cuivre 75° C.

Les entraînements ne permettent pas la détection de surtempérature.

Concernant le Mx 4 utilisé au Canada : LA SUPPRESSION DE TENSION TRANSI-TOIRE DOIT ÊTRE INSTALLÉE CÔTÉ LIGNE DE CET ÉQUIPEMENT ET AVOIR UNE VALEUR NOMINALE DE 277 V (PHASE-TERRE), 480 V (PHASE-PHASE), EN COMPATIBILITÉ AVEC LA CATÉGORIE DE SURTENSION III, ET DOIT OFFRIR UNE PROTECTION CONTRE UN PIC DE TENSION ASSIGNÉE DE TENUE AUX CHOCS DE 2,5 kV

#### Température environnante maximale (version sandwich):

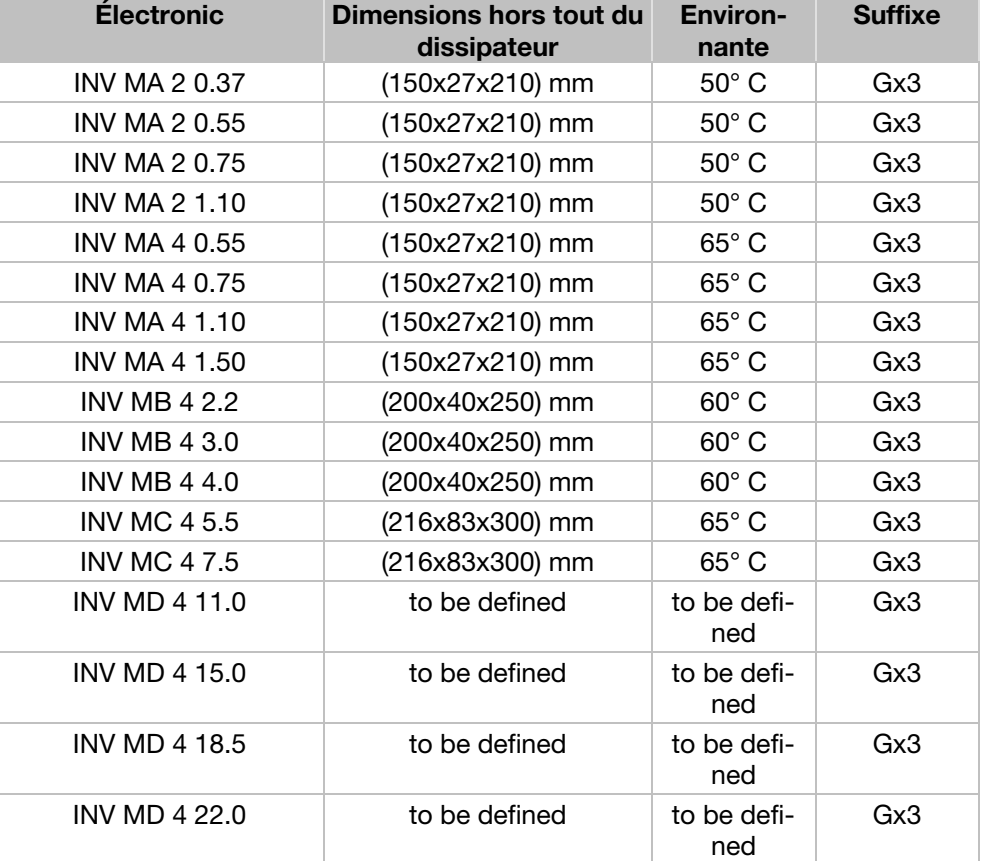

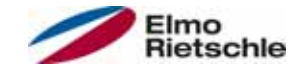

## CONDITIONS D'ACCEPTABILITÉ :

Utilisation - Réservé à une utilisation dans un équipement complet pour lequel l'acceptabilité de la combinaison est déterminée par Underwriters Laboratories Inc.

- 1. Ces entraînements sont incomplets et doivent être raccordés à un dissipateur externe en utilisation finale. Sauf en cas d'utilisation avec dissipateur comme mentionné au point 2 des conditions d'acceptabilité ci-dessous, il est conseillé d'effectuer un test de température en utilisation finale.
- 2. Le test de température a été effectué avec un entraînement installé sur un dissipateur en aluminium, dimensions hors tout et forme d'ailettes comme indiqué ci-dessous :
- 3. La possibilité de mise à la terre de la combinaison entraînement et dissipateur doit être vérifiée conformément à la norme d'utilisation finale.
- 4. Le test de température n'a pas été conduit sur les modèles INV MD 4. Déterminer si la combinaison entraînement - dissipateur est appropriée à l'aide d'un test de température en utilisation finale.

#### Mentions requises

La protection interne contre les surcharges se met en marche en l'espace de 60 secondes une fois 150 % du courant nominal du moteur atteints.

Convient pour une utilisation sur un circuit capable de livrer pas plus de 5 kA ampères symétriques rms, 230 volts pour INV Mx 2 ou 480 volts pour INV Mx 4 maximum en cas de protection par fusibles.

« Avertissement » – Utiliser des fusibles d'une valeur nominale de 600 V/50 A pour INV MA 2 uniquement.

« Avertissement » – Utiliser des fusibles d'une valeur nominale de 600 V/10 A pour INV MA 4 uniquement.

« Avertissement » – Utiliser des fusibles d'une valeur nominale de 600 V/30 A pour INV MB 4 uniquement.

« Avertissement » – Utiliser des fusibles d'une valeur nominale de 600 V/30 A pour INV MC 4 uniquement.

« Avertissement » – Utiliser des fusibles d'une valeur nominale de 600 V/70 A pour INV MD 4 uniquement.

La protection intégrée contre les courts-circuits à semi-conducteur n'assure pas la protection du circuit de dérivation. Le circuit de dérivation doit être protégé conformément aux instructions du fabricant, au code national d'électricité et à tout autre code local additionnel.

Toutes les bornes de câblage avec repères pour les connexions correctes pour l'alimentation électrique, la charge et les circuits de commande.

Pour les instructions destinées à l'opérateur et les instructions de service relatives au montage et à la connexion des produits à l'aide de l'adaptateur de connexion du moteur prévu à cet effet, voir les Installation du régulateur d'entraînement intégré au moteur  $[\rightarrow 25]$  et Plaques adaptatrices  $[\rightarrow 93]$  contenus dans le Manuel d'utilisation.

Utiliser uniquement des câbles en cuivre 75° C.

Les entraînements ne permettent pas la détection de surtempérature.

Réservé exclusivement à une utilisation en environnement de pollution de degré 2.

Concernant le Mx 4 utilisé au Canada: LA SUPPRESSION DE TENSION TRANSI-TOIRE DOIT ÊTRE INSTALLÉE CÔTÉ LIGNE DE CET ÉQUIPEMENT ET AVOIR UNE VALEUR NOMINALE DE 277 V (PHASE-TERRE), 480 V (PHASE-PHASE), EN COMPATIBILITÉ AVEC LA CATÉGORIE DE SURTENSION III, ET DOIT OFFRIR UNE PROTECTION CONTRE UN PIC DE TENSION ASSIGNÉE DE TENUE AUX CHOCS DE 2,5 kV

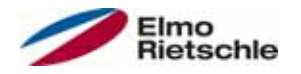

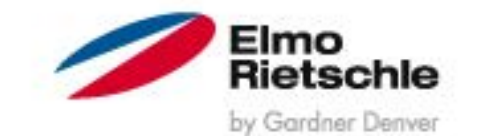

www.gd-elmorietschle.de er.de@gardnerdenver.com

**Gardner Denver Deutschland GmbH** Industriestraße 26 97616 Bad Neustadt · Deutschland Tel. +49 9771 6888-0 Fax +49 9771 6888-4000

**Gardner Denver Schopfheim GmbH** Roggenbachstraße 58 79650 Schopfheim · Deutschland Tel. +49 7622 392-0 Fax +49 7622 392-300

Elmo Rietschle is a brand of Gardner Derwer

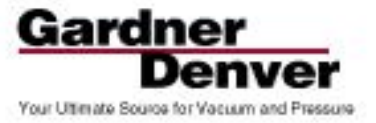